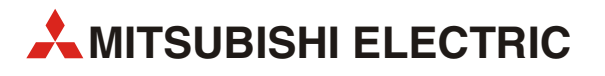

# MELSEC STlite-Serie

Modulares Ein-/Ausgabesystem

Schnellstartanleitung

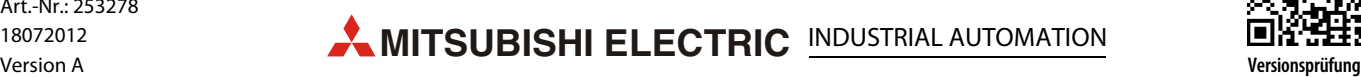

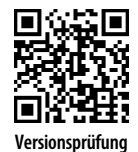

# Zu diesem Handbuch

Die in diesem Handbuch vorliegenden Texte, Abbildungen, Diagramme und Beispiele dienen ausschließlich der Erläuterung, Bedienung und Anwendung der Komponenten der MELSEC STlite-Serie.

Sollten sich Fragen zur Programmierung und zum Betrieb der in diesem Handbuch beschriebenen Geräte ergeben, zögern Sie nicht, Ihr zuständiges Verkaufsbüro oder einen Ihrer Vertriebspartner (siehe Umschlagrückseite) zu kontaktieren.

Aktuelle Informationen sowie Antworten auf häufig gestellte Fragen erhalten Sie über das Internet (www.mitsubishi-automation.de).

Die MITSUBISHI ELECTRIC EUROPE B.V. behält sich vor, jederzeit technische Änderungen oder Änderungen dieses Handbuchs ohne besondere Hinweise vorzunehmen.

> ©2012 MITSUBISHI ELECTRIC EUROPE B.V.

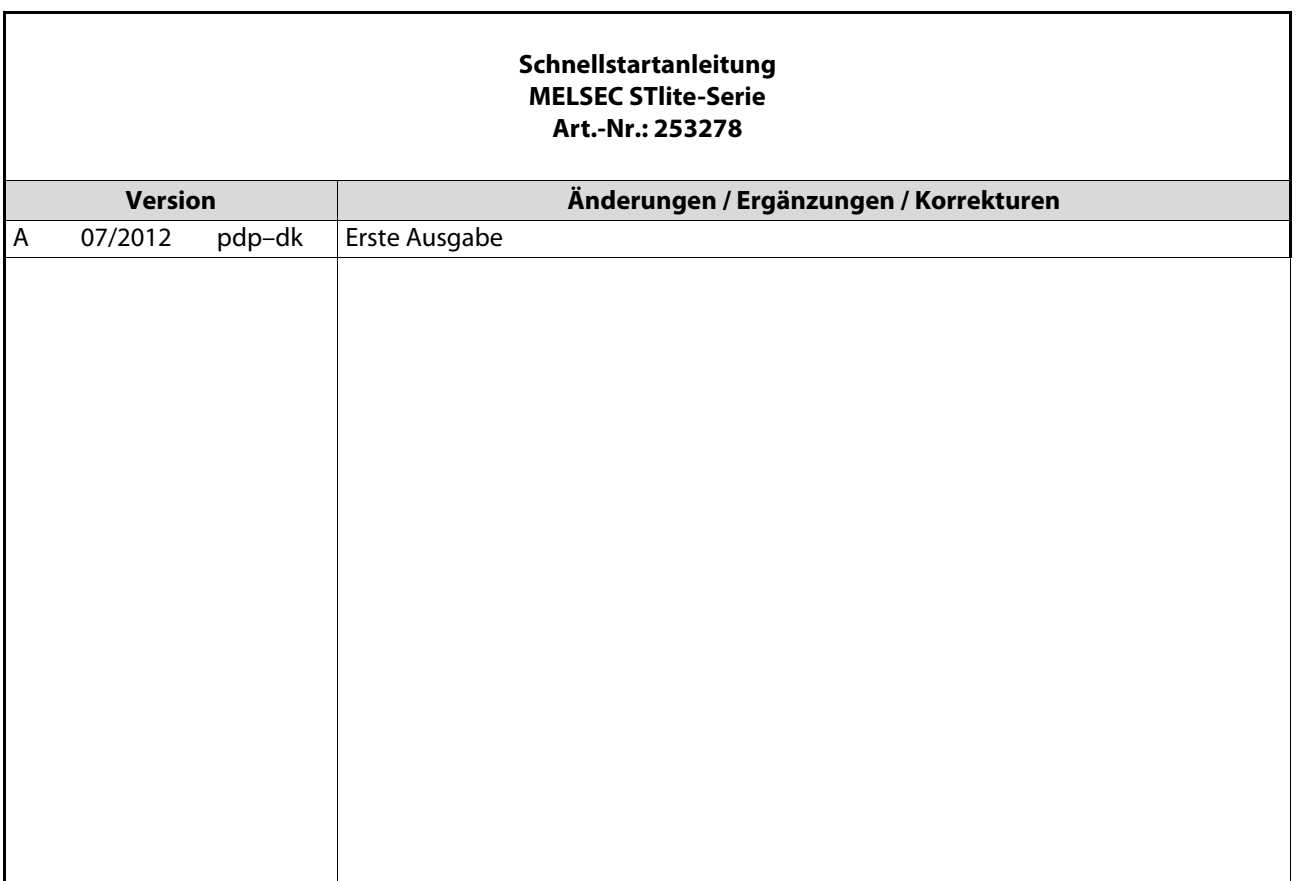

# <span id="page-2-0"></span>Sicherheitshinweise

# Allgemeine Sicherheitshinweise

# **Zielaruppe**

Dieses Handbuch richtet sich ausschließlich an anerkannt ausgebildete Elektrofachkräfte, die mit den Sicherheitsstandards der Automatisierungstechnik vertraut sind. Projektierung, Installation, Inbetriebnahme, Wartung und Prüfung der Geräte dürfen nur von einer anerkannt ausgebildeten Elektrofachkraft, die mit den Sicherheitsstandards der Automatisierungstechnik vertraut ist, durchgeführt werden. Eingriffe in die Hard- und Software unserer Produkte, soweit sie nicht in diesem Handbuch beschrieben sind, dürfen nur durch unser Fachpersonal vorgenommen werden.

## Bestimmungsgemäßer Gebrauch

Die Geräte der MELSEC STlite-Serie sind nur für die Einsatzbereiche vorgesehen, die in diesem Handbuch beschrieben sind. Achten Sie auf die Einhaltung aller im Handbuch angegebenen Kenndaten. Die Produkte wurden unter Beachtung der Sicherheitsnormen entwickelt, gefertigt, geprüft und dokumentiert. Bei Beachtung der für Projektierung, Montage und ordnungsgemäßen Betrieb beschriebenen Handhabungsvorschriften und Sicherheitshinweise gehen vom Produkt im Normalfall keine Gefahren für Personen oder Sachen aus. Unqualifizierte Eingriffe in die Hard- oder Software bzw. Nichtbeachtung der in diesem Handbuch angegebenen oder am Produkt angebrachten Warnhinweise können zu schweren Personen- oder Sachschäden führen. Es dürfen nur von MITSUBISHI ELECTRIC empfohlene Zusatz- bzw. Erweiterungsgeräte benutzt werden.

Jede andere darüber hinausgehende Verwendung oder Benutzung gilt als nicht bestimmungsgemäß.

### Sicherheitsrelevante Vorschriften

Bei der Projektierung, Installation, Inbetriebnahme, Wartung und Prüfung der Geräte müssen die für den spezifischen Einsatzfall gültigen Sicherheits- und Unfallverhütungsvorschriften beachtet werden.

Es müssen besonders folgende Vorschriften (ohne Anspruch auf Vollständigkeit) beachten werden:

- VDE-Vorschriften
	- VDE 0100 Bestimmungen für das Errichten von Starkstromanlagen mit einer Nennspannung bis 1000 V
	- VDE 0105 Betrieb von Starkstromanlagen
	- VDE 0113 Elektrische Anlagen mit elektronischen Betriebsmitteln
	- VDE 0160 Elektrische Anlagen mit elektronischen Betriebsmitteln
	- VDE 0550/0551 Bestimmungen für Transformatoren
	- VDE 0700 Sicherheit elektrischer Geräte für den Hausgebrauch und ähnliche Zwecke
	- VDE 0860 Sicherheitsbestimmungen für netzbetriebene elektronische Geräte und deren Zubehör für den Hausgebrauch und ähnliche Zwecke
- Brandverhütungsvorschriften
- Unfallverhütungsvorschriften
	- VBG Nr. 4: Elektrische Anlagen und Betriebsmittel

# Gefahrenhinweise in diesem Handbuch

Die einzelnen Hinweise haben folgende Bedeutung:

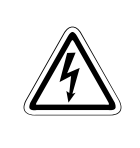

# **GEFAHR:**

Bedeutet, dass eine Gefahr für das Leben und die Gesundheit des Anwenders besteht, wenn die entsprechenden Vorsichtsmaßnahmen nicht getroffen werden.

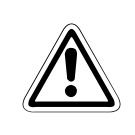

# **ACHTUNG:**

Bedeutet eine Warnung vor möglichen Beschädigungen des Gerätes oder anderen Sachwerten, wenn die entsprechenden Vorsichtsmaßnahmen nicht getroffen werden.

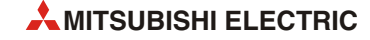

# Allgemeine Gefahrenhinweise und Sicherheitsvorkehrungen

Die folgenden Gefahrenhinweise sind als generelle Richtlinie für SPS-Systeme in Verbindung mit anderen Geräten zu verstehen. Diese Hinweise müssen bei Projektierung, Installation und Betrieb der elektrotechnischen Anlage unbedingt beachtet werden.

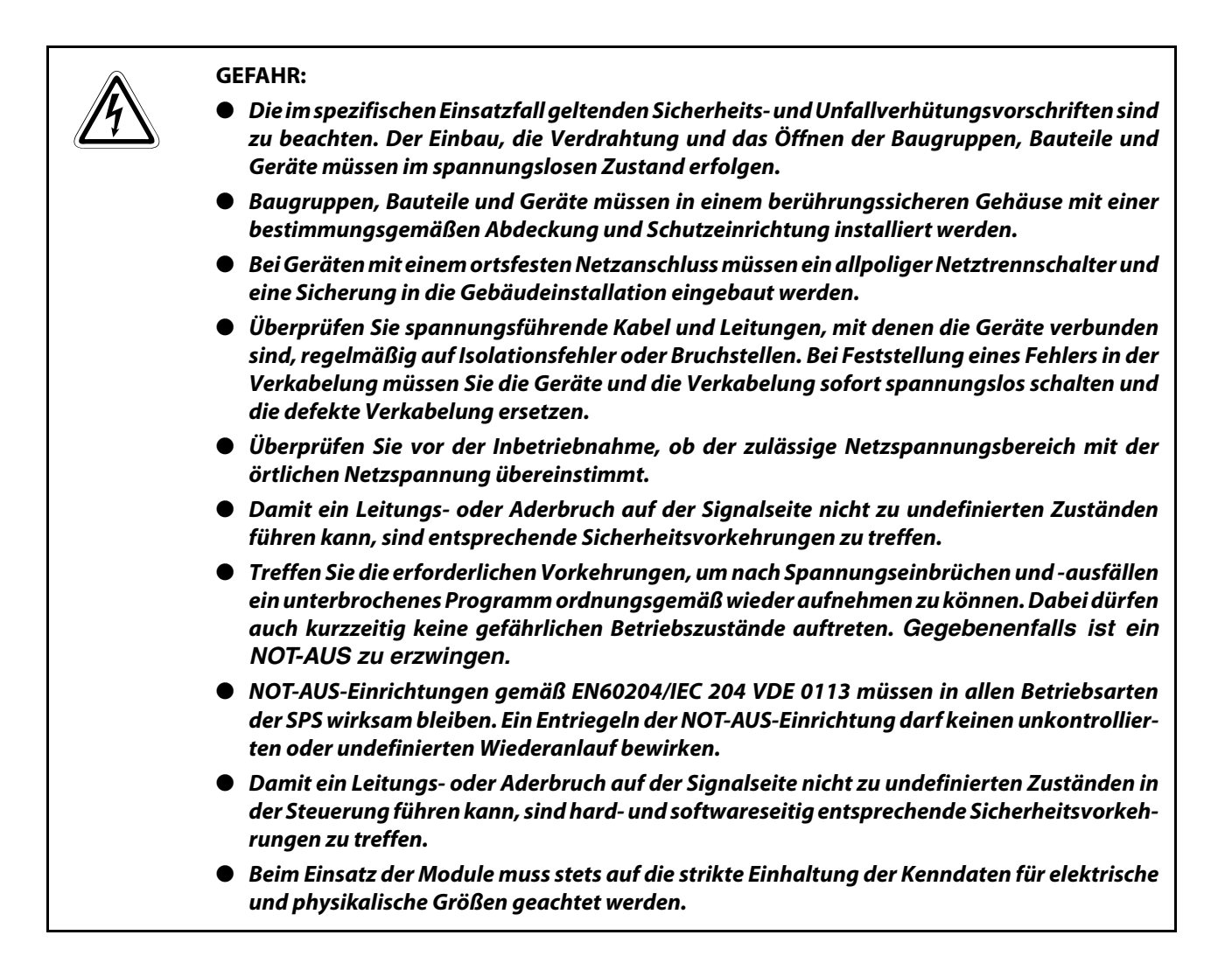

# <span id="page-5-0"></span>Symbolik des Handbuchs

## Verwendung von Hinweisen

Hinweise auf wichtige Informationen sind besonders gekennzeichnet und werden folgenderweise dargestellt:

HINWEIS Hinweistext

## Verwendung von Nummerierungen in Abbildungen

Nummerierungen in Abbildungen werden durch weiße Zahlen in schwarzem Kreis dargestellt und in einer anschließenden Tabelle durch die gleiche Zahl erläutert,

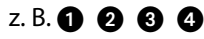

## Verwendung von Handlungsanweisungen

Handlungsanweisungen sind Schrittfolgen bei der Inbetriebnahme, Bedienung, Wartung u. ä., die genau in der aufgeführten Reihenfolge durchgeführt werden müssen.

Sie werden fortlaufend nummeriert (schwarze Zahlen in weißem Kreis).

- Text
- (2) Text
- Text

## Verwendung von Fußnoten in Tabellen

Hinweise in Tabellen werden in Form von Fußnoten unterhalb der Tabelle (hochgestellt) erläutert. An der entsprechenden Stelle in der Tabelle steht ein Fußnotenzeichen (hochgestellt).

Liegen mehrere Fußnoten zu einer Tabelle vor, werden diese unterhalb der Tabelle fortlaufend nummeriert (schwarze Zahlen in weißem Kreis, hochgestellt):

- $\overline{0}$  Text
- Text
- Text

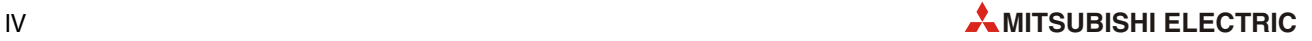

# Inhalt

## [Sicherheitshinweise](#page-2-0)

# [Symbolik des Handbuchs](#page-5-0)

# [1 Einleitung](#page-10-0) [1.1 Systemkonfiguration . . . . . . . . . . . . . . . . . . . . . . . . . . . . . . . . . . . . . . . . . . . . . . . . . . . . . . . . . . . . . . . . . . . 1-1](#page-10-1) [1.1.1 Komponenten der STlite-Serie . . . . . . . . . . . . . . . . . . . . . . . . . . . . . . . . . . . . . . . . . . . . . . . . . 1-2](#page-11-0) [1.1.2 Identifikation der Module. . . . . . . . . . . . . . . . . . . . . . . . . . . . . . . . . . . . . . . . . . . . . . . . . . . . . . 1-3](#page-12-0)

# [2 Profibus DP](#page-14-0)

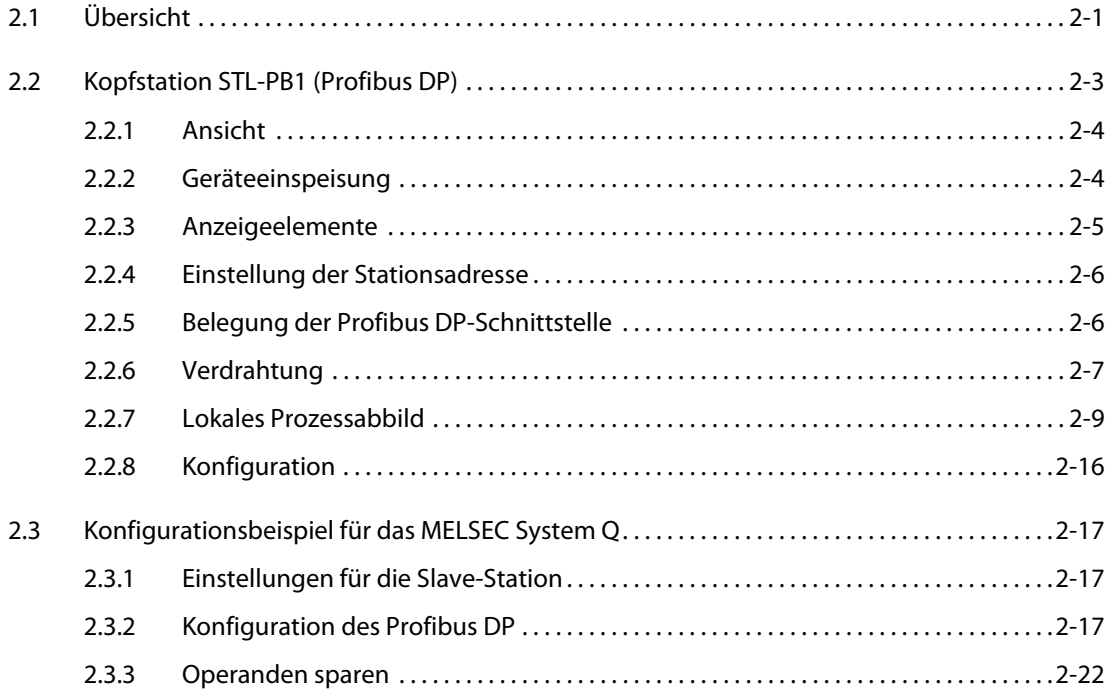

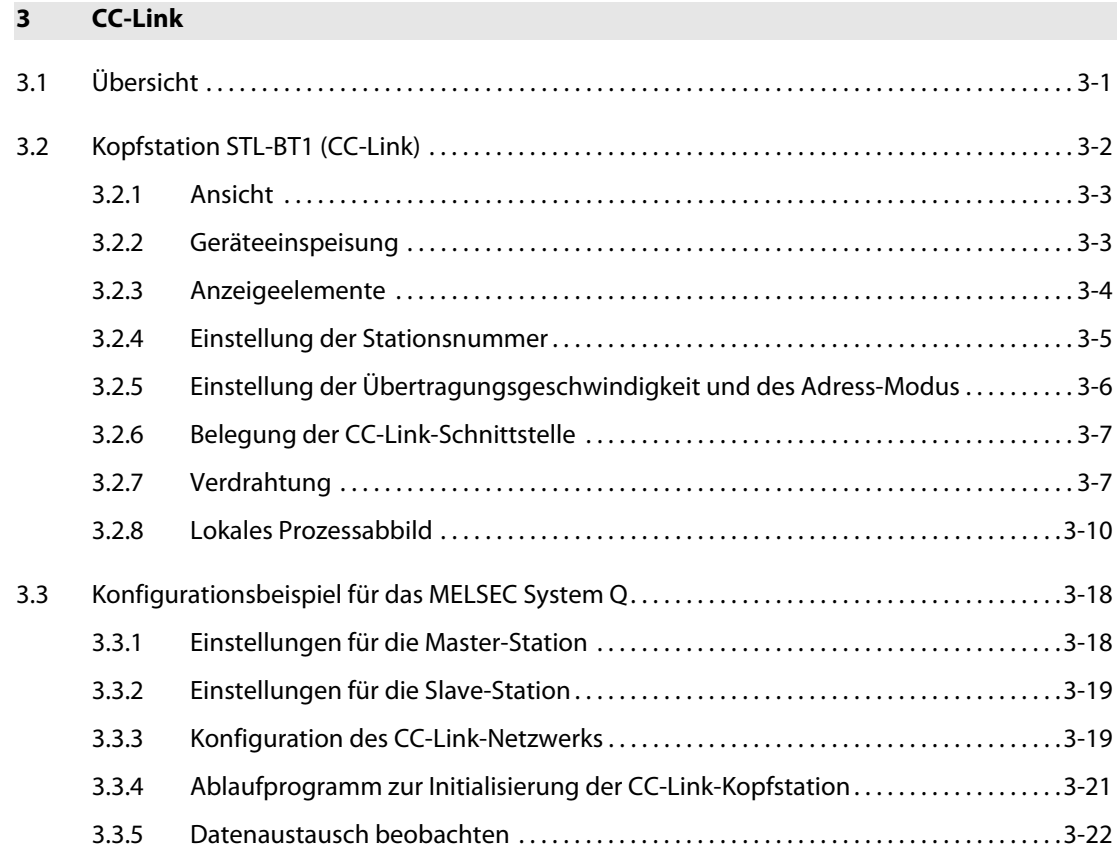

# [4 Ethernet](#page-60-0)

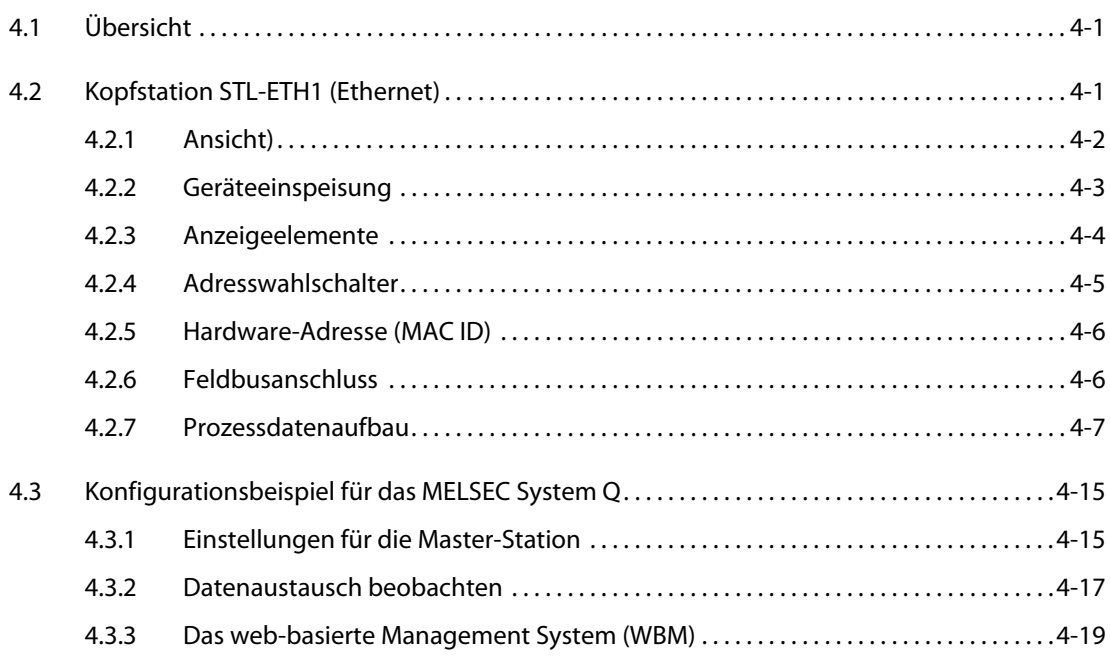

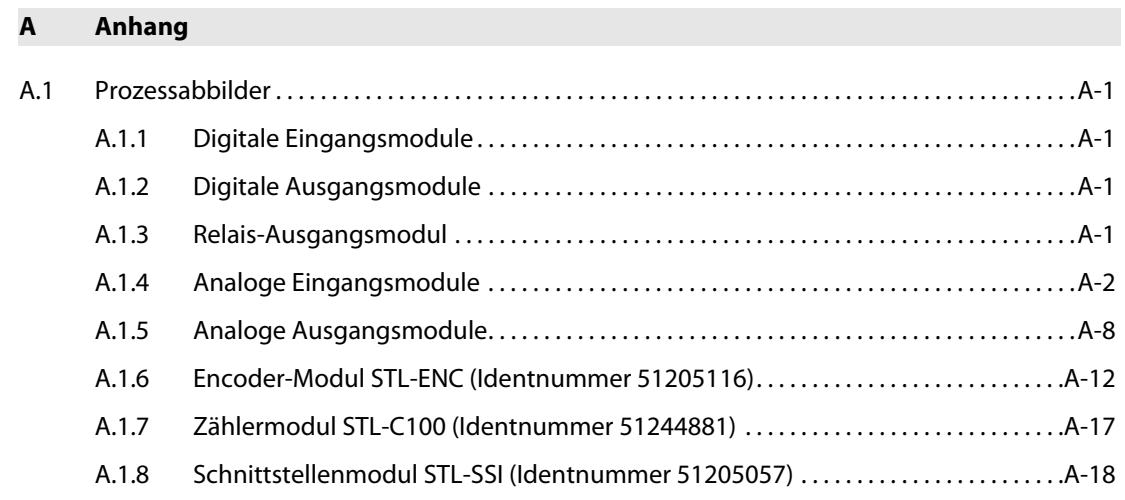

# [Index](#page-98-0)

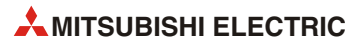

# <span id="page-10-0"></span>1 Einleitung

In dieser Schnellstartanleitung werden die Grundlagen erläutert, die man benötigt, wenn man die Module der MELSEC STlite-Serie zum ersten Mal in Betrieb nimmt.

Weitere Angaben und eine detaillierte Beschreibung der Montage und Verdrahtung der Module der MELSEC STlite-Serie finden Sie in der Installationsanleitung.

# <span id="page-10-1"></span>1.1 Systemkonfiguration

STlite ist ein modulares und feldbusunabhängiges E/A-System. Es besteht aus einer Kopfstation und bis zu 64 angereihten Modulen für beliebige Signalformen, die zusammen den Feldbusknoten bilden. Ein Endmodul schließt den Knoten ab.

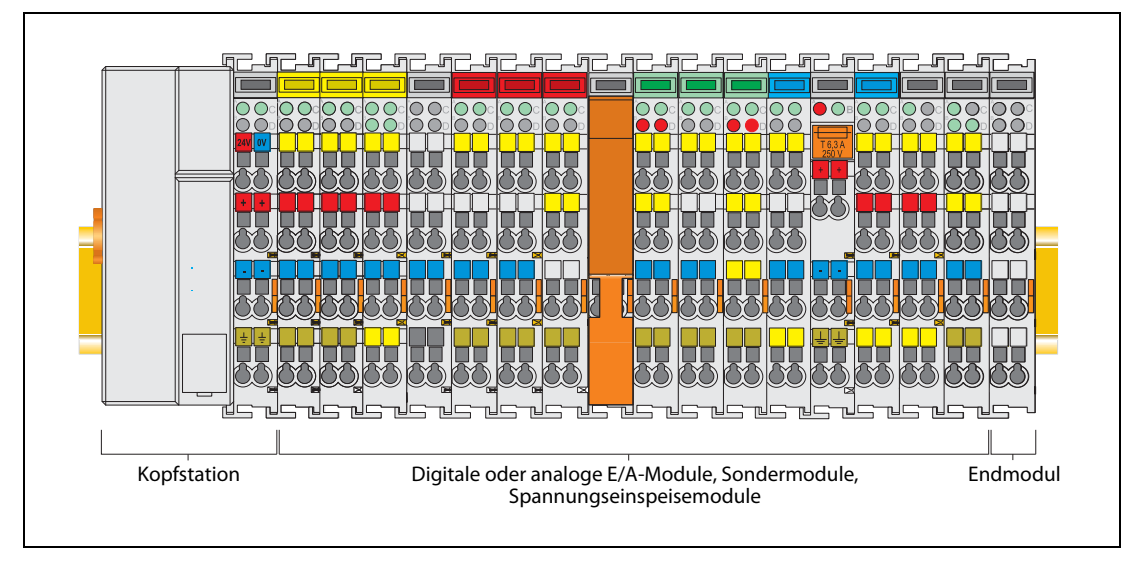

Abb. 1-1: Feldbusknoten

Es stehen Kopfstationen für verschiedene Feldbussysteme wie PROFIBUS/DP, ETHERNET TCP/IP oder CC-Link zur Verfügung.

Die Kopfstation enthält die Feldbusschnittstelle, eine Elektronik und einen Anschluss für die Versorgungsspannung. Über die Feldbusschnittstelle wird die Verbindung zum jeweiligen Feldbus hergestellt. Die Elektronik verarbeitet die Daten der E/A- oder Sondermodule und stellt diese für die Feldbuskommunikation bereit. Über ein integriertes Spannungseinspeisemodul wird die 24 V-Systemversorgung und die 24 V-Feldversorgung eingespeist.

An die Kopfstation können Module für unterschiedlichste digitale und analoge E/A-Funktionen sowie Sonderfunktionen angereiht werden. Die Bestückung der Knoten mit Modulen richtet sich nach den Anforderungen der Anwendung. Die Kommunikation zwischen Kopfstation und Modulen erfolgt über einen internen Bus (Modulbus).

STlite besitzt eine übersichtliche Anschlussebene mit Leuchtdioden für die Statusanzeige, einsteckbare Beschriftungsschilder und herausziehbare Gruppenbezeichnungsträger. Die 3-Leitertechnik, ergänzt durch einen Schutzleiteranschluss, erlaubt eine direkte Sensor-/Aktorverdrahtung.

"ST" bedeutet "Slice Typ Terminal" (Slice = Scheibe) und bezieht sich auf die geringe Breite der Module (nur 12 mm!).

# <span id="page-11-0"></span>1.1.1 Komponenten der STlite-Serie

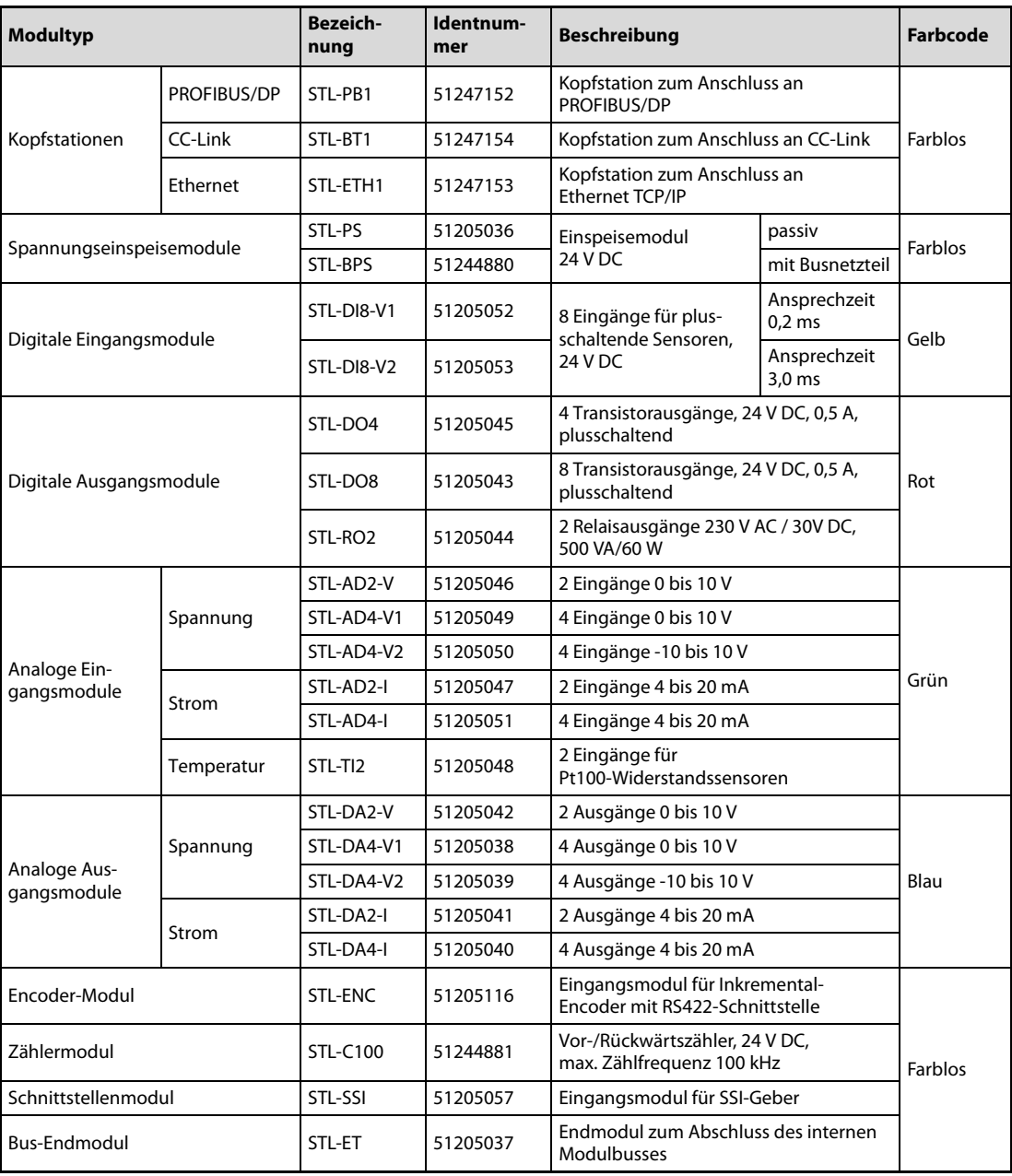

Tab. 1-1: Kopfstationen und Module der STlite-Serie

<span id="page-11-1"></span>HINWEISE Die technischen Daten aller verfügbarer STlite-Module finden Sie in der Installationsanleitung zur STlite-Serie.

Die Prozessabbilder der Module finden Sie im Anhang dieses Handbuchs.

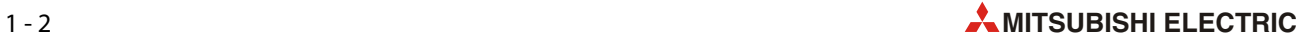

# <span id="page-12-0"></span>1.1.2 Identifikation der Module

Bitte beachten Sie, dass die Bezeichnung der Module nicht auf die Module gedruckt ist. Es gibt aber verschiedene Methoden, ein Modul zu identifizieren.

# Farbcodierte Gruppenbezeichnungsträger

Ein grobes Unterscheidungsmerkmal bilden die herausziehbaren Gruppenbezeichnungsträger der Module.

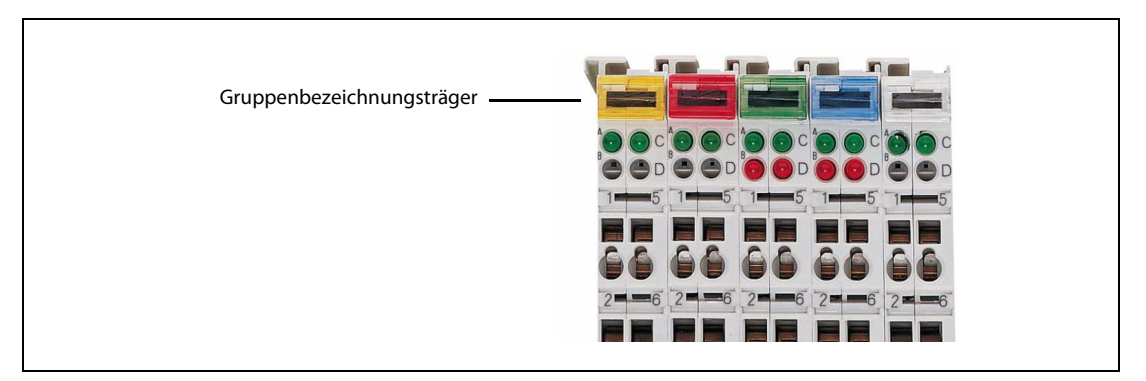

Abb. 1-2: Der Modultyp kann leicht an der Farbe des Gruppenbezeichnungsträgers erkannt werden.

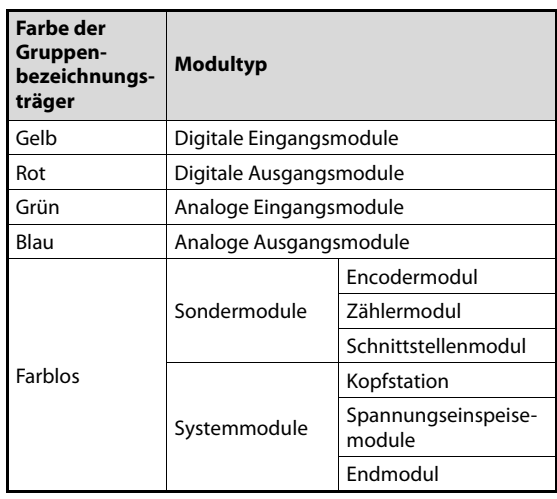

# Tab. 1-2: Farbcode der STlite-Serie

# Identnummer der Module

Die Identnummer, die für jeden Modultyp spezifisch ist (sieh[e Tab. 1-1](#page-11-1)), ist auf die Vorderseite der Module gedruckt.

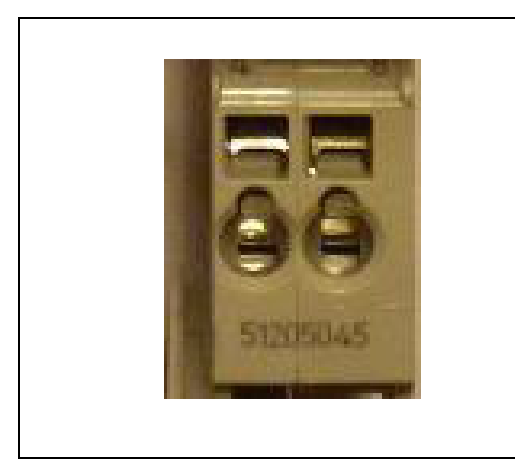

 Abb. 1-3: Identnummer an der Vorderseite eines Moduls

# Typenschild der Module

Auf eine Seite jedes Moduls ist eine Kurzbeschreibung gedruckt.

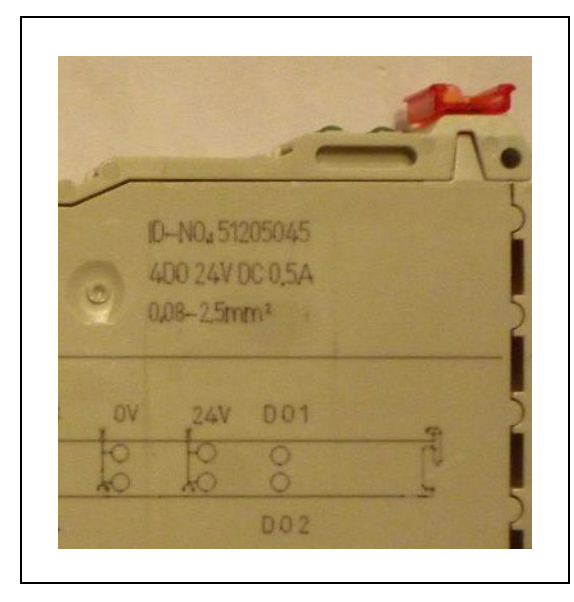

Abb. 1-4: Beispiel für ein Typenschild

# <span id="page-14-0"></span>2 Profibus DP

# <span id="page-14-1"></span>2.1 Übersicht

Profibus DP ist in Europa eines der am häufigsten eingesetzten Netzwerk für die Automation. Es bietet eine große Auswahl an kompatiblen Produkten sowie einen schnellen und sicheren Datenaustausch.

Profibus DP ermöglicht dem Anwender, Produkte verschiedener Hersteller einzusetzen. In dieses offene Netzwerk kann eine Vielzahl von Komponenten, von einfachen dezentralen E/As bis zur komplexen SPS, integriert werden. Dabei ist ein äußerst schneller Datenaustausch mit den verschiedensten Slave-Geräten möglich.

Profibus DP (Dezentrale Peripherie) verbindet Steuerungen bzw. Leitsysteme mit den Sensoren und Aktoren der Feldebene (Feldgeräte) und ermöglicht gleichzeitig den durchgängigen Datenaustausch mit übergeordneten Systemen.

In diesem offenen Netzwerk können Profibus/DP-Geräte von MITSUBISHI selbstverständlich auch an Master oder Slaves von anderen Herstellern angeschlossen werden.

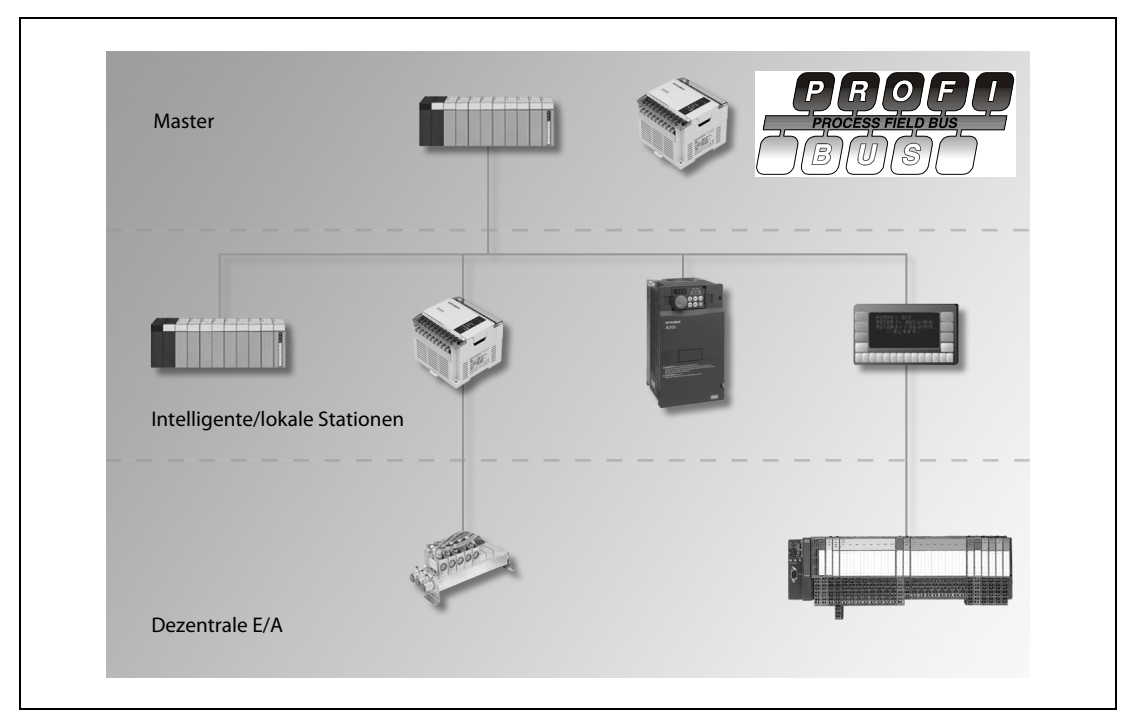

Abb. 2-1: Typische Profibus-Konfiguration

# Struktur

Ein Profibus DP-System besteht aus einem Master und bis zu 124 Slave-Stationen.

- Master: Ein DP-Master tauscht die Daten über Profibus DP mit den Slaves aus und überwacht den Bus. Er überträgt die Daten zwischen der übergeordneten Steuerung und den dezentralen Peripheriegeräten. Der Master liest zyklisch die Eingangsdaten von den Slaves und schreibt die Ausgangsdaten an die Slaves.
- Slave: Die DP-Slaves bilden das Bindeglied zum Feld. Sie bereiten die Eingangsdaten der Peripherie für die Kommunikation zum Master auf und geben die Ausgangsdaten des Masters an die Peripherie aus.

Alle Feldgeräte werden typischerweise in einer Busstruktur (Linie) angeschlossen mit bis zu 32 Teilnehmern (Master und Slaves) in einem Segment. Anfang und Ende eines jeden Segments werden mit einem Widerstand abgeschlossen . Die Widerstände sind üblicherweise in den Geräten bzw. Steckern zuschaltbar realisiert. Eine Erweiterung der Netzausdehnung und der Einsatz von mehr als 32 Teilnehmern wird durch den Einsatz von Leistungsverstärkern (Repeatern) zur Verbindung der Netze ermöglicht.

Übertragungsgeschwindigkeiten von 9,6 kBit/s bis 12 MBit/s können genutzt werden. Abhängig von der Übertragungsgeschwindigkeit ist die Länge eines Segments auf 100 bis 1200 m beschränkt. Da bis zu 3 Repeater erlaubt sind, beträgt die Maximaldistanz zwischen zwei Teilnehmern zwischen 400 und 4800 m.

# Kabeltypen

Aus Kostengründen wurde für Profibus DP eine RS485-Übertragungstechnik mit einer 2-Draht-Leitung gewählt.

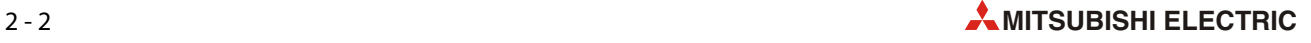

# <span id="page-16-0"></span>2.2 Kopfstation STL-PB1 (Profibus DP)

Die Kopfstation STL-PB1 dient als Profibus DP-Slave. Sie bildet die Peripheriedaten aller STlite-Module auf Profibus DP ab.

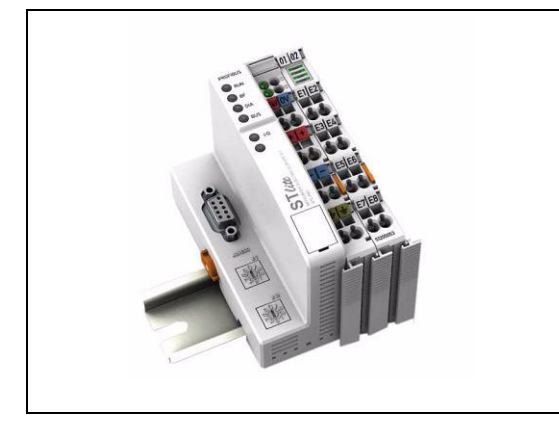

Abb. 2-2: Kopfstation STL-PB1 für Profibus DP (mit angeschlossenem digitalen Eingangsmodul)

Die Kopfstation ermittelt in der Initialisierungsphase den physischen Aufbau des Feldbusknotens und erstellt daraus das lokale Ein- und Ausgangs-Prozessabbild. E/A-Module mit einem Prozessabbild, das weniger als acht Bits belegt, können zur Optimierung der verwendeten Operanden in jeweils einem Byte zusammengefasst werden.

Es besteht auch die Möglichkeit, projektierte E/A-Module zu deaktivieren. So kann der Feldbusknoten hinsichtlich seines physischen Aufbaus individuell an die jeweilige Konfiguration einer Anlage angepasst werden, ohne die Adressierung einer globalen Steuerungsapplikation zu ändern. Dies geschieht durch eine entsprechende Parametrierung der Module mit Hilfe der Projektierungsumgebung (zum Beispiel GX Configurator-DP).

Das Diagnosekonzept basiert durchgehend auf der kennungs- und kanalbezogenen Diagnose gemäß EN 50170-2 (Profibus). Somit entfällt die Programmierung von Funktionen zur Auswertung von herstellerspezifischen Diagnoseinformationen.

HINWEIS Die technischen Daten der Kopfstation STL-PB1 finden Sie in der Installationsanleitung zur STlite-Serie.

# <span id="page-17-0"></span>2.2.1 Ansicht

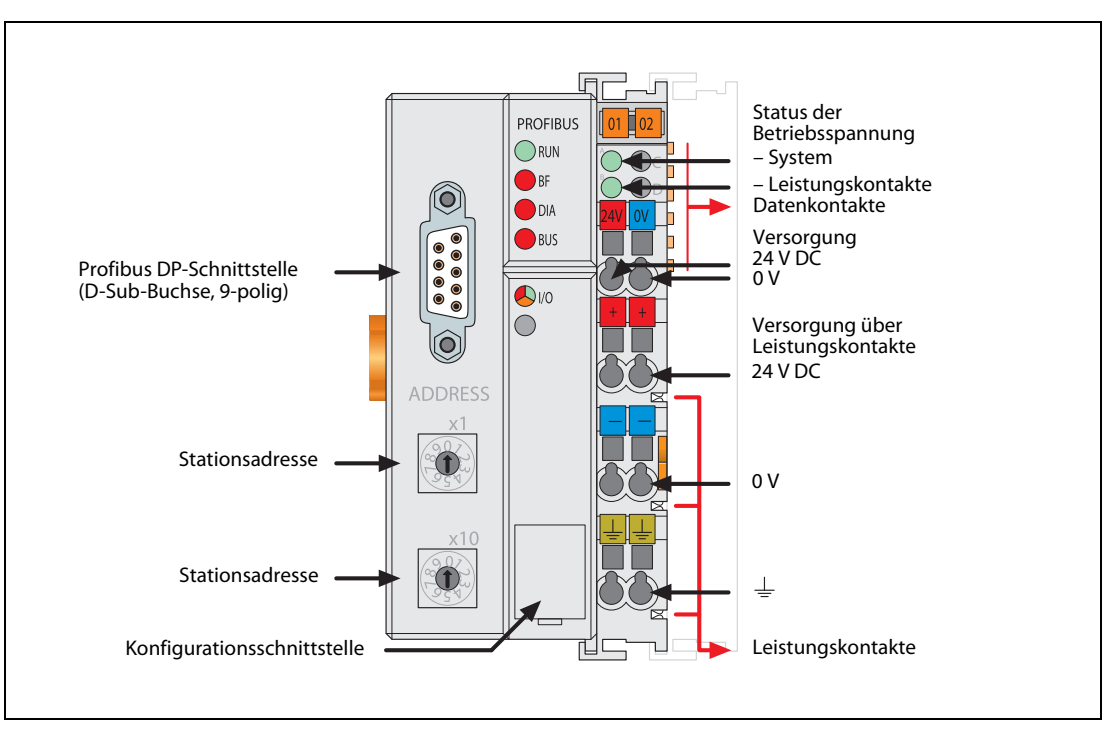

Abb. 2-3: Kopfstation STL-PB1 (Profibus DP)

# <span id="page-17-1"></span>2.2.2 Geräteeinspeisung

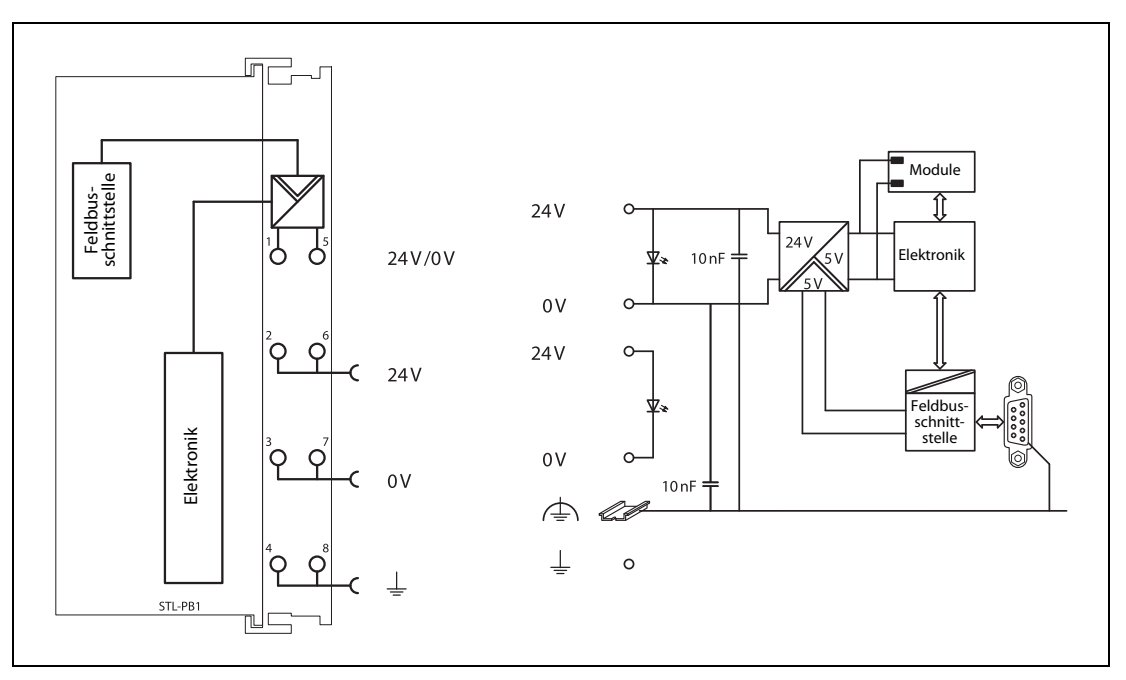

Abb. 2-4: Schematisches Schaltbild der Kopfstation STL-PB1 (Profibus DP)

Die Geräteeinspeisung dient der Systemversorgung und der feldseitigen Versorgung. Es werden zwei externe Versorgungsspannungen benötigt:

- 24 V DC für die Kopfstation
- 24 V DC für die angeschlossenen STlite-Module (Versorgung über Leistungskontakte)

Das Feldbus-Interface wird mit einer galvanisch getrennten Spannung aus dem Netzteil versorgt.

# <span id="page-18-0"></span>2.2.3 Anzeigeelemente

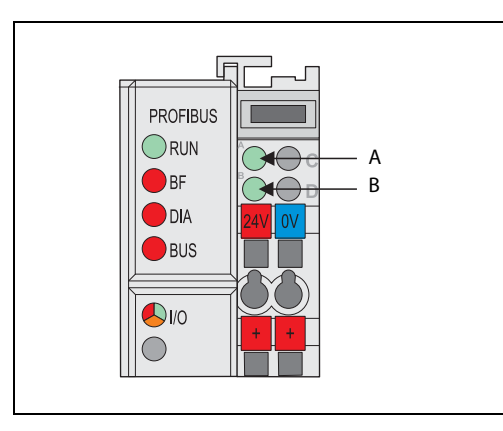

# Abb. 2-5: Der Betriebszustand der Kopfstation wird über Leuchtdioden (LED) signalisiert.

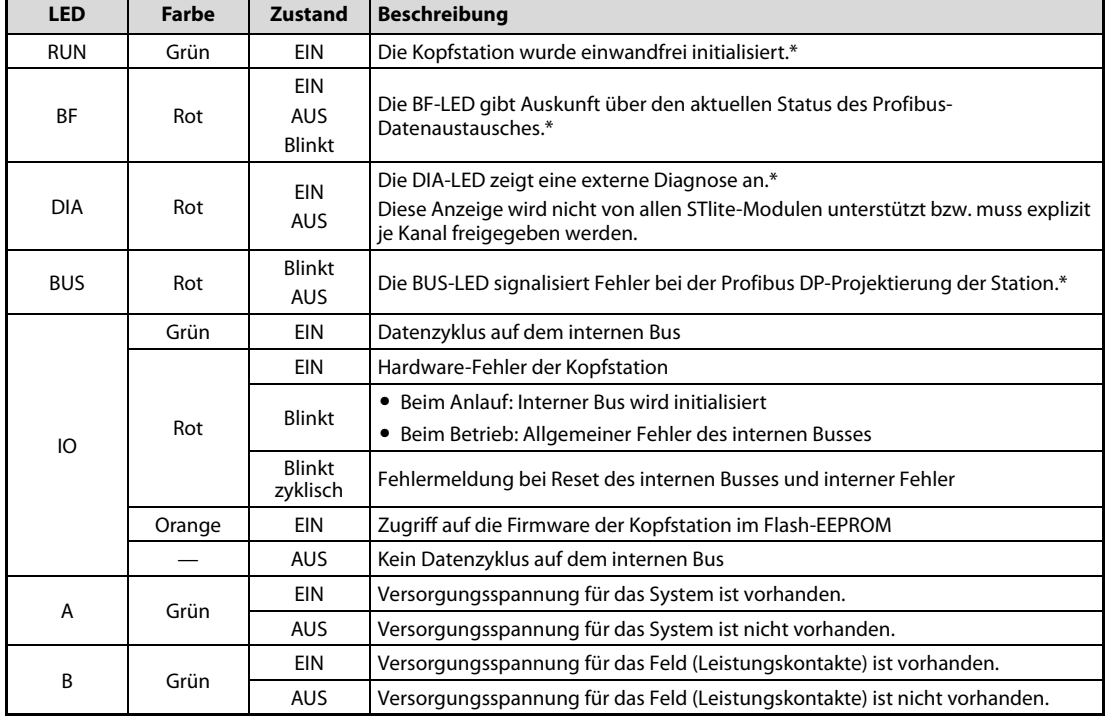

Tab. 2-1: Beschreibung der LEDs des STL-PB1

\* Der Zustand der Kommunikation über Profibus wird durch die vier LEDs RUN, BF, DIA und BUS angezeigt. Detaillierte Fehlermeldungen werden mit Hilfe eines Blinkcodes signalisiert.

# <span id="page-19-0"></span>2.2.4 Einstellung der Stationsadresse

Die Stationsadresse (dezimal) wird mit den beiden Drehcodierschaltern des STL-PB1eingestellt.

x10  $\mathbb{R}$  $\mathbb{S}$ ADDRESS x1 2  $\frac{3}{2}$ Einer-Stelle der Adresse Zehner-Stelle der Adresse Abb. 2-6: Drehcodierschalter am STL-PB1

Der Schalter "x1" bestimmt die Einer-Stelle der Adresse und der Schalter "x10" bestimmt die Zehner-Stelle der Adresse. (Zum Beispiel "x1": 2, "x10": 4 -> Adresse =  $2 + 10x4 = 42$ )

Gültige Stationsadressen liegen zwischen 1 und 99. Die Kopfstation erlaubt auch die Stationsadresse 0.

Nach dem Einschalten (Initialisierungsphase) übernimmt die Kopfstation die Stationsadresse. Während des Betriebes wirkt sich das Verstellen der Schalter nicht aus.

# <span id="page-19-1"></span>2.2.5 Belegung der Profibus DP-Schnittstelle

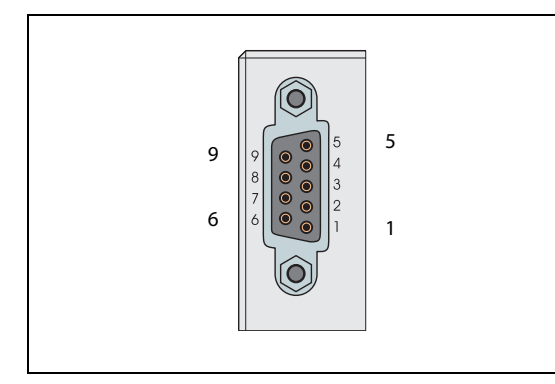

 Abb. 2-7: 9-polige D-Sub-Buchse für den Anschluss an Profibus DP

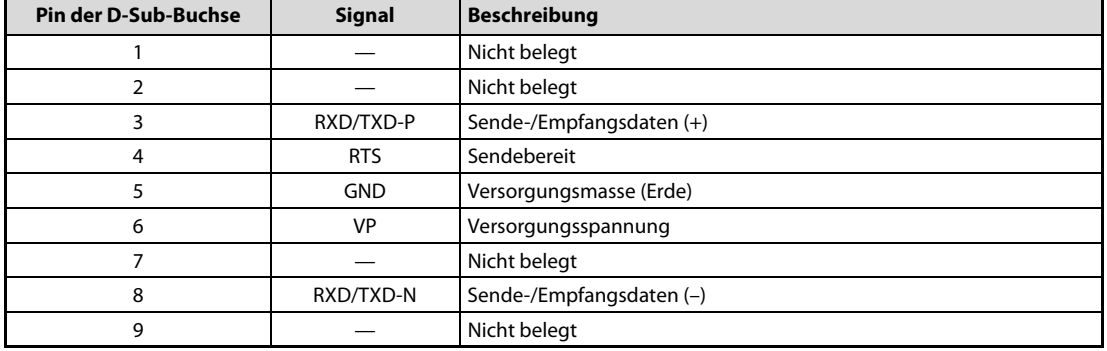

Tab. 2-2: Belegung der Profibus DP-Schnittstelle des STL-PB1

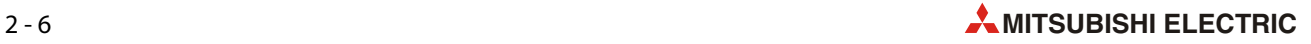

# <span id="page-20-0"></span>2.2.6 Verdrahtung

Am Profibus mit RS 485 Übertragungstechnik werden alle Geräte in einer Linienstruktur angeschlossen. Zum Anschluss des STL-PB1 an ein Profibus DP-Netzwerk verwenden Sie bitte nur einen Profibus-Stecker und eine abgeschirmte und paarig verdrillte Profibus-Leitung, die der Norm EN50170 entspricht. Ausdrücklich empfohlen wird der Leitungstyp A.

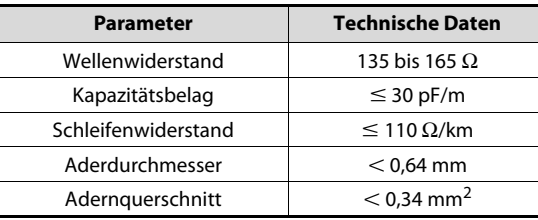

# Tab. 2-3: Eigenschaften vom Leitungstyp A

Die maximale Länge eines Bussegments hängt von der Übertragungsgeschwindigkeit ab.

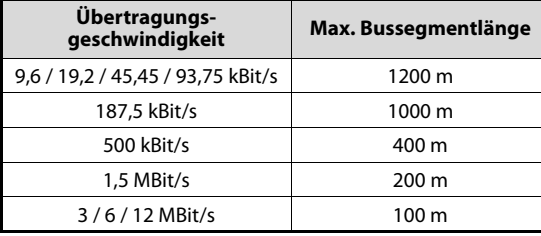

Tab. 2-4: Max. Bussegmentlängen

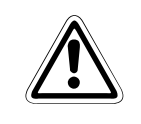

# **ACHTUNG:**

Verlegen Sie Profibus-Leitungen nicht in der Nähe von Netz- oder Hochspannungsleitungen oder Leitungen, die eine Lastspannung führen.

Der Mindestabstand zu diesen Leitungen beträgt 100 mm. Wenn dies nicht beachtet wird, können durch Störungen Fehlfunktionen auftreten.

Beim Anschluss der Teilnehmer ist darauf zu achten, dass die Datenleitungen nicht vertauscht werden. Um eine hohe Störfestigkeit des Systems gegen elektromagnetische Störstrahlungen zu erzielen, sollte unbedingt eine geschirmte Profibus-Leitung verwendet werden (Der Leitungstyp A ist geschirmt.). Der Schirm sollte möglichst beidseitig und gut leitend über großflächige Schirmschellen an Schutzerde angeschlossen werden. Zusätzlich wird ein Potentialausgleich aller angeschlossener Feldgeräte empfohlen.

Bei Übertragungsgeschwindigkeiten ≥1,5 MBit/s sind Stichleitungen unbedingt zu vermeiden.

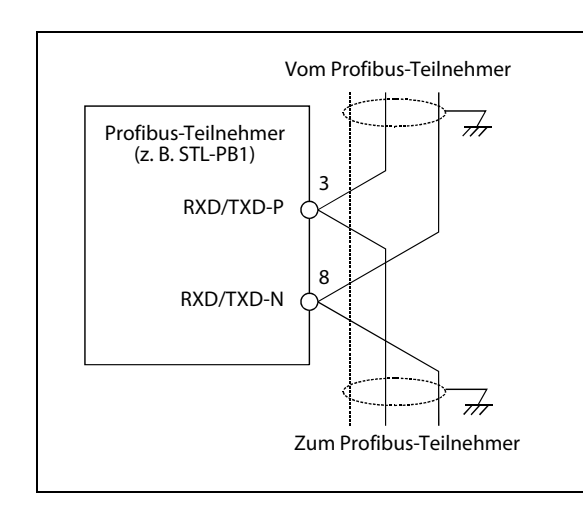

Abb. 2-8: Anschluss der Profibus-Leitung

# Abschlusswiderstände

Jedes Ende eines Profibus DP-Netzwerk muss mit einem Widerstand abgeschlossen werden. Falls sich das STL-PB1 am Anfang oder Ende eines Netzwerks befindet, muss ein Profibus-Stecker mit eingebautem Abschlusswiderstand verwendet werden, da das STL-PB1 nicht mit einem integriertem Abschlusswiderstand ausgestattet ist.

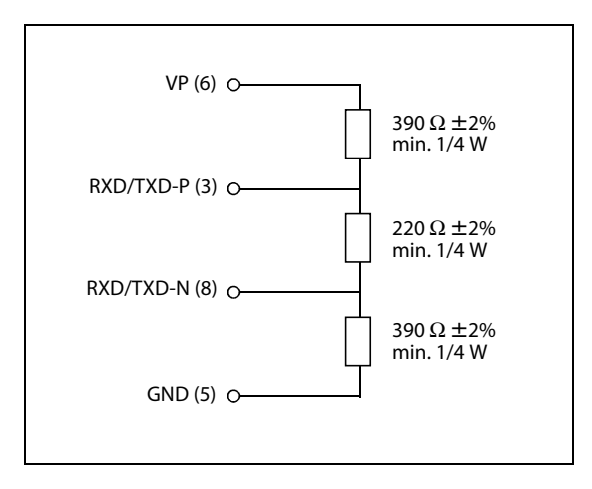

Abb. 2-9: Abschluss eines Profibus-Netzwerks

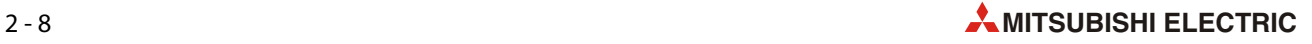

# <span id="page-22-0"></span>2.2.7 Lokales Prozessabbild

Nach dem Einschalten identifiziert die Kopfstation STL-PB1 alle angeschlossenenSTlite-Module, die Prozessdaten liefern bzw. erwarten (Datenbreite / Bit-Breite > 0). Analoge und digitale E/A-Module können gemischt angeordnet sein.

HINWEIS Die Anzahl der Ein- und Ausgangs-Bits bzw. -Bytes der einzelnen angeschlossenen STlite-Module entnehmen Sie bitte den Beschreibungen der Module im Anhang dieser Schnellstartanleitung.

> Aus der Datenbreite und dem Typ des STlite-Moduls sowie der Position des STlite-Moduls im Feldbusknoten erstellt die Kopfstation ein lokales Prozessabbild. Es ist in einen Eingangs- und Ausgangsdatenbereich unterteilt.

> Für das lokale Ein- und Ausgangsprozessabbild werden die Daten der STlite-Module steckplatzorientiert in dem jeweiligen Prozessabbild abgelegt.

## Zuordnung der Ein- und Ausgangsdaten

Die Prozessdaten werden über den Profibus mit dem Master ausgetauscht.

- Maximal 244 Byte Ausgangsdaten können vom Master zum Feldbusknoten transferiert werden.
- Die Kopfstation sendet als Antwort maximal 244 Byte Eingangsdaten an den Master zurück.

Bei der Projektierung des Feldbusknotens werden die einzelnen Module gemäß ihrer physischen Anordnung konfiguriert (steckplatzorientiert). Diese können aus dem Hardware-Katalog der Konfigurations-Software entnommen werden. Alle spezifischen Informationen zu den jeweiligen Modulen befinden sich in der zugehörigen GSD-Datei.

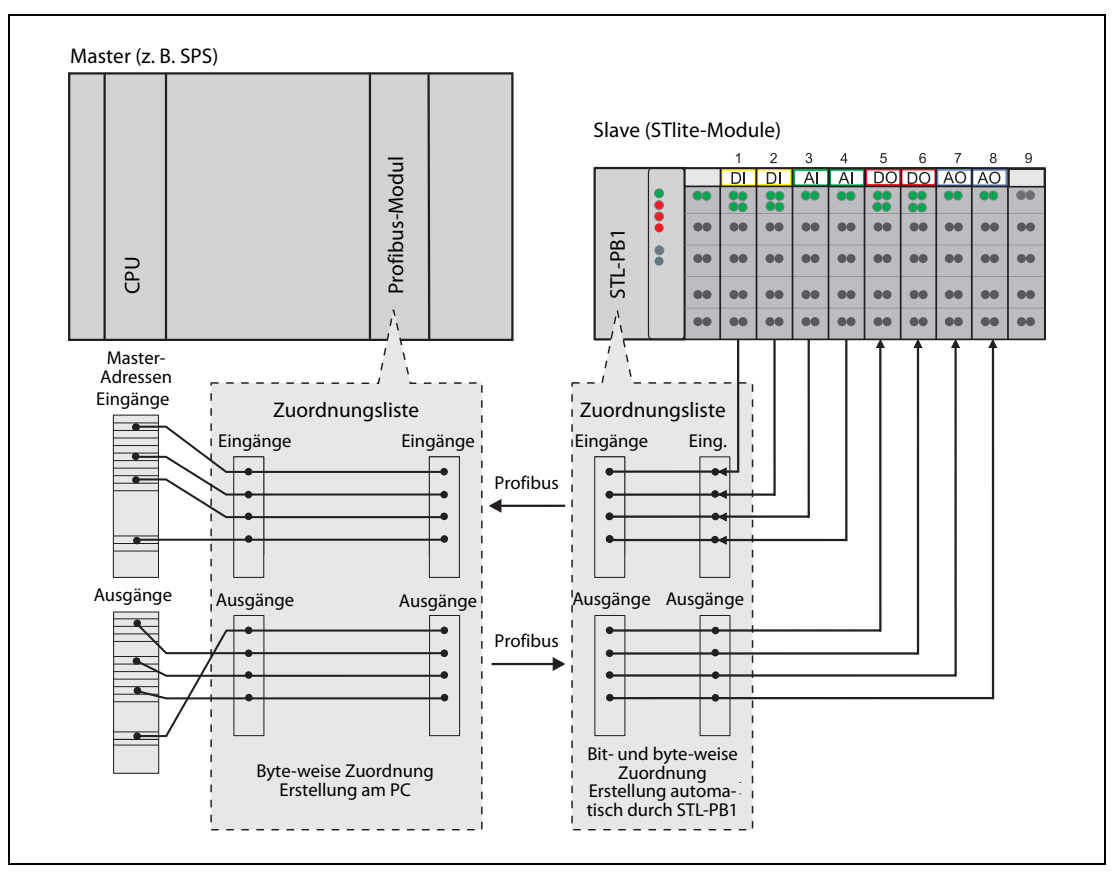

Abb. 2-10: Zuordnung der Ein- und Ausgangsdaten

## Struktur der Prozessdaten bei Profibus DP

Bei einigen STlite-Modulen hängt die Struktur der Prozessdaten vom verwendeten Feldbus ab. Entsprechend der Parametrierung der Kopfstation werden die Status-Bytes (S), Steuer-Bytes (C) und Daten-Bytes (D0...Dn) der byte- bzw. wortorientierten Module im Motorola- oder Intel-Format über Profibus übertragen.

HINWEIS Die Bedeutung der Ein- und Ausgangs-Bits bzw. -Bytes der einzelnen angeschlossenen STlite-Module entnehmen Sie bitte den Beschreibungen der Module im Anhang dieser Schnellstartanleitung.

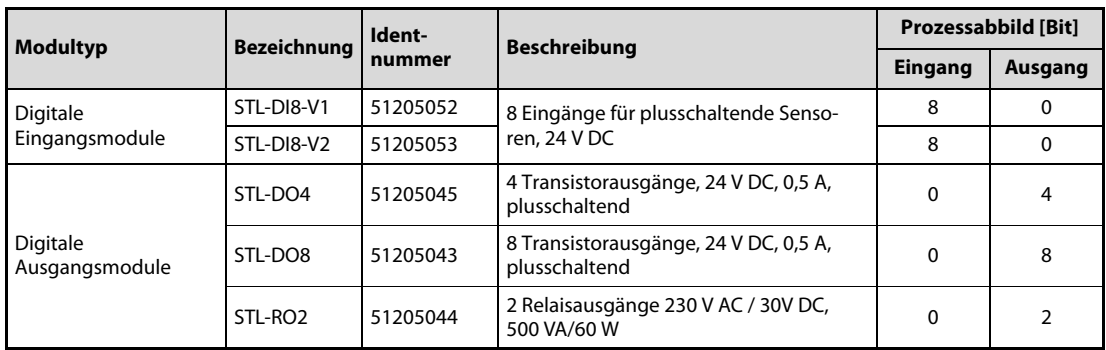

## ● Digitale E/A-Module

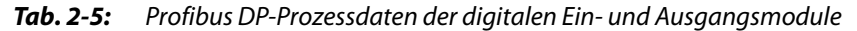

## ● Analoge Eingangsmodule mit zwei Kanälen

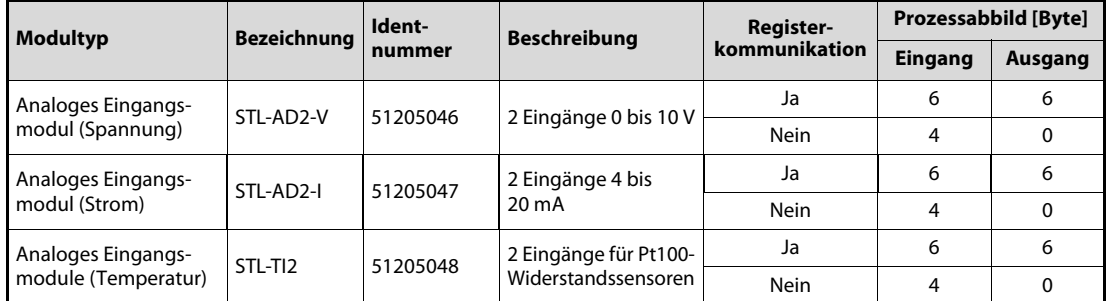

Tab. 2-6: Profibus DP-Prozessdaten der analogen Eingangsmodule mit zwei Kanälen

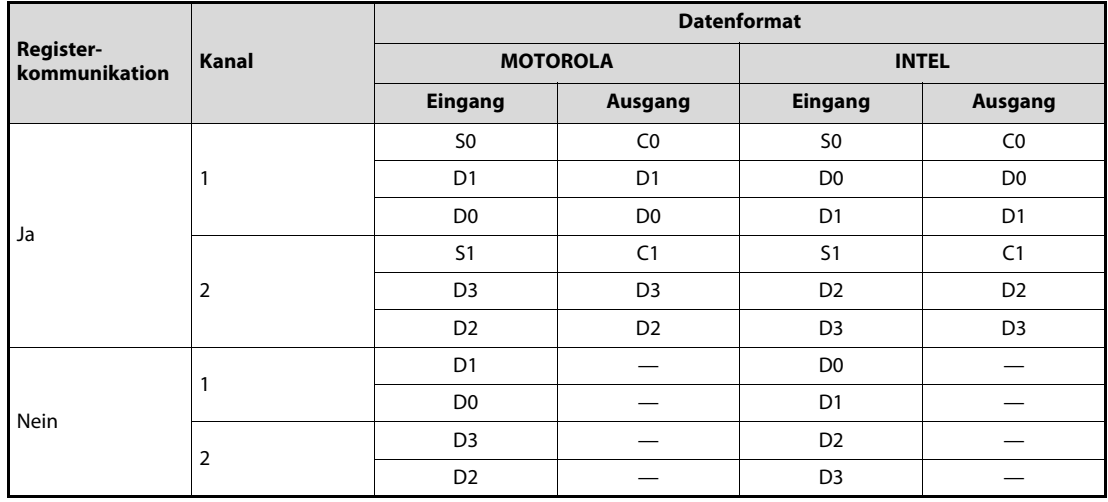

Tab. 2-7: Zuordnung der Daten der analogen Eingangsmodule mit zwei Kanälen

# ● Analoge Eingangsmodule mit vier Kanälen

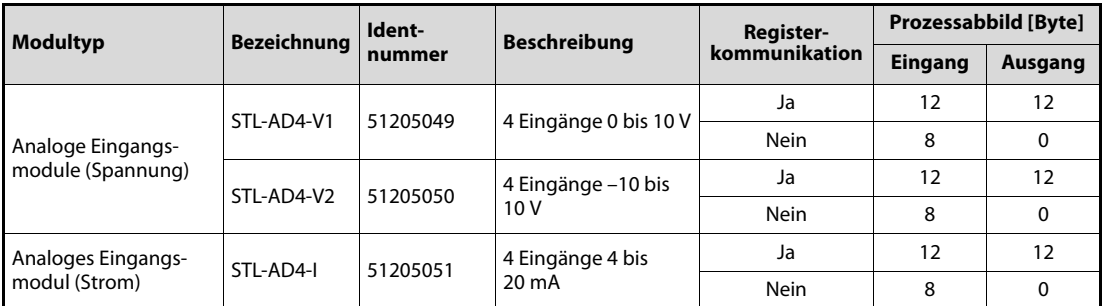

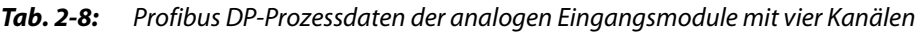

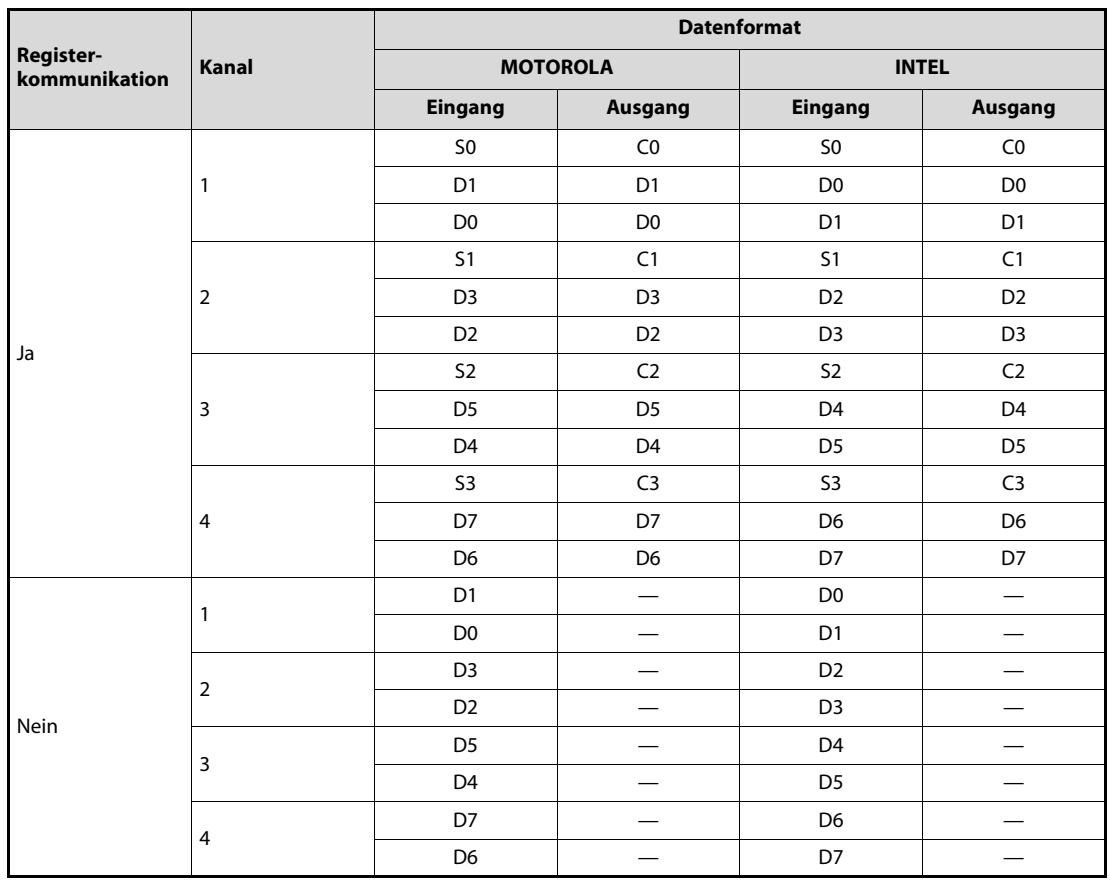

Tab. 2-9: Zuordnung der Daten der analogen Eingangsmodule mit vier Kanälen

● Analoge Ausgangsmodule mit zwei Kanälen

| <b>Modultyp</b>                             | <b>Bezeichnung</b> | Ident-   | <b>Beschreibung</b> | Register-     | Prozessabbild [Byte] |         |  |
|---------------------------------------------|--------------------|----------|---------------------|---------------|----------------------|---------|--|
|                                             |                    | nummer   |                     | kommunikation | Eingang              | Ausgang |  |
| Analoges Ausgangs-                          | STL-DA2-V          | 51205042 | 2 Ausgänge 0 bis    | Ja            | 6                    | 6       |  |
| modul (Spannung)                            |                    |          | 10V                 | Nein          |                      |         |  |
| Analoges Ausgangs-<br>STL-DA2-I<br>51205041 | 2 Ausgänge 4 bis   | Ja       | 6                   | 6             |                      |         |  |
| modul (Strom)                               |                    |          | $20 \text{ mA}$     | Nein          |                      |         |  |

Tab. 2-10: Profibus DP-Prozessdaten der analogen Ausgangsmodule mit zwei Kanälen

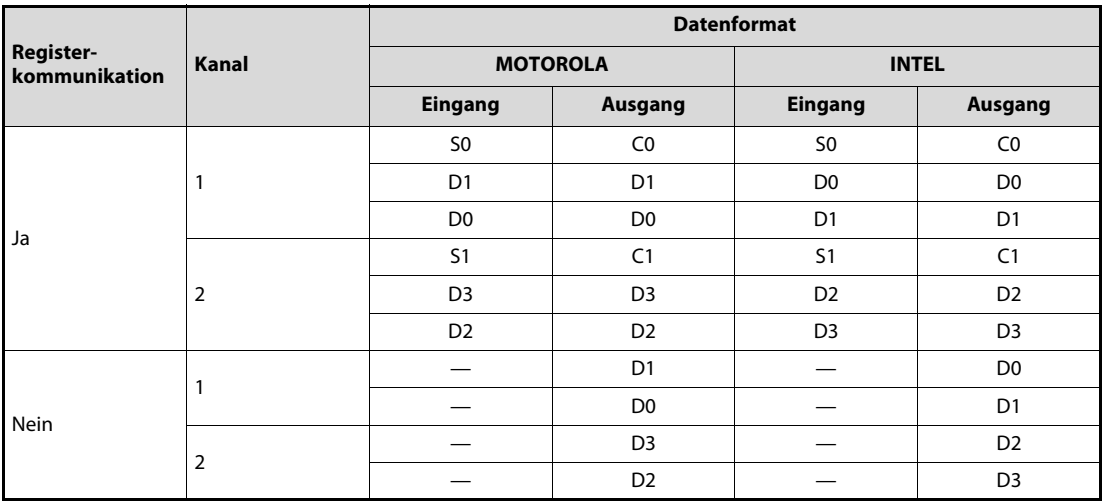

Tab. 2-11: Zuordnung der Daten der analogen Ausgangsmodule mit zwei Kanälen

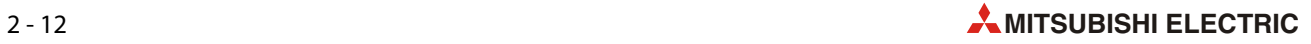

# ● Analoge Ausgangsmodule mit vier Kanälen

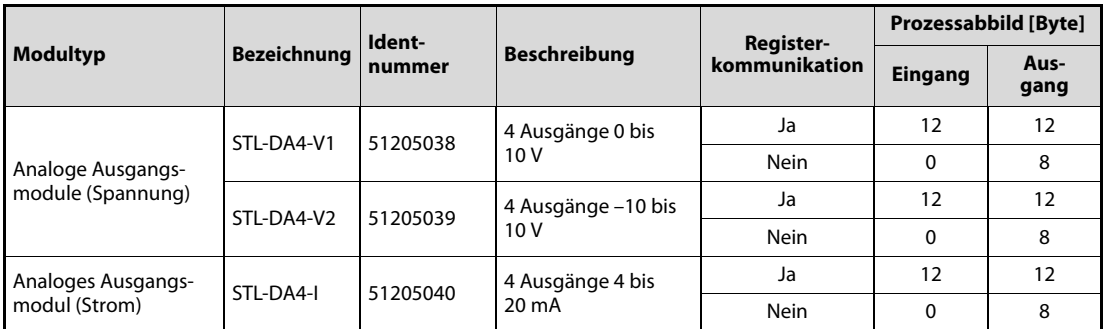

Tab. 2-12: Profibus DP-Prozessdaten der analogen Ausgangsmodule mit vier Kanälen

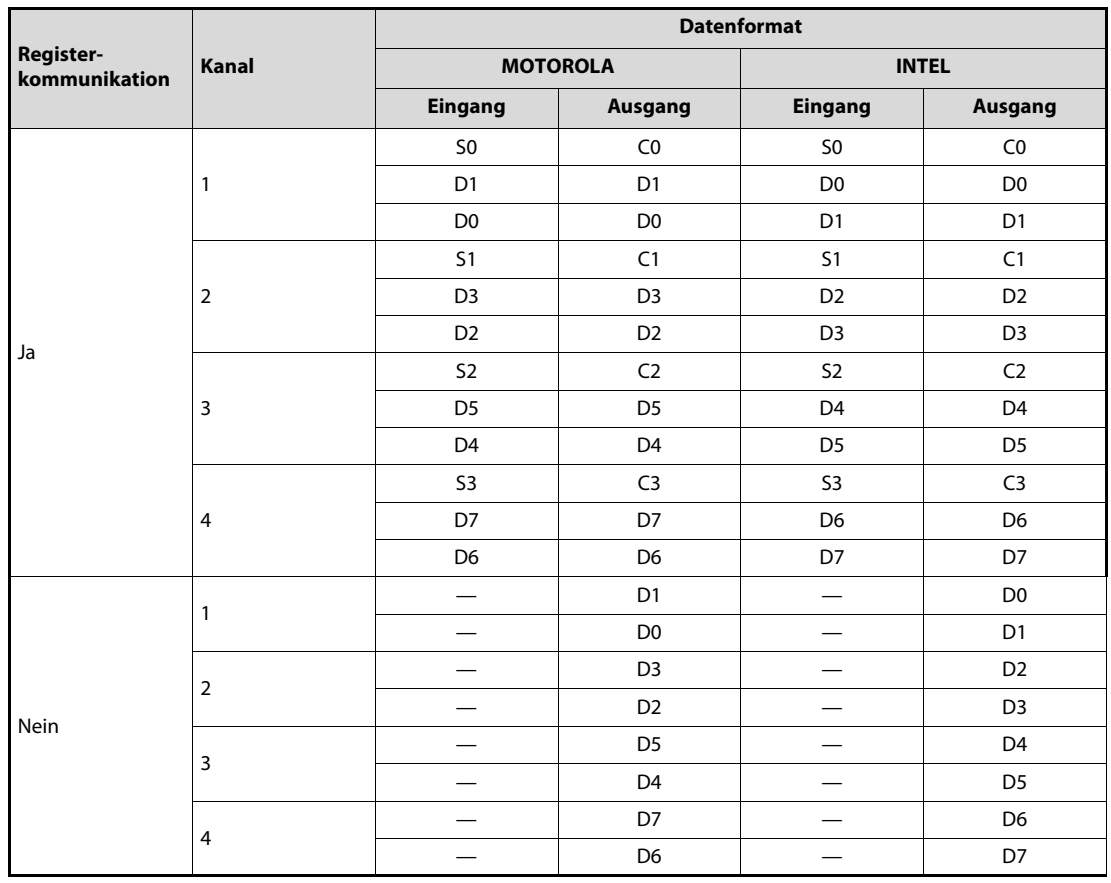

Tab. 2-13: Zuordnung der Daten der analogen Ausgangsmodule mit vier Kanälen

● Encoder-Modul STL-ENC

| <b>Modultyp</b> | <b>Bezeichnung</b> | Ident-   | <b>Beschreibung</b>                      | Register-               | Prozessabbild [Byte] |         |
|-----------------|--------------------|----------|------------------------------------------|-------------------------|----------------------|---------|
|                 |                    | nummer   |                                          | kommunikation           | Eingang              | Ausgang |
| Encoder-Modul   | STL-ENC            | 51205116 | Eingangsmodul für<br>Inkremental-Encoder | Ja                      |                      |         |
|                 |                    |          |                                          | Nein<br>(nicht möglich) |                      |         |

Tab. 2-14: Profibus DP-Prozessdaten des Encoder-Moduls

|                            |       |                 |                | <b>Datenformat</b> |                |
|----------------------------|-------|-----------------|----------------|--------------------|----------------|
| Register-<br>kommunikation | Kanal | <b>MOTOROLA</b> |                |                    | <b>INTEL</b>   |
|                            |       | Eingang         | <b>Ausgang</b> | <b>Eingang</b>     | <b>Ausgang</b> |
|                            |       | S <sub>0</sub>  | C <sub>0</sub> | S <sub>0</sub>     | C <sub>0</sub> |
|                            |       | D <sub>1</sub>  | D <sub>1</sub> | D <sub>0</sub>     | D <sub>0</sub> |
| Ja                         |       | D <sub>0</sub>  | D <sub>0</sub> | D <sub>1</sub>     | D <sub>1</sub> |
|                            |       | S <sub>1</sub>  | C <sub>1</sub> | S <sub>1</sub>     | C <sub>1</sub> |
|                            |       | D <sub>3</sub>  | D <sub>3</sub> | D <sub>2</sub>     | D <sub>2</sub> |
|                            |       | D <sub>2</sub>  | D <sub>2</sub> | D <sub>3</sub>     | D <sub>3</sub> |

Tab. 2-15: Zuordnung der Daten des Encoder-Moduls STL-ENC

# ● Zählermodul STL-C100

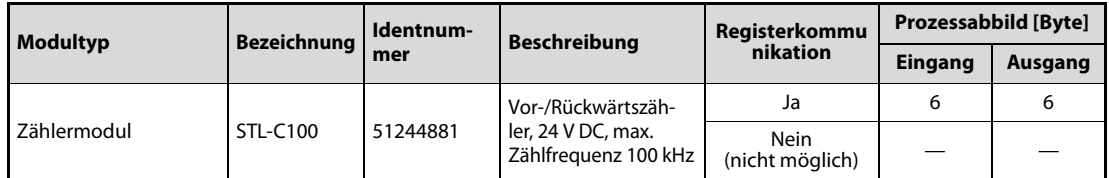

Tab. 2-16: Profibus DP-Prozessdaten des Zählermoduls

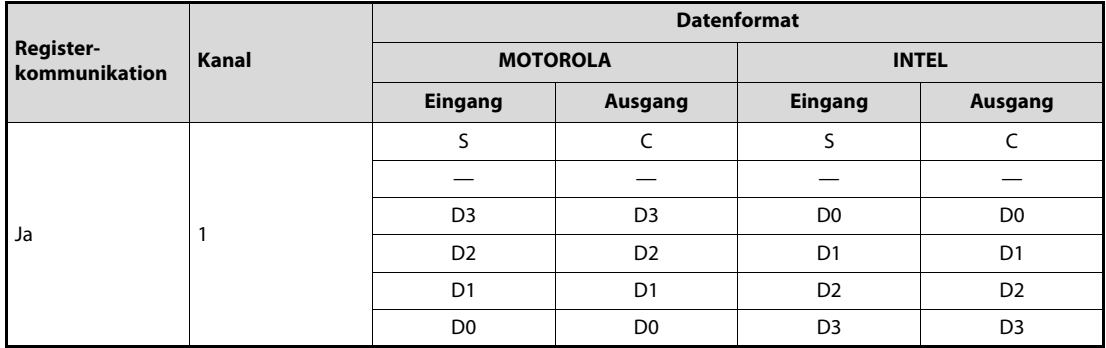

Tab. 2-17: Zuordnung der Daten des Zählermoduls STL-C100

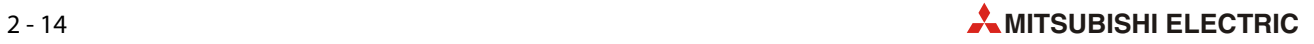

# ● SSI-Schnittstellenmodul

| <b>Modultyp</b>     | Bezeichnung | Ident-   | <b>Beschreibung</b>            | <b>Register-</b> | Prozessabbild [Byte] |         |
|---------------------|-------------|----------|--------------------------------|------------------|----------------------|---------|
|                     |             | nummer   |                                | kommunikation    | <b>Eingang</b>       | Ausgang |
| Schnittstellenmodul | STL-SSI     | 51205057 | Eingangsmodul für<br>SSI-Geber | Ja               |                      |         |
|                     |             |          |                                | Nein             |                      |         |

Tab. 2-18: Profibus DP-Prozessdaten des Schnittstellenmoduls STL-SSI

|                              |                |                 |                | <b>Datenformat</b> |                |  |
|------------------------------|----------------|-----------------|----------------|--------------------|----------------|--|
| Register-<br>kommunikation   | Kanal          | <b>MOTOROLA</b> |                | <b>INTEL</b>       |                |  |
|                              |                | Eingang         | <b>Ausgang</b> | Eingang            | <b>Ausgang</b> |  |
|                              |                | S <sub>0</sub>  | CO             | S <sub>0</sub>     | C <sub>0</sub> |  |
| Ja                           | 1              | D <sub>1</sub>  | D <sub>1</sub> | D <sub>0</sub>     | D <sub>0</sub> |  |
| (Alternatives                |                | D <sub>0</sub>  | D <sub>0</sub> | D <sub>1</sub>     | D <sub>1</sub> |  |
| Format,<br>Werkseinstellung) |                |                 |                |                    |                |  |
|                              |                | D <sub>3</sub>  | D <sub>3</sub> | D <sub>2</sub>     | D <sub>2</sub> |  |
|                              |                | D <sub>2</sub>  | D <sub>2</sub> | D <sub>3</sub>     | D <sub>3</sub> |  |
|                              |                | S <sub>0</sub>  | CO             | S <sub>0</sub>     | C <sub>0</sub> |  |
|                              |                |                 |                |                    |                |  |
| Ja                           | 1              | D <sub>3</sub>  | D <sub>3</sub> | D <sub>0</sub>     | D <sub>0</sub> |  |
| (Standard-Format)            |                | D <sub>2</sub>  | D <sub>2</sub> | D <sub>1</sub>     | D <sub>1</sub> |  |
|                              |                | D <sub>1</sub>  | D <sub>1</sub> | D <sub>2</sub>     | D <sub>2</sub> |  |
|                              | D <sub>0</sub> |                 | D <sub>0</sub> | D <sub>3</sub>     | D <sub>3</sub> |  |
|                              |                | D <sub>3</sub>  |                | D <sub>0</sub>     |                |  |
| Nein                         | 1              | D <sub>2</sub>  |                | D <sub>1</sub>     |                |  |
|                              |                | D <sub>1</sub>  |                | D <sub>2</sub>     |                |  |
|                              |                | D <sub>0</sub>  |                | D <sub>3</sub>     |                |  |

Tab. 2-19: Zuordnung der Daten des Schnittstellenmoduls STL-SSI

# <span id="page-29-0"></span>2.2.8 Konfiguration

## Konfiguration der E/A-Module

Die Konfigurierung des Feldbusknotens erfolgt steckplatzorientiert, d. h. gemäß der physischen Anordnung der Kopfstation und E/A-Modulen.

Auf dem ersten Steckplatz ist die Kopfstation bzw. der Prozessdatenkanal zu konfigurieren. Die weiteren Steckplätzen werden gemäß physischer Anordnung der STlite-Module bestückt. Dabei sind nur Module mit Prozessdaten relevant. Die Spannungseinspeisemodule und das Bus-Endmodul werden nicht zur Konfiguration herangezogen, da sie keine Prozessdaten liefern.

Je STlite-Modul sind im Hardware-Katalog ein bzw. zwei Module eingetragen.

Die Module erscheinen als "Bezeichnung/Identnummer/Typ/Techn. Daten", zum Beispiel: STL-DO4/51205045/4DO/24V/0.5 A.

Im Hardware-Katalog des GX Configurator-DP finden Sie die Einträge \*STL-DO4 und \*STL-RO2. Bei Verwendung dieser Kennung fügt die Kopfstation die binären Informationen des aktuellen Moduls in ein zuvor mit einem STL-D04 bzw. einem STL-RO2eröffnetes Byte ein. Die Verwendung eines "\*"-Moduls ist nur gestattet, wenn die Anzahl der Ausgänge kleiner oder gleich der Anzahl der verbleibenden Bits in dem zuvor geöffneten Byte ist. Die in einem Byte zusammengefassten binären E/A-Module können örtlich voneinander getrennt angeordnet werden, d. h. es können sich binäre E/A-Module anderer Signalart oder auch byte-orientierte E/A-Module dazwischen befinden.

Um den Umfang an tatsächlich bestückter Peripherie individuell und vom Steuerungsprogramm unabhängig gestalten zu können, besteht die Möglichkeit, E/A-Module in der Konfigurationstabelle als "nicht gesteckt" zu parametrieren. Damit werden die auf Profibus DP weiterhin vorhandenen Prozessdaten für das jeweilige Modul gefiltert und nicht auf die Peripherie ausgegeben bzw. nicht von ihr gelesen.

# GSD-Dateien

Unter Profibus DP werden die Leistungsmerkmale der Geräte in Form einer GSD-Datei (Gerätestammdaten) von den Herstellern definiert und dem Anwender zur Verfügung gestellt.

Aufbau, Inhalt und Codierung dieser Gerätestammdaten sind standardisiert, so dass eine Projektierung beliebiger DP-Slaves mit Projektierungsgeräten verschiedener Hersteller möglich ist.

Die GSD-Datei wird von der Konfigurations-Software gelesen und entsprechende Einstellungen übertragen. Notwendige Eingaben und Handhabungsschritte dazu entnehmen Sie bitte den Bedienungsanleitungen des FX Configurator DP oder des GX Configurator DP.

Die GSD-Dateien für die MELSEC STlite-Serie können von der folgenden Web-Seite geladen werden:

– http://www.mitsubishi-automation.de

Seite "MyMitsubishi" → (Login) → "Downloads" → "GSD-Dateien"

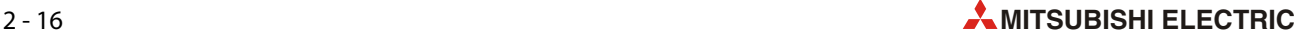

# <span id="page-30-0"></span>2.3 Konfigurationsbeispiel für das MELSEC System Q

Die für dieses Beispiel verwendete Profibus DP-Slave-Station besteht aus folgenden STlite-Modulen:

- Kopfstation STL-PB1
- Digitales Eingangsmodul STL-DI8-V1 (8 Eingänge)
- Digitales Ausgangsmodul STL-DO4 (4 Ausgänge)
- Analoges Ausgangsmodul STL-DA4-V1 (4 Kanäle, 0 bis 10 V)
- Analoges Eingangsmodul STL-AD2-V (2 Kanäle, 0 bis 10 V)
- Bus-Endmodul STL-ET

HINWEISE Die technischen Daten der STlite-Module und die Vorgehensweise bei der Installation sind in der Installationsanleitung zur STlite-Serie beschrieben.

> STlite-Module mit Leistungskontakten (Messerkontakte) können nicht an Module angereiht werden, die weniger Leistungskontakte besitzen. Installieren Sie in einem solchen Fall ein Spannungseinspeisemodul zwischen die beiden betreffenden Module.

# <span id="page-30-1"></span>2.3.1 Einstellungen für die Slave-Station

Für dieses Beispiel wird die Stationsadresse des STL-PB1 auf "1" eingestellt (Schalter "x1" = 1, Schalter  $_{\nu}$ x10" = 0, [siehe Abschnitt 2.2.4\)](#page-19-0).

# <span id="page-30-2"></span>2.3.2 Konfiguration des Profibus DP

Starten Sie die Profibus-Konfigurations-Software GX Configurator-DP. Klicken Sie im Menü Project auf New. Wählen Sie das MELSEC System Q und das entsprechende Master-Modul für Profibus DP.

Verändern Sie in den nächsten Dialogfenstern bitte nicht die voreingestellten Werte. Ändern Sie auch nicht die Operandenadressen ("D1000" für Eingangsdaten und "D2000" für Ausgangsdaten).

Wählen Sie für den Datenaustausch Consistency und Data transfer only (siehe folgende Abb.).

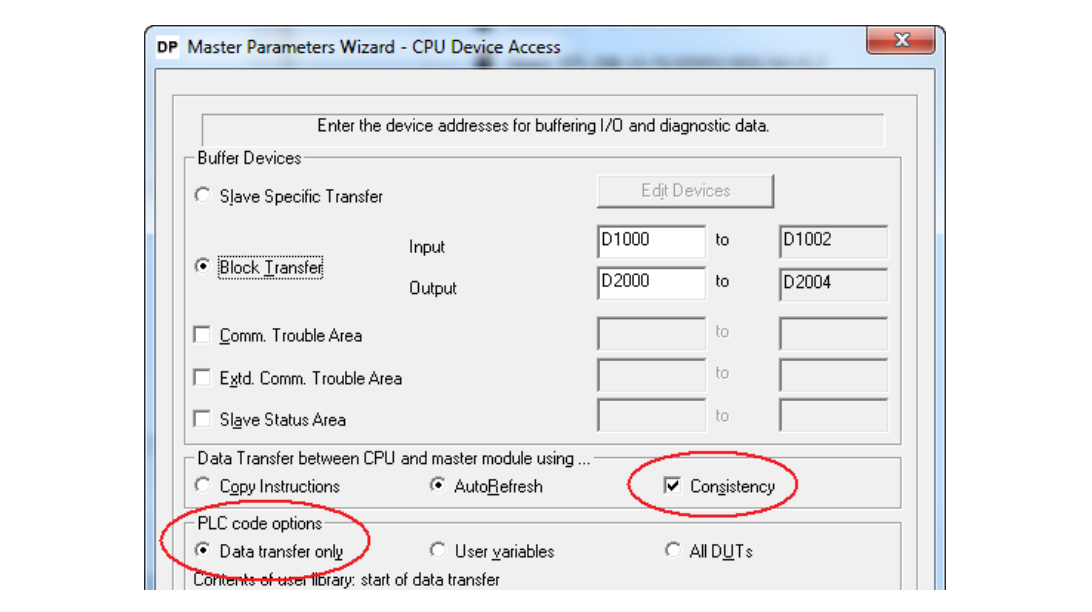

Abb. 2-11: Einstellungen für Ein- und Ausgangsdaten

Importieren Sie anschließend die GSD-Dateien für die MELSEC STlite-Serie in Ihr Projekt (Import Task -> Add GSD files).

Konfigurieren Sie eine Slave-Station mit einem STL-PB1 und den E/A-Modulen in der auf der vorherigen Seite aufgeführten Reihenfolge. Lassen Sie auch hier wieder alle Voreinstellungen unverändert.

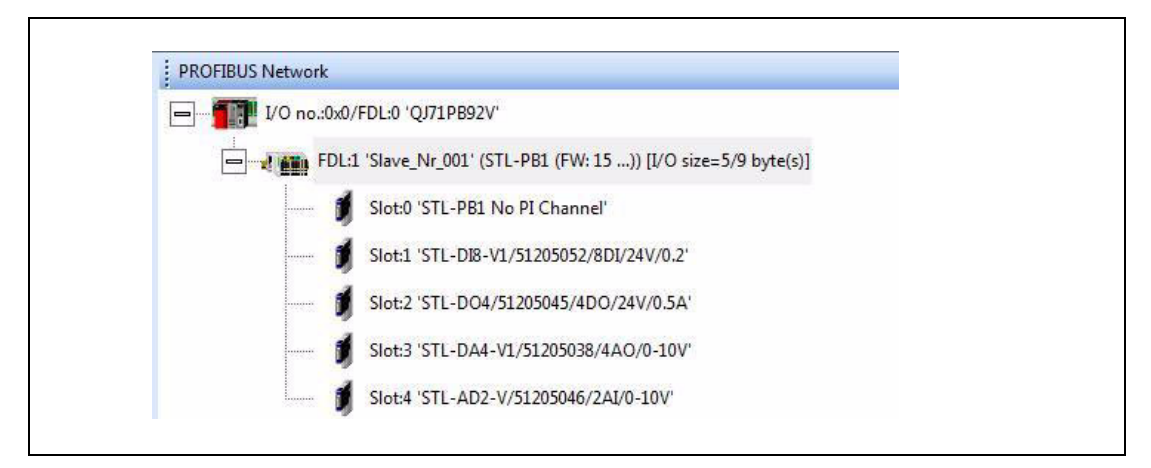

Abb. 2-12: Konfiguration der Slave-Station

Nach dem Verdrahten des Profibus DP-Netzwerks, dem Übertragen der Konfiguration in die SPS und dem Start der Profibus DP-Kommunikation (Setzen Sie dazu Y0 des Master-Moduls QJ71PB92V auf "1"), kann der Datenaustausch im Operanden-Monitors von GX Works2 beobachtet werden.

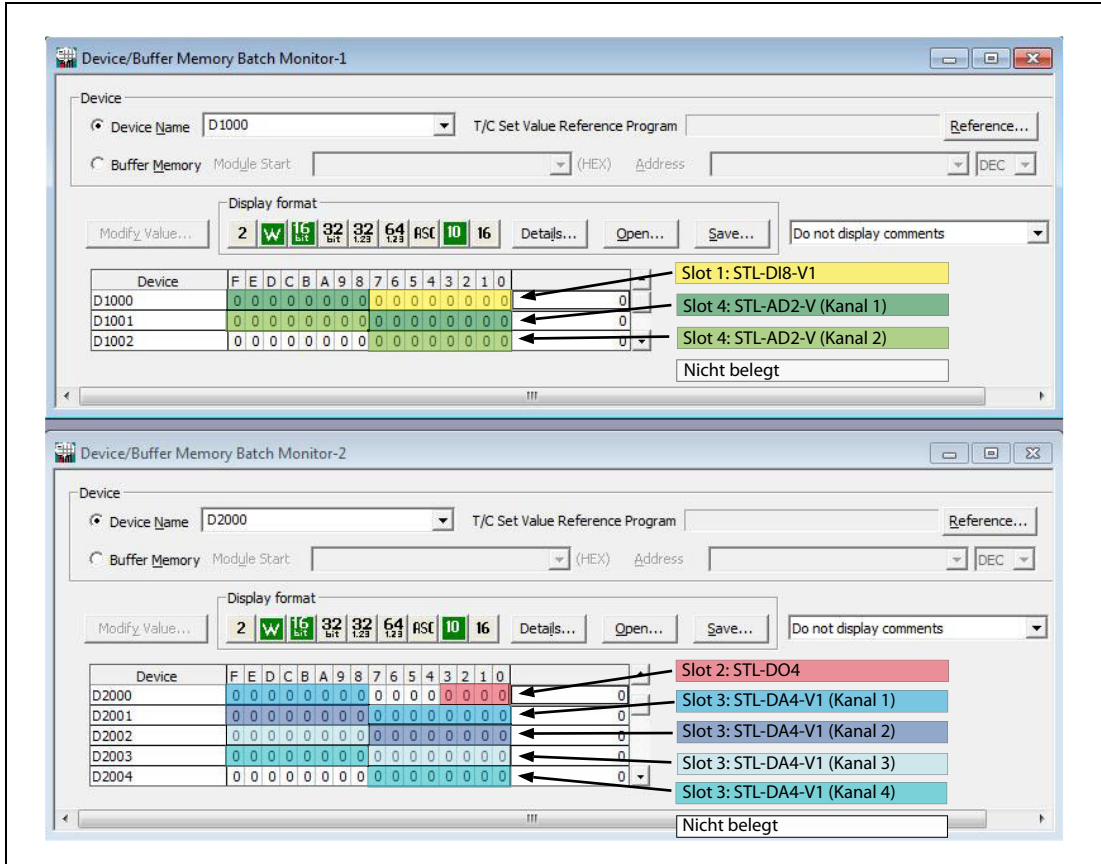

Abb. 2-13: Zuweisung der Ein- und Ausgangsdaten bei diesem Beispiel

Die Abbildung oben zeigt, dass die Eingangs- bzw. Ausgangsdaten eines Analogmoduls über zwei Datenregister verteilt sind. Das ist sehr ungünstig für die Programmierung. Der Grund für diese Verteilung liegt in dem einzelnen Byte, das durch jedes der digitalen E/A-Module belegt wird.

### Optimierung der Konfiguration

Die Ein- und Ausgangsdaten der Analogmodule können verschoben werden, indem für jede Datenrichtung ein zusätzliches digitales Modul eingefügt wird.

Sie müssen aber nicht zwei Module kaufen, nur um die Programmierung zu vereinfachen – diese beiden Module sind nur virtuell!

Fügen Sie auf dem Steckplatz 2 ein digitales Eingangsmodul mit acht Eingängen und auf dem Steckplatz 4 noch ein digitales Ausgangsmodul hinzu.

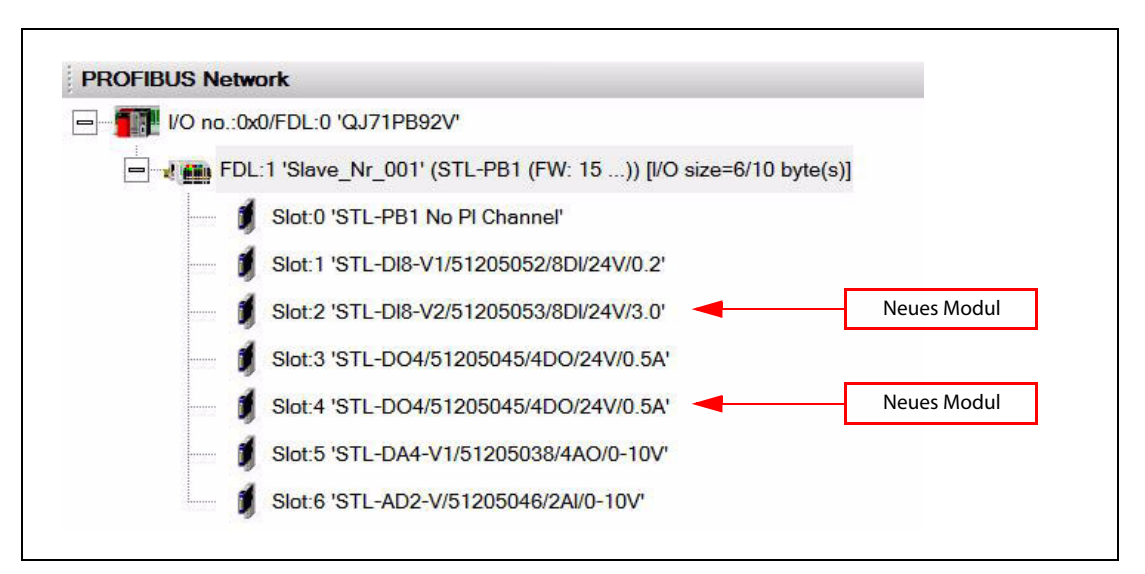

Abb. 2-14: Neue Konfiguration mit zwei "Dummy"-Modulen

Wenn der Konfiguration ein neues Modul hinzugefügt wird, können die Modulparameter eingestellt werden. Wählen Sie für beide Module "... not plugged".

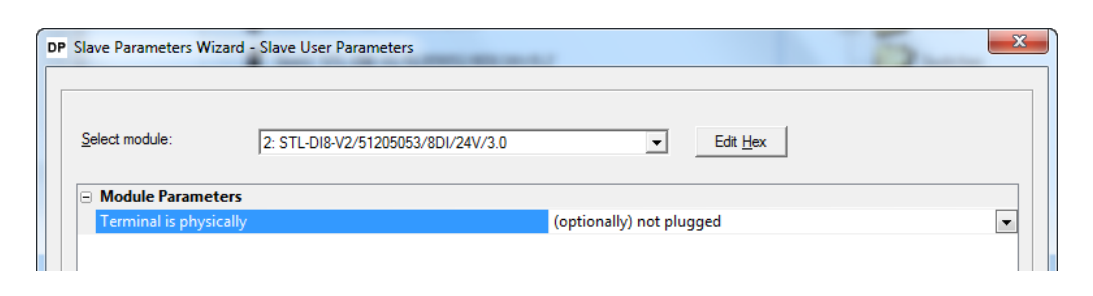

Abb. 2-15: Das neue digitale Eingangsmodul auf dem Steckplatz 2 ist "physically not plugged".

|                          | DP Slave Parameters Wizard - Slave User Parameters |                          |          |                          |
|--------------------------|----------------------------------------------------|--------------------------|----------|--------------------------|
| Select module:           | 4: STL-DO4/51205045/4DO/24V/0.5A                   |                          | Edit Hex |                          |
| $\Box$ Module Parameters |                                                    |                          |          |                          |
| Terminal is physically   |                                                    | (optionally) not plugged |          | $\overline{\phantom{a}}$ |
| Channel 0                |                                                    |                          |          |                          |
| +-Substitude Value       |                                                    | 0                        |          |                          |
| Channel 1                |                                                    |                          |          |                          |
| +-Substitude Value       |                                                    | 0                        |          |                          |
| Channel 2                |                                                    |                          |          |                          |
|                          |                                                    |                          |          |                          |

Abb. 2-16: Das zusätzliche digitale Ausgangsmodule auf Steckplatz 4 ist ebenfalls "not plugged".

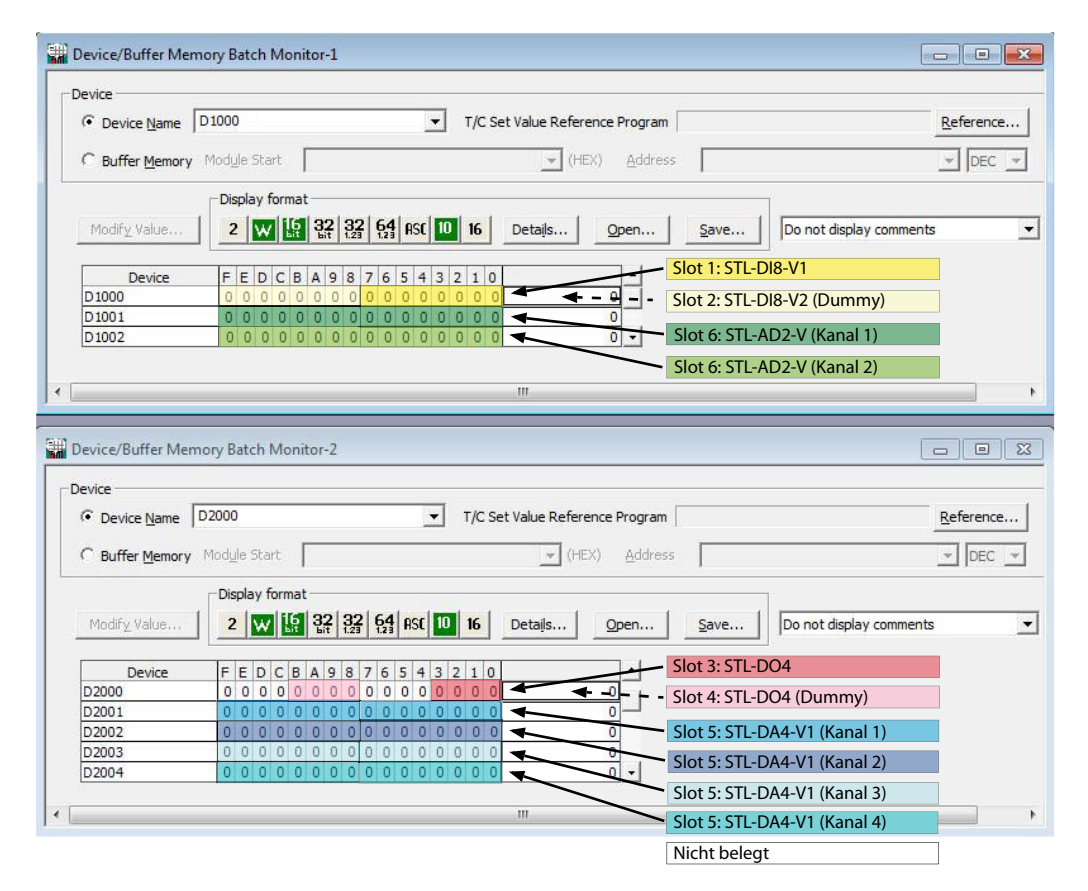

Abb. 2-17: Optimierte Zuweisung der Ein- und Ausgangsdaten

Eine Beschreibung der Prozessabbilder der einzelnen STlite-Module finden Sie im Anhang, Abschnitt A.1. Zum Beispiel bedeutet ein Wert von 16384 (4000H), der aus D1001 gelesen wird, dass am Kanal 1 des STL-AD2-V eine Spannung von 5,00 V anliegt. Wenn Sie 10 V an Kanal 1 des STL-DA4-V1 ausgeben möchten, schreiben Sie den Wert 32760 (7FF8H) in D2001.

# Andere Anordnung der Module

Um 16 Bit Ein- bzw. Ausgangsdaten nur einem Datenregister zuzuweisen, können bei diesem Beispiel auch zuerst die Analogmodule und daran anschließend die Digitalmodule gesteckt werden.

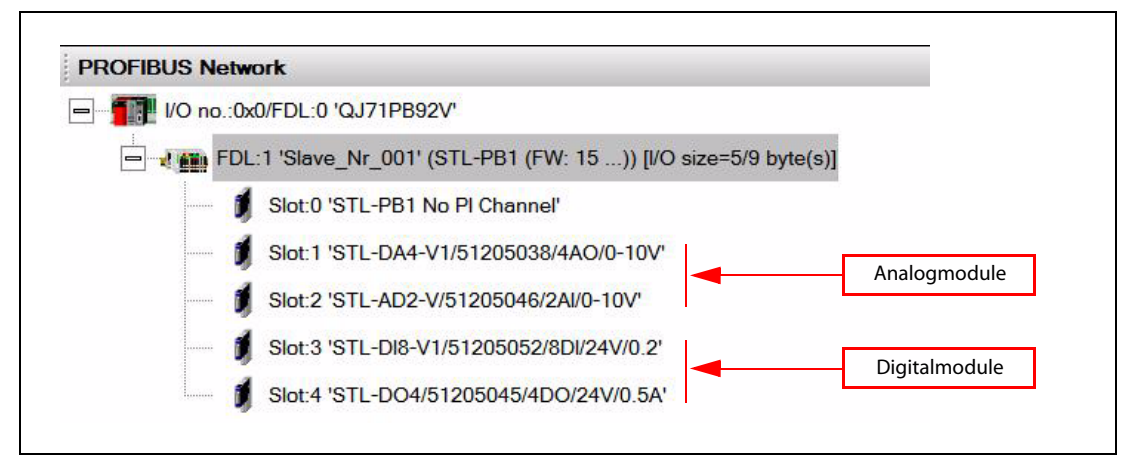

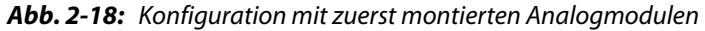

Der Operandenmonitor für diese Konfiguration ist auf der folgenden Seite abgebildet.

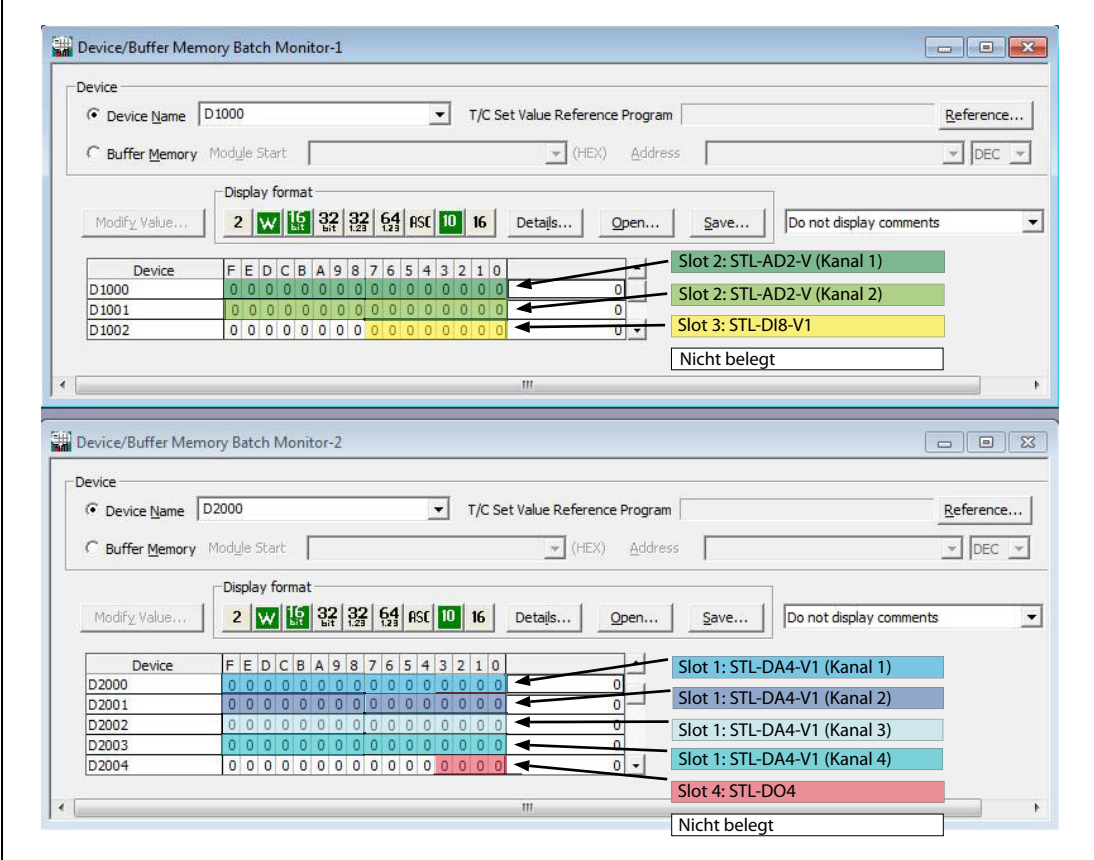

Abb. 2-19: Operandenmonitor für die Konfiguration mit vorne angeordneten Analogmodulen

# <span id="page-34-0"></span>2.3.3 Operanden sparen

Ein digitales Ausgangsmodul mit weniger als acht Ausgängen (STL-DO4 oder STL-RO2) belegt ein ganzes Byte, obwohl nur zwei oder vier Bits gebraucht werden. (Beachten Sie bitte die Zuweisung der Daten für das digitale Ausgangsmodul STL-DO4 in der Abbildung oben.)

Wenn beispielsweise in der Konfiguration noch ein STL-DO4 verwendet wird, kann dieses Modul als \*STL-DO4 eingegeben werden. Die vier Bits dieses Moduls werden dann im selben Byte abgelegt wie die Daten des STL-DO4 davor. Da das Byte nun voll ist, muss das nächste STL-DO4 wieder als STL-DO4 eingegeben werden.

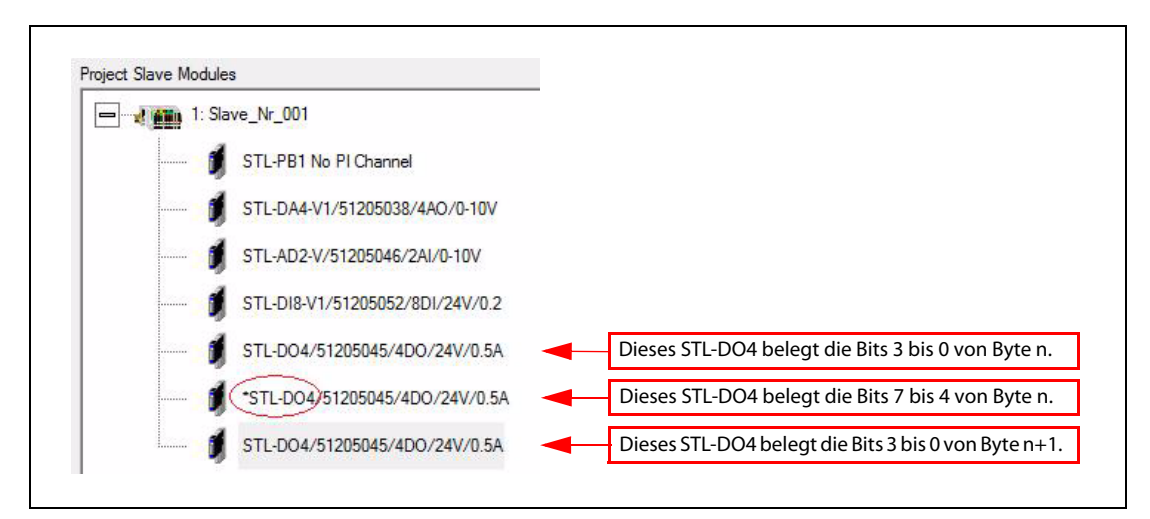

Abb. 2-20: Die Anzahl der verwendeten Operanden wird reduziert, wenn die Kennzeichnung "\*" verwendet wird.

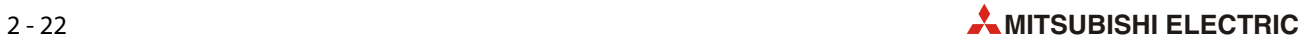
# 3 CC-Link

# 3.1 Übersicht

CC-Link (Control & Communication Link) ist gleichzeitig offener Feldbus und Steuerungsnetzwerk und bietet schnellen Datenaustausch mit unterschiedlichen Geräten. Wie alle herstellerspezifischen Netzwerke ist auch CC-Link schnell einsatzbereit und die Funktion garantiert. CC-Link ist aber auch ein offenes Netzwerk und dadurch erscheinen immer mehr CC-Link-kompatible Produkte von Fremdfirmen auf dem Markt.

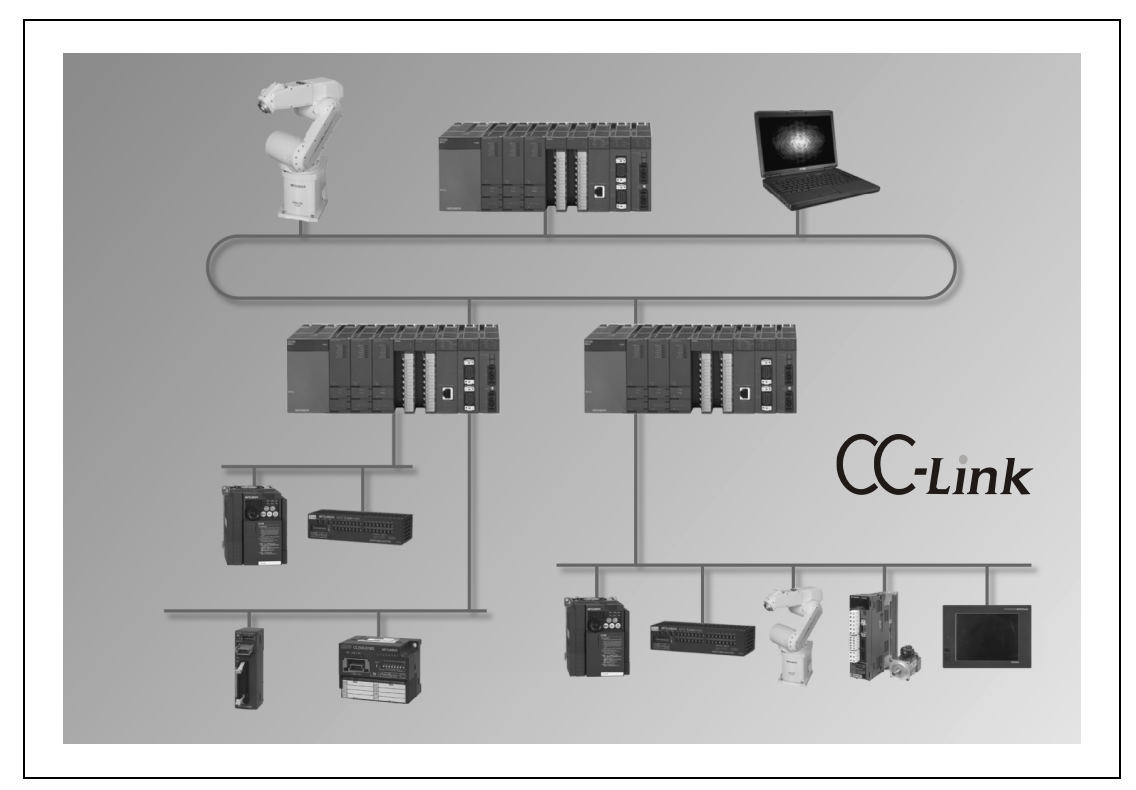

Abb. 3-1: Typische CC-Link-Konfiguration

# Struktur

Ein CC-Link-System besteht aus einem Master und bis zu 64 Slave-Stationen.

- Master: Der Master besitzt die für den Datenaustausch erforderlichen Informationen (Parameter) und steuert das gesamte Netzwerk. Der Master hat immer die Stationsnummer 0.
- Slave: Die Slaves bilden das Bindeglied zum Feld. Sie bereiten die Eingangsdaten der Peripherie für die Kommunikation zum Master auf und geben die Ausgangsdaten des Masters an die Peripherie aus.
- **Bation:** Eine Station ist ein Gerät, das mit dem Master über CC-Link verbunden ist. Stationsnummern von 1 bis 64 können zugewiesen werden.
- Dezentrale Station: Eine Station, die Bit- und Wort-Daten verarbeiten kann (Beispiel: Digitale und analoge E/A-Module).
- **Dezentrale E/A-Station**: Station, die nur Bit-Daten verarbeiten kann (z.B. digitale E/A-Module)

Übertragungsgeschwindigkeiten von 156 kBit/s bis 10 MBit/s können genutzt werden. Die maximale Übertragungsdistanz ist – abhängig von der verwendeten Bit-Rate – auf 100 bis 1200 m beschränkt.

# Kabeltyp

Für den Datenaustausch wird eine standardisierte abgeschirmte, verdrillte 3-adrige Leitung verwendet.

# 3.2 Kopfstation STL-BT1 (CC-Link)

Die Kopfstation STL-BT1 wird am CC-Link in einer dezentralen Station oder einer dezentralen E/A-Station eingesetzt. Sie bildet die Peripheriedaten aller angeschlossenen STlite-Module auf den CC-Link ab.

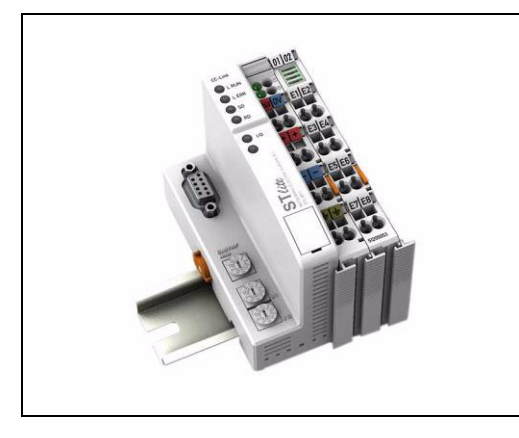

 Abb. 3-2: Kopfstation STL-BT1 für CC-Link (mit angeschlossenem digitalen Eingangsmodul)

Die Kopfstation ermittelt den physischen Aufbau des Feldbusknotens und erstellt daraus das lokale Ein- und Ausgangs-Prozessabbild. Dieses kann aus einer gemischten Anordnung von analogen (wortweiser Datenaustausch) und digitalen (byte-weiser Datenaustausch) Modulen bestehen.

Die Daten der Analogmodule werden in der Reihenfolge ihrer Anordnung hinter der Kopfstation in das Prozessabbild übernommen.

Die Bits der digitalen Module werden zu Bytes zusammengefasst und im Prozessabbild im Anschluss an den Daten der Analogmodelle gespeichert. Falls die Anzahl der digitalen E/A acht Bit überschreitet, beginnt die Kopfstation automatisch mit dem nächsten Byte.

Das Prozessabbild ist aufgeteilt in jeweils einen Bereich für Eingangs- und Ausgangsdaten. Die Prozessdaten können über CC-Link eingelesen und in einem Steuerungssystem weiter verarbeitet werden. Die Prozessausgangsdaten werden über CC-Link übermittelt.

Ein STL-BT 1 kann bis zu vier Stationen belegen.

HINWEIS Die technischen Daten der Kopfstation STL-BT1 finden Sie in der Installationsanleitung zur STlite-Serie.

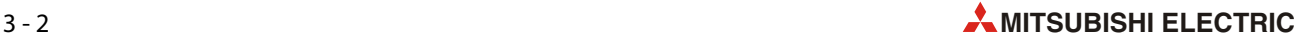

# 3.2.1 Ansicht

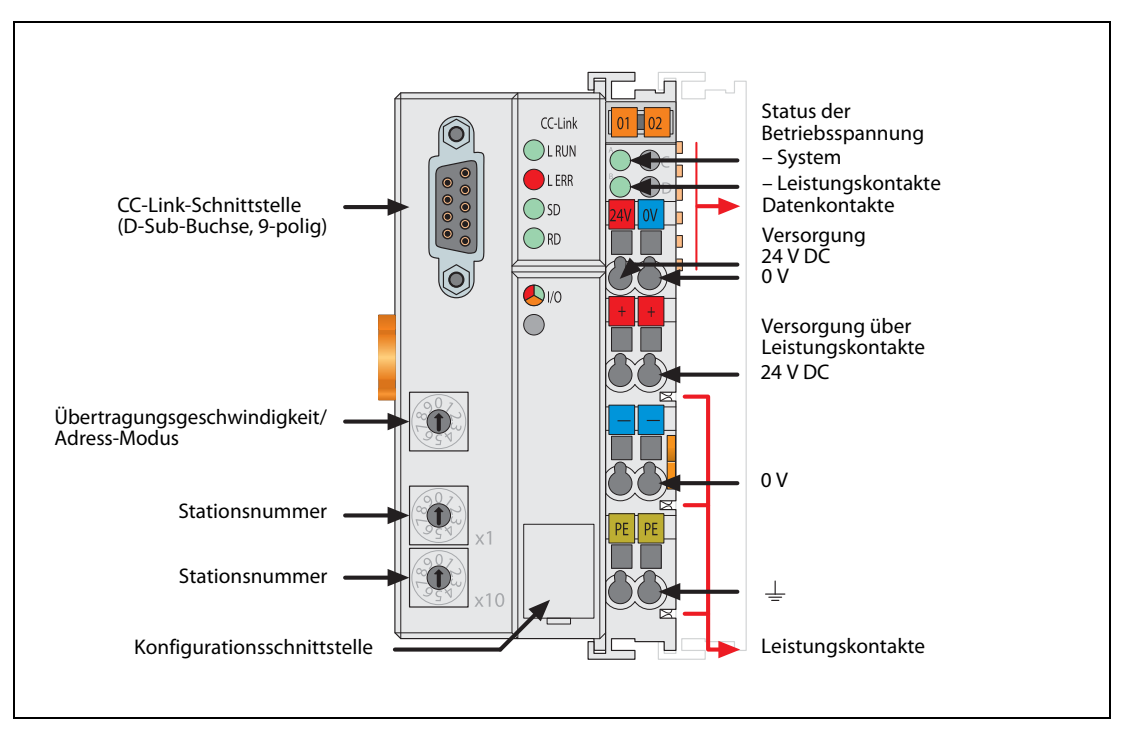

Abb. 3-3: Kopfstation STL-BT1 (CC-Link)

# 3.2.2 Geräteeinspeisung

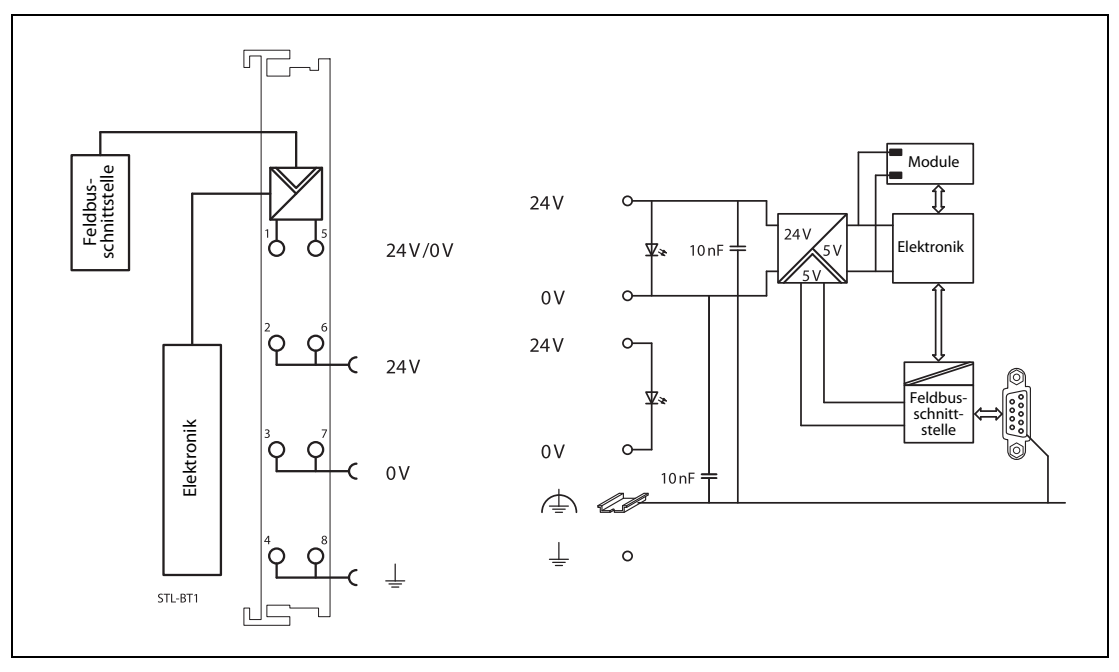

Abb. 3-4: Schematisches Schaltbild der Kopfstation STL-BT1 (CC-Link)

Die Geräteeinspeisung dient der Systemversorgung und der feldseitigen Versorgung. Es werden zwei externe Versorgungsspannungen benötigt:

- 24 V DC für die Kopfstation
- 24 V DC für die angeschlossenen STlite-Module (Versorgung über Leistungskontakte)

Das Feldbus-Interface wird mit einer galvanisch getrennten Spannung aus dem Netzteil versorgt.

# 3.2.3 Anzeigeelemente

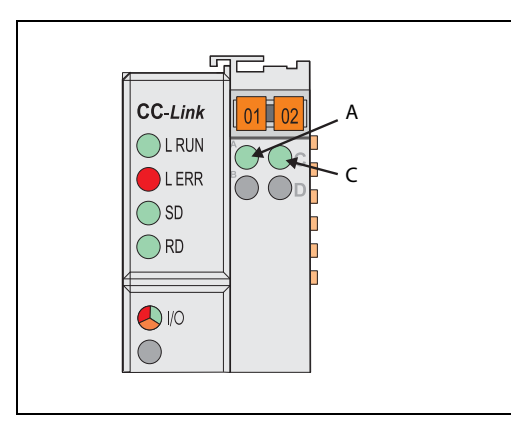

Abb. 3-5: Der Betriebszustand der Kopfstation wird über Leuchtdioden (LED) signalisiert.

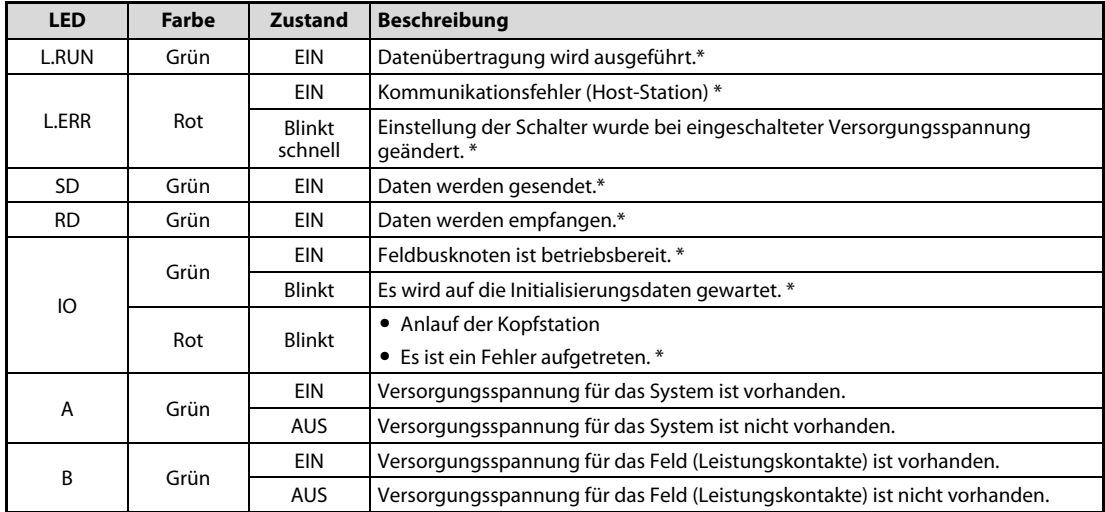

Tab. 3-1: Beschreibung der LEDs des STL-BT1

\* Der Zustand der Kommunikation über CC-Link wird durch die vier LEDs L.RUN, L.ERR, SD und RD angezeigt. Detaillierte Fehlermeldungen werden mit Hilfe eines Blinkcodes der IO-LED signalisiert.

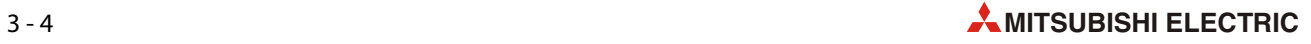

# <span id="page-40-0"></span>3.2.4 Einstellung der Stationsnummer

Die Stationsadresse (dezimal) wird mit den beiden Drehcodierschaltern des STL-BT1eingestellt.

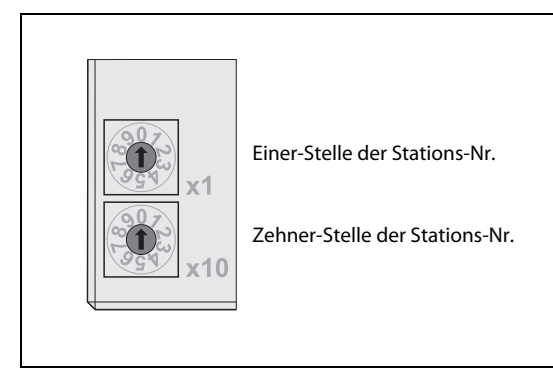

Abb. 3-6: Drehcodierschalter am STL-BT1

Der Schalter "x1" bestimmt die Einer-Stelle der Stationsnummer und der Schalter "x10" bestimmt die Zehner-Stelle der Stationsnummer. (Zum Beispiel "x1": 2, "x10": 3 -> Adresse =  $2 + 10$  x 3 = 32)

Gültige Stationsnummern liegen bei CC-Link im Bereich von 1 bis 64.

Die Einstellung wird nur unmittelbar nach dem Einschalten der Versorgungsspannung (Initialisierungsphase) von der Kopfstation übernommen. Während des Betriebes wirkt sich das Verstellen der Schalter nicht aus. Nach dem Einstellen der Stationsadresse muss die Versorgungsspannung aus- und wieder eingeschaltet werden, damit die Änderung von der Kopfstation übernommen wird.

Regeln für die Einstellung der Stationsnummer bei CC-Link:

- Die Stationsnummern müssen in fortlaufender Reihenfolge vergeben werden.
- Die Stationsnummer ist unabhängig von der Position der Station im Netzwerk.
- Stationsnummern dürfen nicht mehrfach vergeben werden.
- Parametrieren Sie nicht belegte Stationsnummern als Reserve-Stationen.

# <span id="page-41-0"></span>3.2.5 Einstellung der Übertragungsgeschwindigkeit und des Adress-Modus

Das STL-BT1 unterstützt fünf verschiedene Übertragungsgeschwindigkeiten und zwei Adress-Modi (Fest-Adress-Modus und Auto-Adress-Modus).

Im Auto-Adress-Modus ermittelt die Kopfstation die Anzahl der Adressen (Anzahl der belegten Stationen) entsprechend den angeschlossenen STlite-Modulen (1 bis 4 Stationsnummern pro Kopfstation).

Im Fest-Adress-Modus belegt die Kopfstation immer vier Stationen, unabhängig von der Anzahl und der Art der angeschlossenen STlite-Module.

HINWEIS Anzahl der Teilnehmer und Anzahl der Stationen:

Die Anzahl der Teilnehmer gibt an, wieviele Geräte physisch an einem CC-Link angeschlossen sind.

Die Anzahl der Stationen beschreibt die Gesamtanzahl der von allen am CC-Link angeschlossenen Teilnehmer (Slaves) belegten Stationen. Ein Teilnehmer kann bis zu vier Stationen belegen.

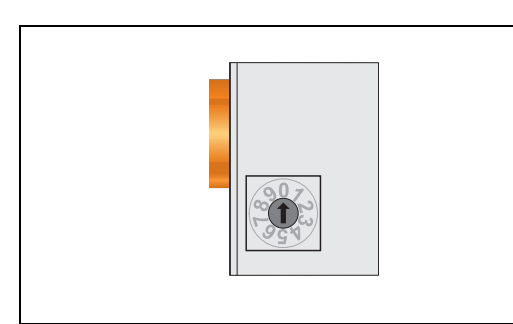

 Abb. 3-7: Schalter des STL-BT1 für die Übertragungsgeschwindigkeit und den Adress-Modus

|                             |                                                          | <b>Stellung des Wahlschalters</b>                              |  |  |  |  |  |
|-----------------------------|----------------------------------------------------------|----------------------------------------------------------------|--|--|--|--|--|
| Übertragungsgeschwindigkeit | <b>Fest-Adress-Modus</b><br>(STL-BT1 belegt 4 Stationen) | <b>Auto-Adress-Modus</b><br>(STL-BT1 belegt 1 bis 4 Stationen) |  |  |  |  |  |
| 156 kBit/s                  |                                                          |                                                                |  |  |  |  |  |
| 625 kBit/s                  |                                                          |                                                                |  |  |  |  |  |
| 2.5 MBit/s                  |                                                          |                                                                |  |  |  |  |  |
| 5 MBit/s                    |                                                          |                                                                |  |  |  |  |  |
| 10 MBit/s                   |                                                          |                                                                |  |  |  |  |  |

Tab. 3-2: Auswahl der Übertragungsgeschwindigkeit und des Adress-Modus

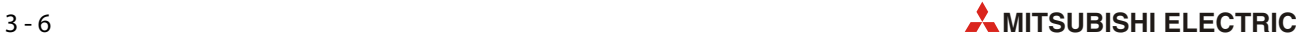

# 3.2.6 Belegung der CC-Link-Schnittstelle

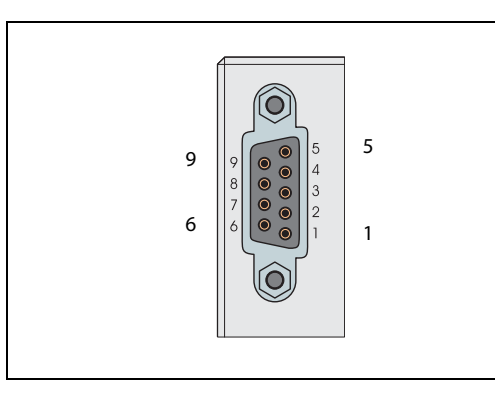

 Abb. 3-8: 9-polige D-Sub-Buchse für den Anschluss an CC-Link

Tab. 3-3: Belegung der CC-Link-Schnittstelle des STL-BT1

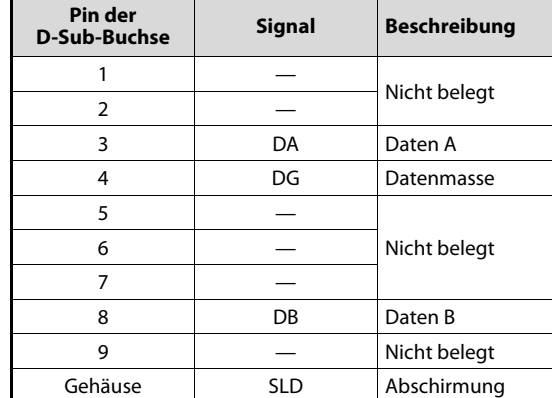

# 3.2.7 Verdrahtung

## Maximale Leitungslängen

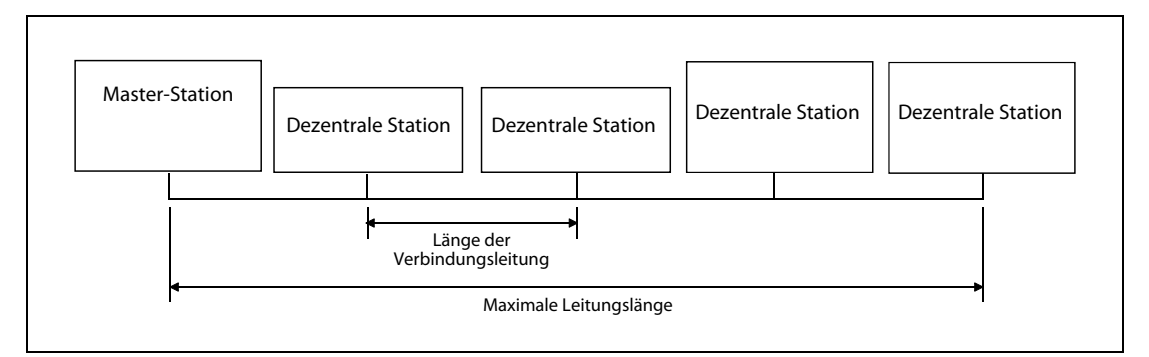

Abb. 3-9: Definition der Leitungslängen

| Übertragungsgeschwindigkeit | Länge der Verbindungsleitung | Maximale Leitungslänge |
|-----------------------------|------------------------------|------------------------|
| 156 kBit/s                  |                              | 1200 m                 |
| 625 kBit/s                  |                              | 900 m                  |
| 2.5 MBit/s                  | $\geq$ 20 cm                 | 400 m                  |
| 5 MBit/s                    |                              | 160 m                  |
| 10 MBit/s                   |                              | 100 m                  |

Tab. 3-4: Die maximale Leitungslänge ist abhängig von der Übertragungsgeschwindigkeit

### CC-Link-Leitungen

Verwenden Sie nur zugelassene Verbindungsleitungen für das CC-Link Netzwerk. Bei Verwendung anderer, nicht zugelassener Leitungen können die technischen Leistungsdaten von CC-Link nicht garantiert werden.

Bei Fragen zu den CC-Link-Leitungen oder allgemein zu CC-Link besuchen Sie auch die Homepage der CLPA (CC-Link Partner Association) unter www.clpa-europe.com

HINWEIS Detaillierte Angaben und Hinweise zu CC-Link-Leitungen finden sie auch im Handbuch "CC-Link Cable Wiring Manual", das von der CLPA herausgegebenwurde.

#### Anschluss an CC-Link

- Das Master-Modul kann an beliebiger Stelle im Netzwerk platziert werden.
- Ein sternförmiger Aufbau des Netzwerkes ist nicht zulässig.
- Schließen Sie die Geräte in einer Linienstruktur ohne Abzweige an.
- Jedes Ende eines CC-Link-Netzwerks muss mit einem Widerstand abgeschlossen werden.
- Verwenden Sie zum Anschluss der CC-Link-Leitung an die D-Sub-Buchse des STL-BT1 den Feldbusstecker STL-CClink con (siehe nächste Seite).

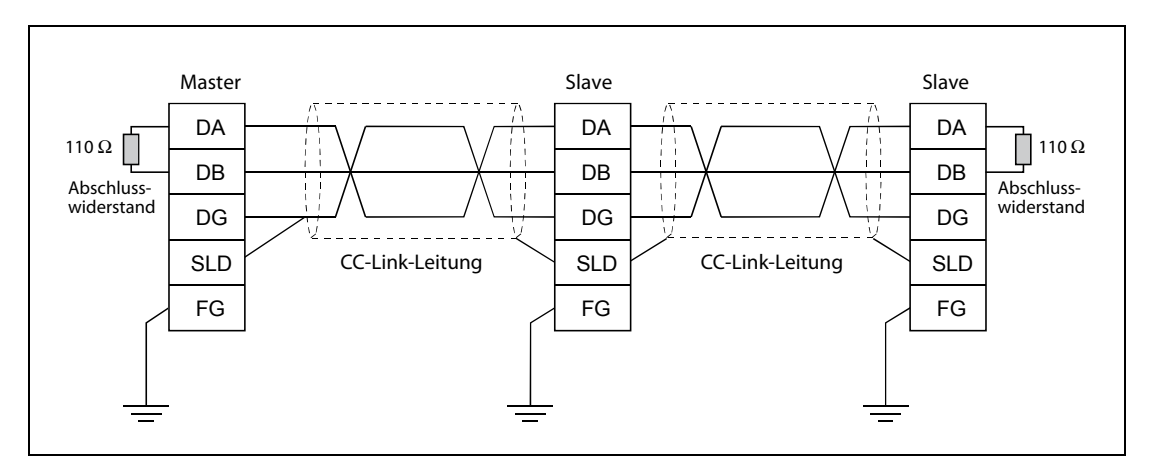

Abb. 3-10: Verdrahtung eines CC-Link-Netzwerks

HINWEIS Die Abschirmung der CC-Link-Leitung muss an jedem Gerät mit "SLD" verbunden werden. Beide Enden der Leitung müssen geerdet sein.

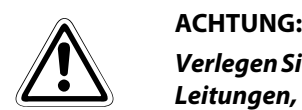

Verlegen Sie CC-Link-Leitungen nicht in der Nähe von Netz- oder Hochspannungsleitungen oder Leitungen, die eine Lastspannung führen.

Der Mindestabstand zu diesen Leitungen beträgt 100 mm. Wenn dies nicht beachtet wird, können durch Störungen Fehlfunktionen auftreten.

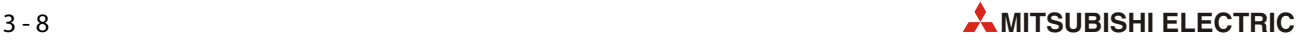

# CC-Link Feldbusstecker

Der Feldbusstecker STL-CClink con dient zum Anschluss eines CC-Link-Teilnehmers an die CC-Link-Leitung.

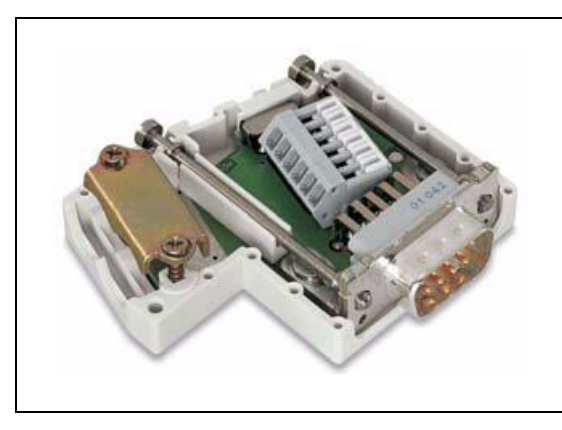

Abb. 3-11: Stecker STL-CClink con

Der Feldbusstecker zeichnet sich durch nachfolgende Merkmale aus

- Zwei horizontale Kabeleinführungen für Ein- und Ausgang.
- Schneller und wartungsfreier CAGE CLAMP®-Anschluss mit über Betätigungsschieber arretierbaren Klemmstellen.
- Extern bedienbarer Schalter zum aktivieren oder deaktivieren des Abschlusswiderstands.

Beim ersten und letzten Busteilnehmer muss diese Schalter auf "ON" stehen. (Abschlusswiderstand zugeschaltet). Stellen Sie den Schalter bei nachfolgenden Busteilnehmern auf "OFF". (Abschlusswiderstand abgeschaltet).

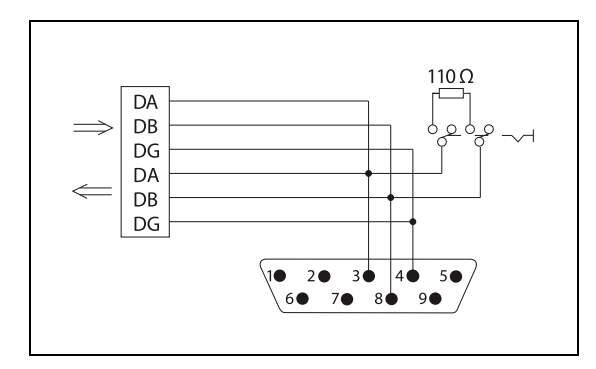

Abb. 3-12: Interne Verdrahtung des Steckers STL-CClink con

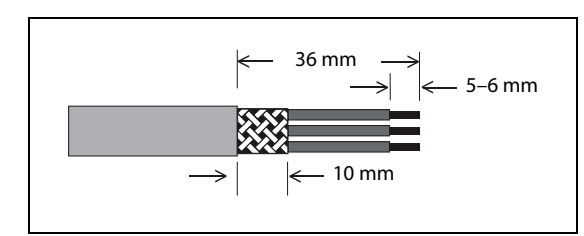

 Abb. 3-13: Erforderliche Vorbereitung der CC-Link-Leitung zum Anschluss an den Stecker STL-CClink con

# <span id="page-45-0"></span>3.2.8 Lokales Prozessabbild

Nach dem Einschalten identifiziert die Kopfstation STL-BT1 alle angeschlossenen STlite-Module, die Prozessdaten liefern bzw. erwarten (Datenbreite / Bit-Breite > 0). Analoge und digitale E/A-Module können gemischt angeordnet sein.

Aus der Datenbreite und dem Typ des STlite-Moduls sowie der Position des STlite-Moduls im Feldbusknoten erstellt die Kopfstation ein lokales Prozessabbild. Es ist in einen Eingangs- und Ausgangsdatenbereich unterteilt.

Die Daten digitalen STlite-Module sind bit-orientiert, d.h. der Datenaustausch findet Bit für Bit statt. Die analogen STlite-Module sowie die Sondermodule sind alle byte-orientiert, bei diesen Modulen werden die Daten Byte für Byte ausgetauscht.

HINWEIS Die Anzahl der Ein- und Ausgangs-Bits bzw. -Bytes der einzelnen angeschlossenen STlite-Module entnehmen Sie bitte den Beschreibungen der Module im Anhang dieser Schnellstartanleitung.

> Für das lokale Ein- und Ausgangsprozessabbild werden die Daten der STlite-Module steckplatzorientiert in dem jeweiligen Prozessabbild abgelegt.

> Im entsprechenden E/A-Bereich werden zuerst die Daten der Analogmodule eingetragen. Dann folgen die digitalen Module, auch wenn die Reihenfolge der angeschlossenen Module nicht mit dieser Einteilung übereinstimmt. Die Bits der digitalen Module werden gruppiert, jede Gruppe belegt ein Byte. Falls die Anzahl der digitalen E/A acht Bit überschreitet, beginnt die Kopfstation automatisch mit dem nächsten Byte.

HINWEIS Wird die Konfiguration eines Feldbusknotens geändert oder erweitert, ändert sich auch das Prozessabbild. Dabei ändern sich auch die Adressen der Prozessdaten im Vergleich zur vorherigen Konfiguration. Falls ein Modul hinzugefügt wird, müssen die Prozessdaten aller vorher vorhandenen Module mit berücksichtigt werden.

#### Belegte Operanden pro Station

Die Anzahl der durch die Master-Station belegten dezentralen E/A (RX/RY: Bit-Operanden) und dezentralen Register (RWw/RWr: Wort-Operanden). Die Zahl dieser Operanden hängt von der Anzahl der belegten Stationen ab (siehe folgende Tabelle).

#### HINWEIS 16 dezentrale E/A sind für das System reserviert.

| <b>Art der Daten</b>                   | Anzahl der belegten Stationen                         |                |             |             |              |  |  |
|----------------------------------------|-------------------------------------------------------|----------------|-------------|-------------|--------------|--|--|
|                                        |                                                       | $\overline{2}$ | 3           | 4           |              |  |  |
|                                        | Gesamt                                                | 32 Adressen    | 64 Adressen | 96 Adressen | 128 Adressen |  |  |
| Dezentraler Eingang: RX $\overline{0}$ | Anwenderbereich                                       | 16 Adressen    | 48 Adressen | 80 Adressen | 112 Adressen |  |  |
| Dezentraler Ausgang: RY 2              | Gesamt                                                | 32 Adressen    | 64 Adressen | 96 Adressen | 128 Adressen |  |  |
|                                        | Anwenderbereich                                       | 16 Adressen    | 48 Adressen | 80 Adressen | 112 Adressen |  |  |
| Dezentrale Register                    | $RWr^{\circledR}$                                     | 4 Adressen     | 8 Adressen  | 12 Adressen | 16 Adressen  |  |  |
|                                        | $RWw^{\textcircled{\tiny{\textcircled{\tiny \dag}}}}$ | 4 Adressen     | 8 Adressen  | 12 Adressen | 16 Adressen  |  |  |

Tab. 3-5: Die Größe der Adressbereiche hängt von der Anzahl der belegten Stationen ab.

 $\overline{\text{O}}$  RX: Eingänge von digitalen Eingangsmodulen

- $\circledR$  RY: Ausgänge für digitale Ausgangsmodule
- $\circledS$  RWr: Eingangsdaten von Analogmodulen oder Sondermodulen (z. B. Zähler)
- $\Phi$  RWw: Ausgangsdaten für Analogmodule oder Sondermodule

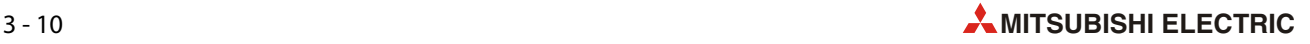

Die folgende Tabelle zeigt die Position des Systembereichs mit dezentralen E/A.

| RX/RY     | Anzahl der belegten Stationen |                      |                      |                 |  |  |  |
|-----------|-------------------------------|----------------------|----------------------|-----------------|--|--|--|
|           |                               | $\overline{2}$       |                      | 4               |  |  |  |
| 00 bis 0F | Anwenderbereich               |                      |                      |                 |  |  |  |
| 10 bis 1F | Systembereich                 | Anwenderbereich      |                      |                 |  |  |  |
| 20 bis 2F |                               |                      | Anwenderbereich      | Anwenderbereich |  |  |  |
| 30 bis 3F |                               | Systembereich        |                      |                 |  |  |  |
| 40 bis 4F | Kann nicht verwendet          |                      |                      |                 |  |  |  |
| 50 bis 5F | werden.                       | Kann nicht verwendet | Systembereich        |                 |  |  |  |
| 60 bis 6F |                               | werden.              | Kann nicht verwendet |                 |  |  |  |
| 70 bis 7F |                               |                      | werden.              | Systembereich   |  |  |  |

Tab. 3-6: Anwender- und Systembereiche

### Vorbereitung des Datenaustausches

Nach dem Einschalten der Versorgungsspannung oder einem Hardware-Reset fordert die Kopfstation STL-BT1 bei der Master-Station die initialen Daten an (beispielsweise die System-Bits für das Fehlerverhalten). Dieser Vorgang ist in der folgenden Abbildung dargestellt.

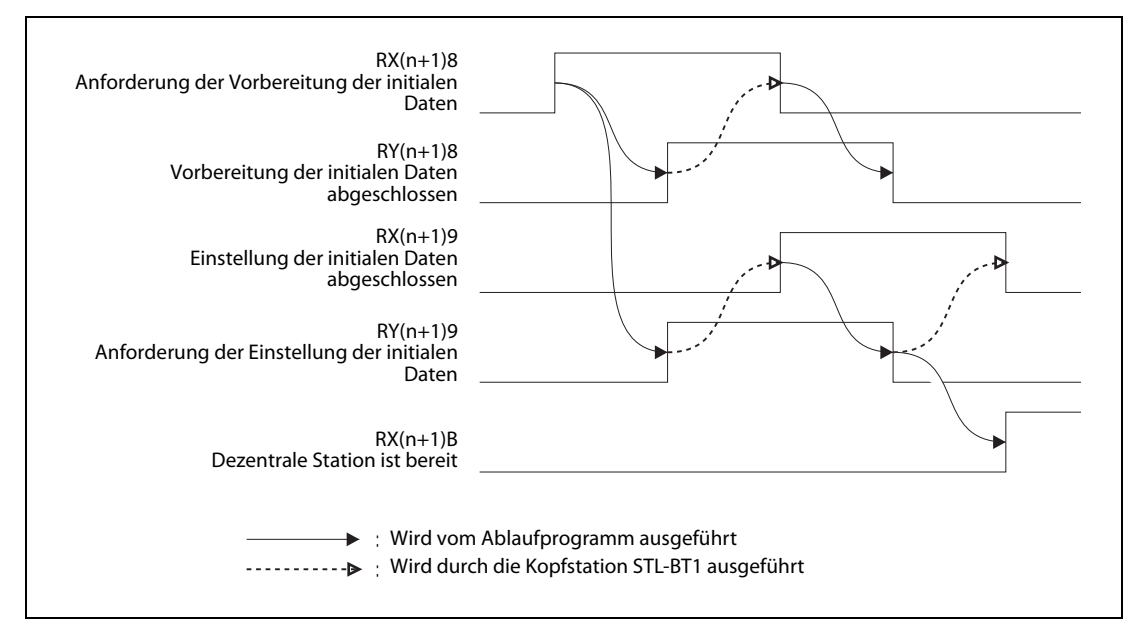

<span id="page-47-0"></span>Abb. 3-14: Signalverlauf der System-Operanden

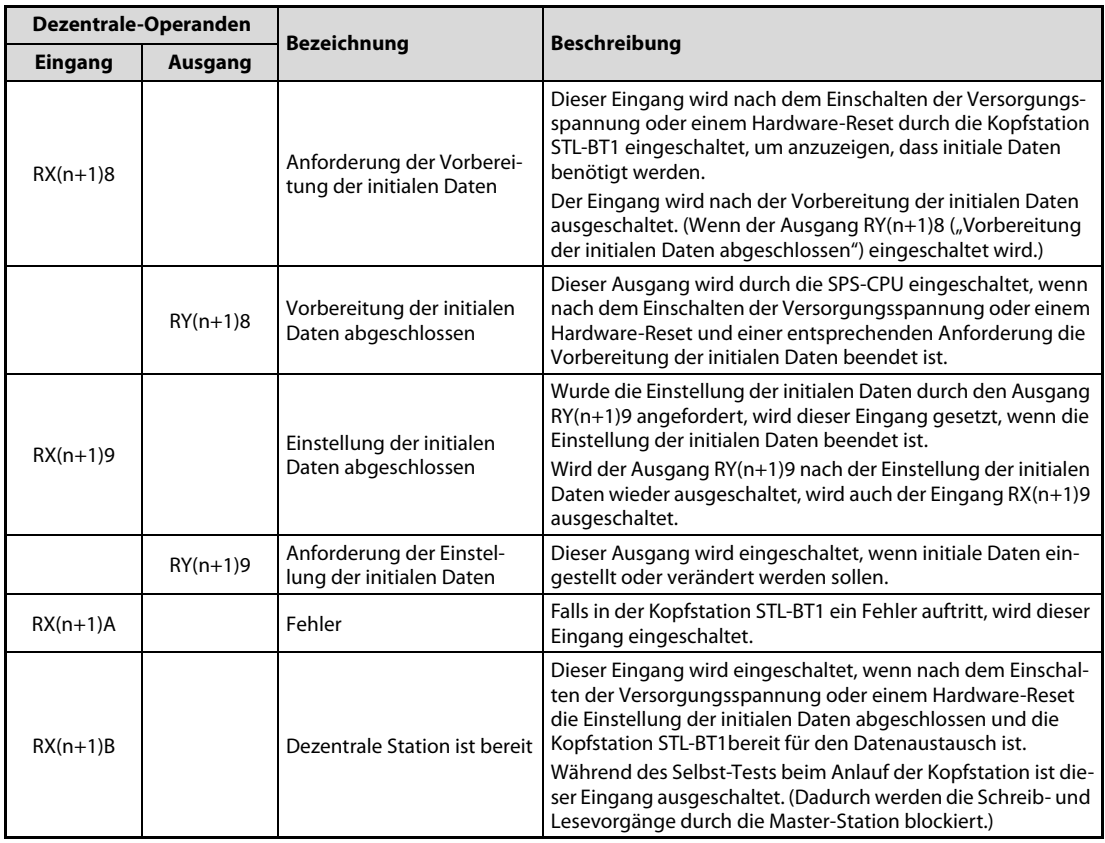

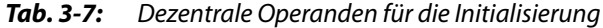

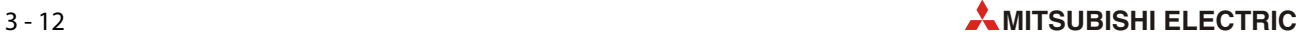

### **Datenaustausch**

Nach dem Einlesen der E/A-Daten der STlite-Module in das lokale Prozessabbild transferiert die Kopfstation zyklisch die digitalen Eingangsdaten in den Bereich mit dezentralen E/A und die Eingangsdaten der analogen Module und Sondermodule in den Bereich der dezentralen Register.

Ebenso werden die digitalen Ausgangsdaten aus den Bereich mit dezentralen E/A und die Ausgangsdaten für Analog- und Sondermodule aus dezentralen Registern in das Prozessabbild übertragen.

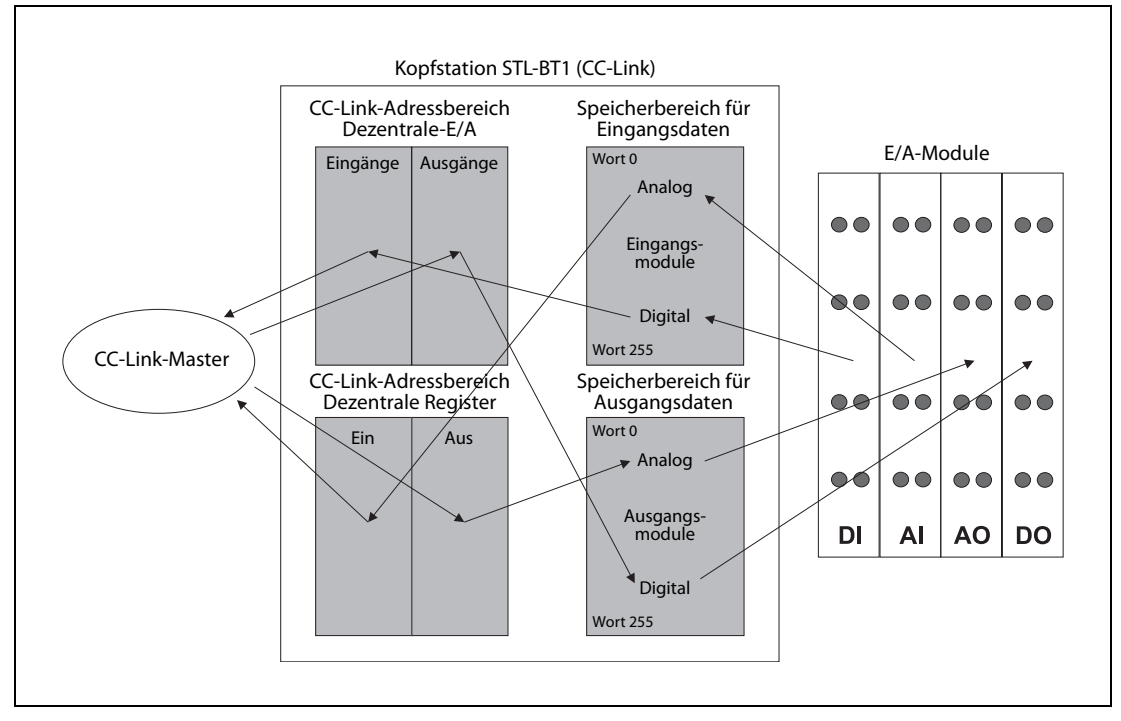

Abb. 3-15: Datenaustausch bei CC-Link

### Zuordnung der Ein- und Ausgangsdaten

HINWEIS Die Anzahl der Ein- und Ausgangs-Bits bzw. -Bytes der einzelnen angeschlossenen STlite-Module entnehmen Sie bitte den Beschreibungen der Module im Anhang dieser Schnellstartanleitung.

> Der index "k" in den folgenden Tabellen weist auf den nächsten freien dezentralen Ein-/Ausgang oder das nächste freie dezentrale Register (Lesen/Schreiben).

● Digitale E/A-Module

| <b>Modultyp</b> | Bezeichnung | Ident-   | <b>Beschreibung</b>                     | <b>Prozessabbild [Bit]</b> |                |
|-----------------|-------------|----------|-----------------------------------------|----------------------------|----------------|
| nummer          |             |          |                                         | Eingang                    | <b>Ausgang</b> |
| Digitale        | STL-DI8-V1  | 51205052 | 8 Eingänge für plusschaltende Sensoren, |                            |                |
| Eingangsmodule  | STL-DI8-V2  | 51205053 | 24 V DC                                 |                            |                |

Tab. 3-8: Prozessdaten der digitalen Eingangsmodule

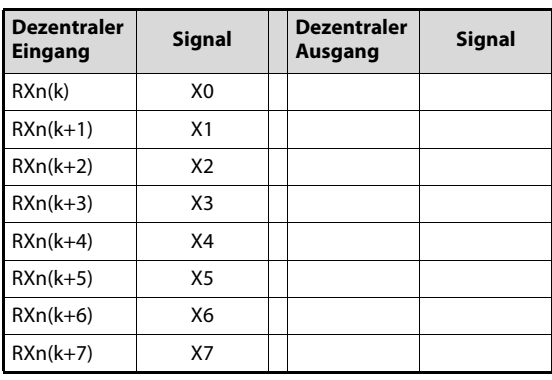

Tab. 3-9: Zuordnung der Daten bei den digitalen Eingangsmodulen STL-DI8-V1  $und$  STL-DI8-V2

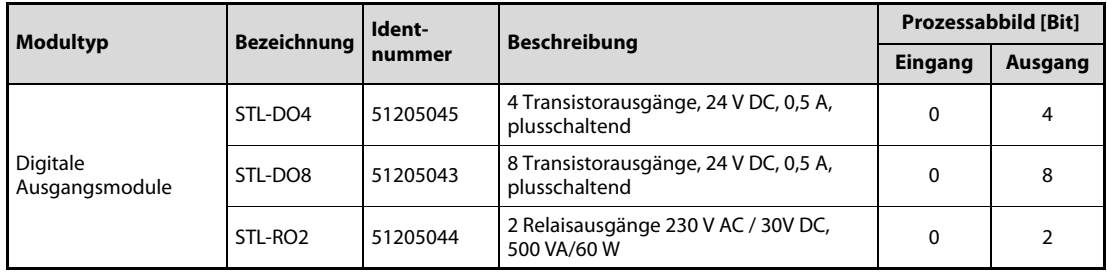

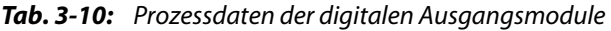

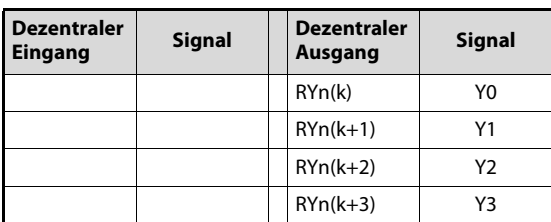

Tab. 3-11: Zuordnung der Daten beim digitalen Ausgangsmodul STL-DO4

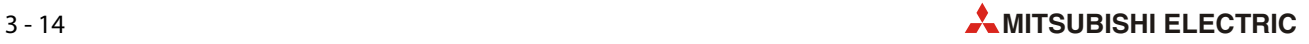

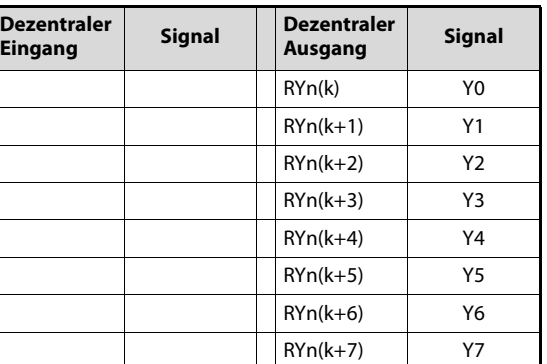

Tab. 3-12: Zuordnung der Daten beim digitalen Ausgangsmodul STL-DO8

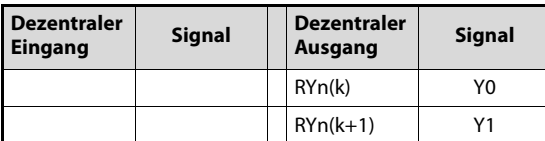

Tab. 3-13: Zuordnung der Daten beim Relais-Ausgangsmodul STL-RO2

● Analoge Eingangsmodule mit zwei Kanälen

| <b>Modultyp</b> |            | <b>Bezeichnung</b>  | Ident-   | <b>Beschreibung</b>                          | Prozessabbild [Byte]   |         |  |
|-----------------|------------|---------------------|----------|----------------------------------------------|------------------------|---------|--|
|                 |            |                     | nummer   |                                              | Eingang                | Ausgang |  |
|                 | Spannung   | STL-AD2-V           | 51205046 | 2 Eingänge 0 bis 10 V                        |                        | 0       |  |
| Analoge Ein-    | Strom      | STL-AD2-I           | 51205047 | 2 Eingänge 4 bis 20 mA                       | $\boldsymbol{\Lambda}$ |         |  |
| gangsmodule     | Temperatur | STL-TI <sub>2</sub> | 51205048 | 2 Eingänge für Pt100-<br>Widerstandssensoren |                        |         |  |

Tab. 3-14: Prozessdaten der analogen Eingangsmodule mit zwei Kanälen

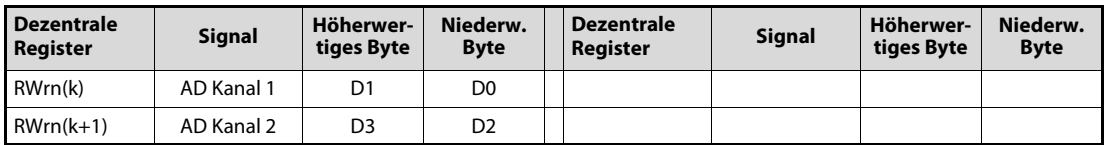

Tab. 3-15: Zuordnung der Daten bei analogen Eingangsmodulen mit zwei Kanälen

● Analoge Eingangsmodule mit vier Kanälen

| <b>Modultyp</b>             |          | <b>Bezeichnung</b> | Ident-   | <b>Beschreibung</b>     | Prozessabbild [Byte] |         |
|-----------------------------|----------|--------------------|----------|-------------------------|----------------------|---------|
|                             |          |                    | nummer   |                         | <b>Eingang</b>       | Ausgang |
|                             | Spannung | STL-AD4-V1         | 51205049 | 4 Eingänge 0 bis 10 V   |                      |         |
| Analoge Ein-<br>gangsmodule |          | STL-AD4-V2         | 51205050 | 4 Eingänge –10 bis 10 V |                      | 0       |
|                             | Strom    | STL-AD4-I          | 51205051 | 4 Eingänge 4 bis 20 mA  |                      |         |

Tab. 3-16: Prozessdaten der analogen Eingangsmodule mit vier Kanälen

| <b>Dezentrale</b><br>Register | <b>Signal</b> | Höherwer-<br>tiges Byte | Niederw.<br><b>Byte</b> | <b>Dezentrale</b><br>Register | <b>Signal</b> | Höherwer-<br>tiges Byte | Niederw.<br><b>Byte</b> |
|-------------------------------|---------------|-------------------------|-------------------------|-------------------------------|---------------|-------------------------|-------------------------|
| RWrn(k)                       | AD Kanal 1    | D1                      | D <sub>0</sub>          |                               |               |                         |                         |
| $RWrn(k+1)$                   | AD Kanal 2    | D3                      | D <sub>2</sub>          |                               |               |                         |                         |
| $RWrn(k+2)$                   | AD Kanal 3    | D5                      | D <sub>4</sub>          |                               |               |                         |                         |
| $RWrn(k+3)$                   | AD Kanal 4    | D7                      | D <sub>6</sub>          |                               |               |                         |                         |

Tab. 3-17: Zuordnung der Daten bei analogen Eingangsmodulen mit vier Kanälen

● Analoge Ausgangsmodule mit zwei Kanälen

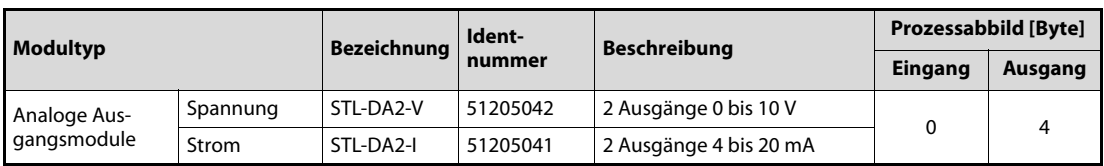

Tab. 3-18: Prozessdaten der analogen Ausgangsmodule mit zwei Kanälen

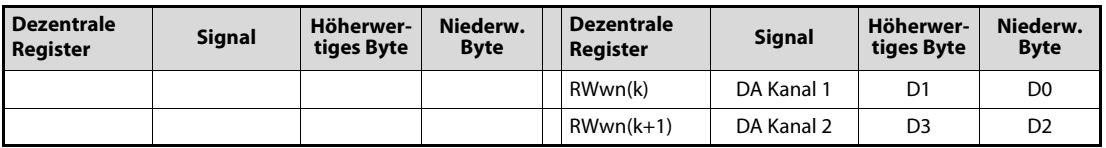

Tab. 3-19: Zuordnung der Daten der analogen Ausgangsmodule mit zwei Kanälen

● Analoge Ausgangsmodule mit vier Kanälen

| <b>Modultyp</b>             |          | Bezeichnung | Ident-   | <b>Beschreibung</b>     | Prozessabbild [Byte] |         |  |
|-----------------------------|----------|-------------|----------|-------------------------|----------------------|---------|--|
|                             |          |             | nummer   |                         | Eingang              | Ausgang |  |
|                             |          | STL-DA4-V1  | 51205038 | 4 Ausgänge 0 bis 10 V   |                      |         |  |
| Analoge Aus-<br>gangsmodule | Spannung | STL-DA4-V2  | 51205039 | 4 Ausgänge –10 bis 10 V |                      |         |  |
|                             | Strom    | STL-DA4-I   | 51205040 | 4 Ausgänge 4 bis 20 mA  |                      |         |  |

Tab. 3-20: Prozessdaten der analogen Ausgangsmodule mit vier Kanälen

| <b>Dezentrale</b><br><b>Register</b> | <b>Signal</b> | Höherwer-<br>tiges Byte | Niederw.<br><b>Byte</b> | <b>Dezentrale</b><br><b>Register</b> | <b>Signal</b> | Höherwer-<br>tiges Byte | Niederw.<br><b>Byte</b> |
|--------------------------------------|---------------|-------------------------|-------------------------|--------------------------------------|---------------|-------------------------|-------------------------|
|                                      |               |                         |                         | RWwn(k)                              | DA Kanal 1    | D1                      | D <sub>0</sub>          |
|                                      |               |                         |                         | $RWwn(k+1)$                          | DA Kanal 2    | D <sub>3</sub>          | D <sub>2</sub>          |
|                                      |               |                         |                         | $RWwn(k+2)$                          | DA Kanal 3    | D5                      | D <sub>4</sub>          |
|                                      |               |                         |                         | $RWwn(k+3)$                          | DA Kanal 4    | D7                      | D <sub>6</sub>          |

Tab. 3-21: Zuordnung der Daten der analogen Ausgangsmodule mit vier Kanälen

### ● Encoder-Modul STL-ENC

| <b>Modultyp</b> | Bezeichnung | Ident-   | <b>Beschreibung</b>                      |                | Prozessabbild [Byte] |
|-----------------|-------------|----------|------------------------------------------|----------------|----------------------|
|                 | nummer      |          |                                          | <b>Eingang</b> | Ausgang              |
| Encoder-Modul   | STL-ENC     | 51205116 | Eingangsmodul für<br>Inkremental-Encoder |                |                      |

Tab. 3-22: Prozessdaten des Encoder-Moduls

| <b>Dezentrale</b><br>Register | <b>Signal</b>                | Höherwer-<br>tiges Byte | Niederw.<br><b>Byte</b> | <b>Dezentrale</b><br>Register | <b>Signal</b>               | Höherwer-<br>tiges Byte | Niederw.<br><b>Byte</b> |
|-------------------------------|------------------------------|-------------------------|-------------------------|-------------------------------|-----------------------------|-------------------------|-------------------------|
| RWrn(k)                       | Prozessdaten/<br>Status-Byte | D <sub>0</sub>          | S <sub>0</sub>          | RWwn(k)                       | Vorgabewert/<br>Steuer-Byte | D0                      | C <sub>0</sub>          |
| $RWrn(k+1)$                   | Status-Byte/<br>Prozessdaten | S <sub>1</sub>          | D <sub>1</sub>          | $RWwn(k+1)$                   | Steuer-Byte/<br>Vorgabewert | C <sub>1</sub>          | D1                      |
| $RWrn(k+2)$                   | Prozessdaten                 | D3                      | D <sub>2</sub>          | $RWwn(k+2)$                   | Vorgabewert                 | D3                      | D <sub>2</sub>          |

Tab. 3-23: Zuordnung der Daten des Encoder-Moduls STL-ENC

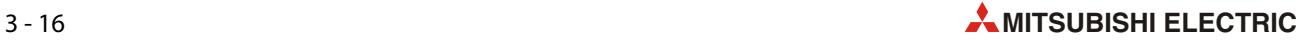

# ● Zählermodul STL-C100

| <b>Modultyp</b> | <b>Bezeichnung</b> | Ident-   | <b>Beschreibung</b>                                         |         | Prozessabbild [Byte] |
|-----------------|--------------------|----------|-------------------------------------------------------------|---------|----------------------|
|                 |                    | nummer   |                                                             | Eingang | Ausgang              |
| Zählermodul     | STL-C100           | 51244881 | Vor-/Rückwärtszähler, 24 V DC,<br>max. Zählfrequenz 100 kHz |         |                      |

Tab. 3-24: Prozessdaten des Zählermoduls

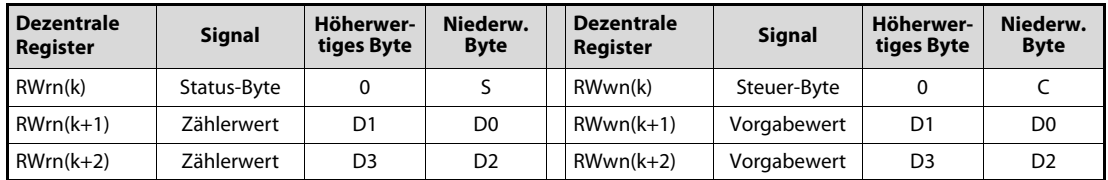

Tab. 3-25: Zuordnung der Daten des Zählermoduls STL-C100

#### ● SSI-Schnittstellenmodul

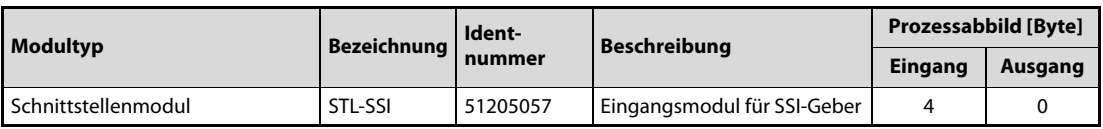

Tab. 3-26: Prozessdaten des Schnittstellenmoduls STL-SSI

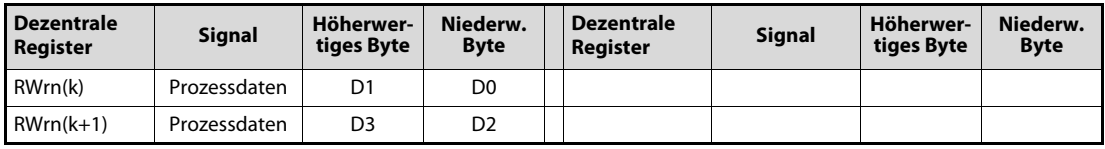

Tab. 3-27: Zuordnung der Daten des Schnittstellenmoduls STL-SSI

# 3.3 Konfigurationsbeispiel für das MELSEC System Q

Für dieses Beispiel wird eine CCLink-Slave-Station verwendet, die aus den folgenden STlite-Modulen besteht:

- Kopfstation STL-PB1
- Digitales Eingangsmodul STL-DI8-V1 (8 Eingänge)
- Digitales Ausgangsmodul STL-DO4 (4 Ausgänge)
- Analoges Ausgangsmodul STL-DA4-V1 (4 Kanäle, 0 bis 10 V)
- Analoges Eingangsmodul STL-AD2-V (2 Kanäle, 0 bis 10 V)
- Bus-Endmodul STL-ET

HINWEISE Die technischen Daten der STlite-Module und die Vorgehensweise bei der Installation sind in der Installationsanleitung zur STlite-Serie beschrieben.

> STlite-Module mit Leistungskontakten (Messerkontakte) können nicht an Module angereiht werden, die weniger Leistungskontakte besitzen. Installieren Sie in einem solchen Fall ein Spannungseinspeisemodul zwischen die beiden betreffenden Module.

# 3.3.1 Einstellungen für die Master-Station

In diesem Beispiel wird als Master-Modul des CC-Link-Netzwerks ein QJ61BT11N verwendet. Als Stationsnummer ist "0" eingestellt, und der Betriebsartenschalter steht für eine Übertragungsgeschwindigkeit von 10 MBit/s auf "4".

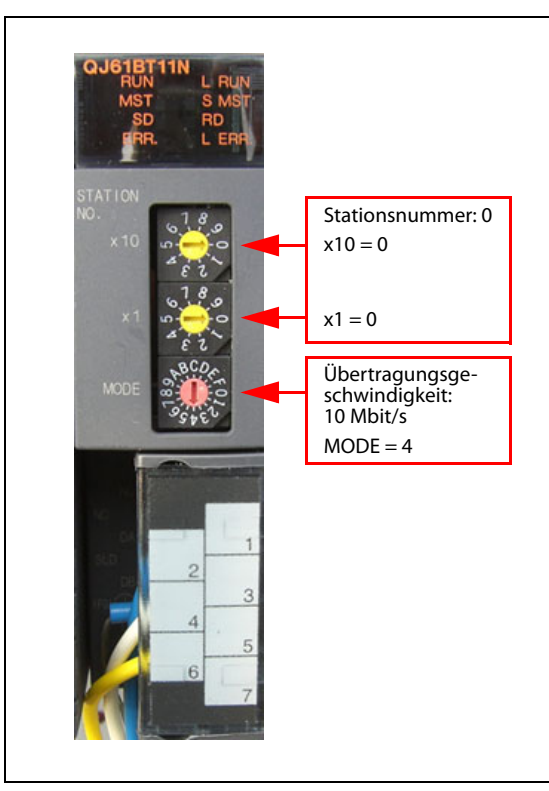

 Abb. 3-16: Schalter zur Einstellung der Stationsnummer und der Übertragungsgeschwindigkeit am QJ61BT11N

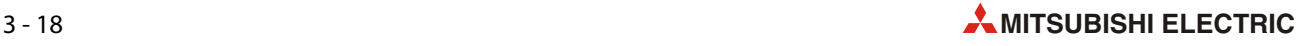

# 3.3.2 Einstellungen für die Slave-Station

### Stationsnummer

Bei diesem Beispiel ist die Stationsnummer des STL-BT1 auf "1" eingestellt (Schalter x1 = 1, Schalter  $x10 = 0$ , [siehe Abschnitt 3.2.4\)](#page-40-0).

### Übertragungsgeschwindigkeit und Adress-Modus

Der Wahlschalter des STL-BT1 für die Übertragungsgeschwindigkeit und den Adress-Modus ist auf "9" eingestellt. Dadurch wird eine Übertragungsgeschwindigkeit von 10 MBit/s und der Auto-Adress-Modus eingestellt [\(siehe Abschnitt 3.2.5](#page-41-0)). Der Auto-Adress-Modus muss aktiviert werden, weil die Anzahl der belegten Stationen später auf "1" eingestellt wird.

# 3.3.3 Konfiguration des CC-Link-Netzwerks

Starten Sie GX Works2. Öffnen Sie im Projekt-Navigator den Ordner Parameter, klicken Sie doppelt auf Netzwerkparameter und anschließend auf CC-Link.

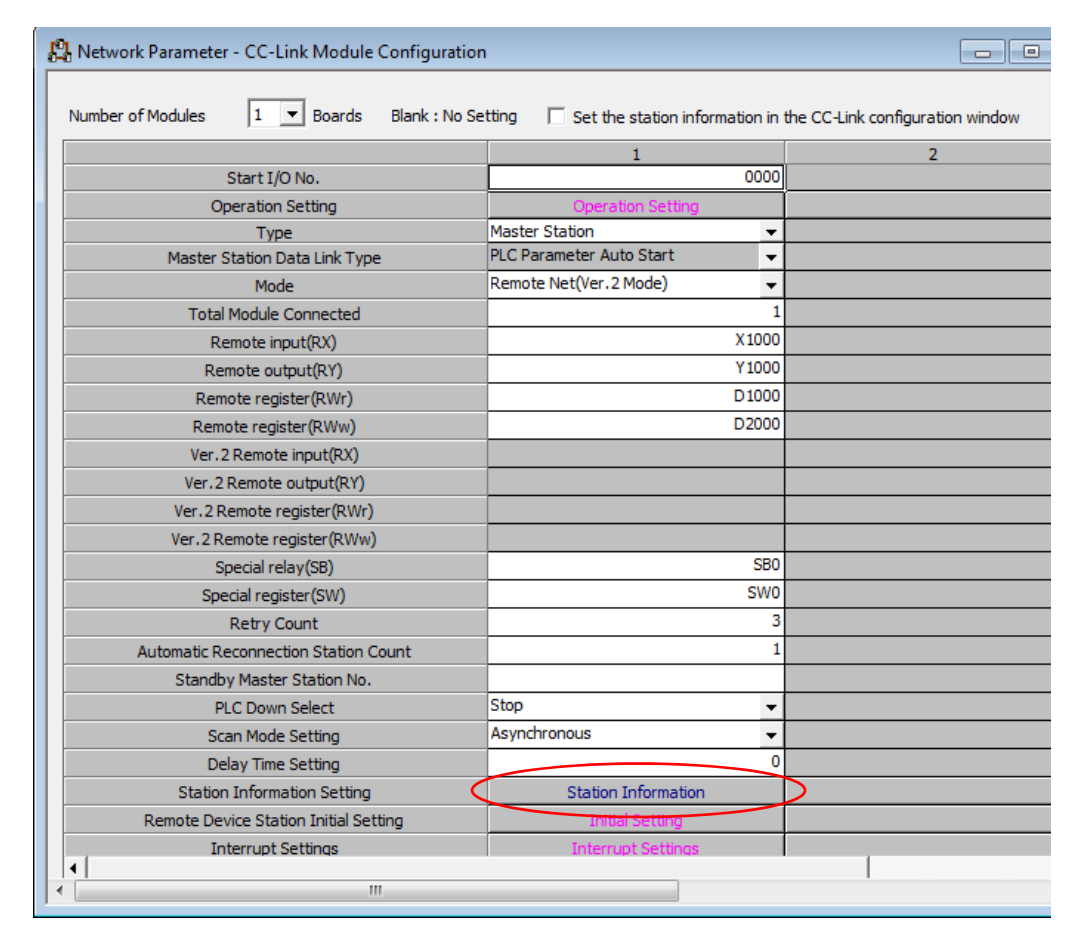

Geben Sie für die Master-Station die folgenden Parameter ein.

Abb. 3-17: Parameter für den CC-Link-Master

Klicken Sie auf Station Information. Dadurch wird das auf der folgenden Seite abgebildete Dialogfenster geöffnet.

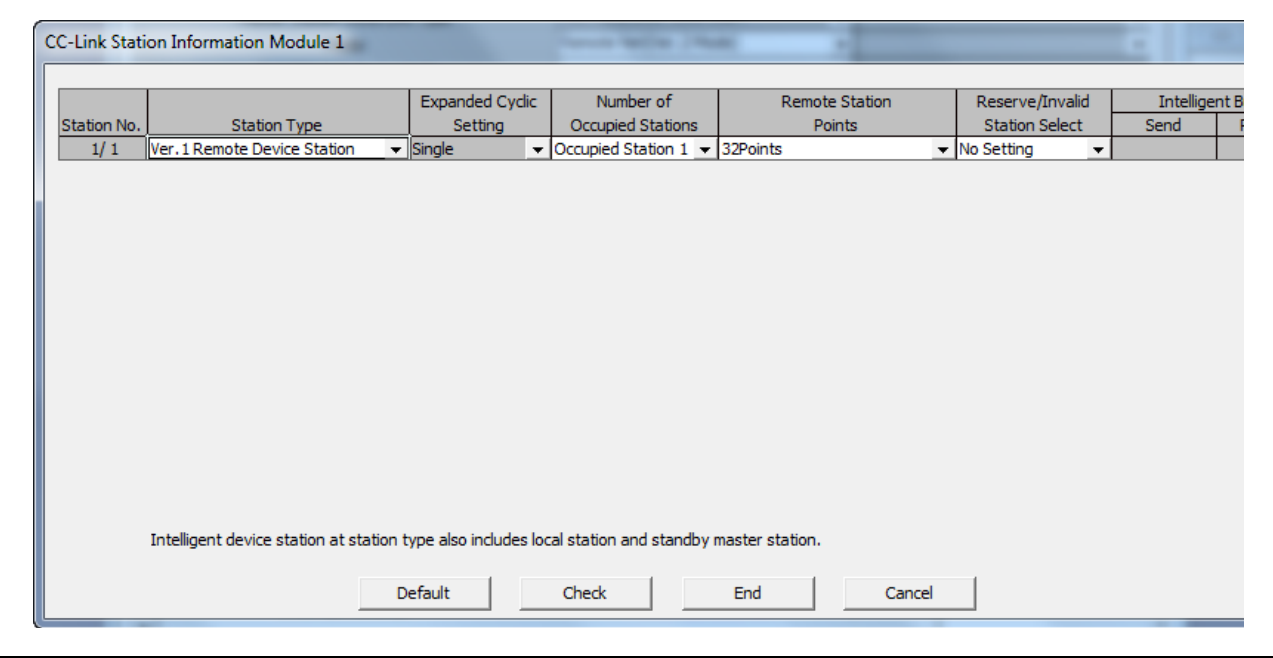

Abb. 3-18: Parameter der CC-Link-Slave-Station

Stellen Sie ein, dass die STlite-Module 1 Station belegen. Die folgende Tabelle zeigt die Anzahl der Operanden, die dadurch in der SPS belegt werden.

| <b>Art der Daten</b> | Anzahl der<br>Operanden                                   |                      |             |  |
|----------------------|-----------------------------------------------------------|----------------------|-------------|--|
|                      |                                                           | Gesamt               | 32 Adressen |  |
| Dezentrale Eingänge  | RX (Eingänge vom digitalen Eingangsmodul STL-DI8-V1)      | Anwenderbe-<br>reich | 16 Adressen |  |
|                      |                                                           | Gesamt               | 32 Adressen |  |
| Dezentrale Ausgänge  | RY (Ausgänge zum digitalen Ausgangsmodul STL-DO4)         | Anwenderbe-<br>reich | 16 Adressen |  |
| Dezentrale Register  | RWr (Eingangsdaten vom analogen Eingangsmodul STL-AD2-V)  |                      | 4 Adressen  |  |
|                      | RWw (Ausgangsdaten zum analogen Ausgangsmodul STL-DA4-V1) | 4 Adressen           |             |  |

Tab. 3-28: Anzahl der dezentralen Operanden der CC-Link-Slave-Station

Zusammen mit den in den Master-Parametern eingestellten Kopfadressen der dezentralen Operanden ergibt sich dadurch folgendes Prozessabbild ([siehe Abschnitt 3.2.8](#page-45-0) und Anhang, Abschnitt A.1):

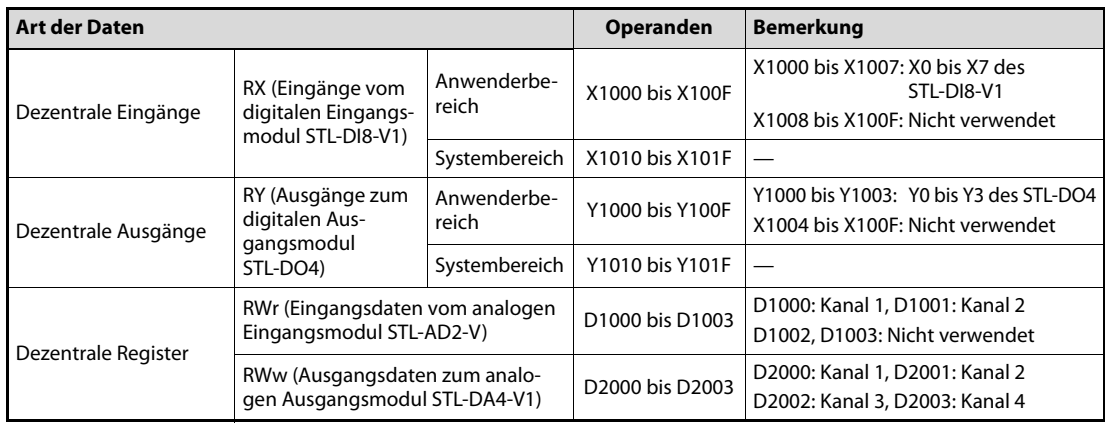

Tab. 3-29: Dezentrale Operanden der CC-Link-Slave-Station

Die folgenden Abbildungen zeigen die Programmsequenz, die in der SPS zur Initialisierung der Kopfstation STL-BT1 erforderlich ist (siehe [Abb. 3-14\)](#page-47-0).

|                  | Class                         | Label Name                                 | Data Type        |          | Device            | <b>Address</b> | ▴ |
|------------------|-------------------------------|--------------------------------------------|------------------|----------|-------------------|----------------|---|
|                  | <b>VAR GLOBAL</b>             | - RX_n_18_Init_Data_process_req            | Bit              |          | X1018             | %IX4120        |   |
|                  | VAR GLOBAL                    | - RX_n_19_Init_Data_set_compl              | Bit              |          | X1019             | %IX4121        |   |
| 3                | <b>VAR GLOBAL</b>             | $\blacktriangleright$ RX n 1A Error Status | Bit              |          | X101A             | %IX4122        |   |
| 4                | VAR GLOBAL                    | - RX_n_1B_Remote_station_READY             | Bit              |          | <b>X101B</b>      | %IX4123        |   |
| 5                | VAR GLOBAL                    | - RY_n_18_Init_Data_process_compl          | Bit              |          | Y1018             | %QX4120        |   |
| 6                | <b>VAR GLOBAL</b>             | - RY_n_19_Init_Data_set_req                | Bit              |          | Y1019             | %QX4121        |   |
|                  | <b>VAR GLOBAL</b><br>▼        | <b>STL BT1 Station IS READY</b>            | Bit              |          |                   |                |   |
| 8                |                               |                                            |                  |          |                   |                |   |
| 9                | VAR GLOBAL                    | $\overline{\phantom{a}}$ Output_Byte1      | Bit(07)          |          | Y1000             | %QX4096        |   |
| 10 <sup>10</sup> | <b>VAR GLOBAL</b>             | - Input_Byte1                              | Bit(07)          |          | X1000             | %IX4096        |   |
| 11               | <b>VAR GLOBAL</b>             | Output Words                               | Word[Signed](03) |          | D2000             | %MW0.2000      |   |
| 12               | <b>VAR GLOBAL</b><br><b>v</b> | Input Words                                | Word[Signed](03) |          | D <sub>1000</sub> | %MW0.1000      |   |
| 13               | ▼                             |                                            |                  |          |                   |                |   |
| 14               | ▼                             |                                            |                  | $\cdots$ |                   |                | ▼ |

Abb. 3-19: Einstellung der Globalen Label

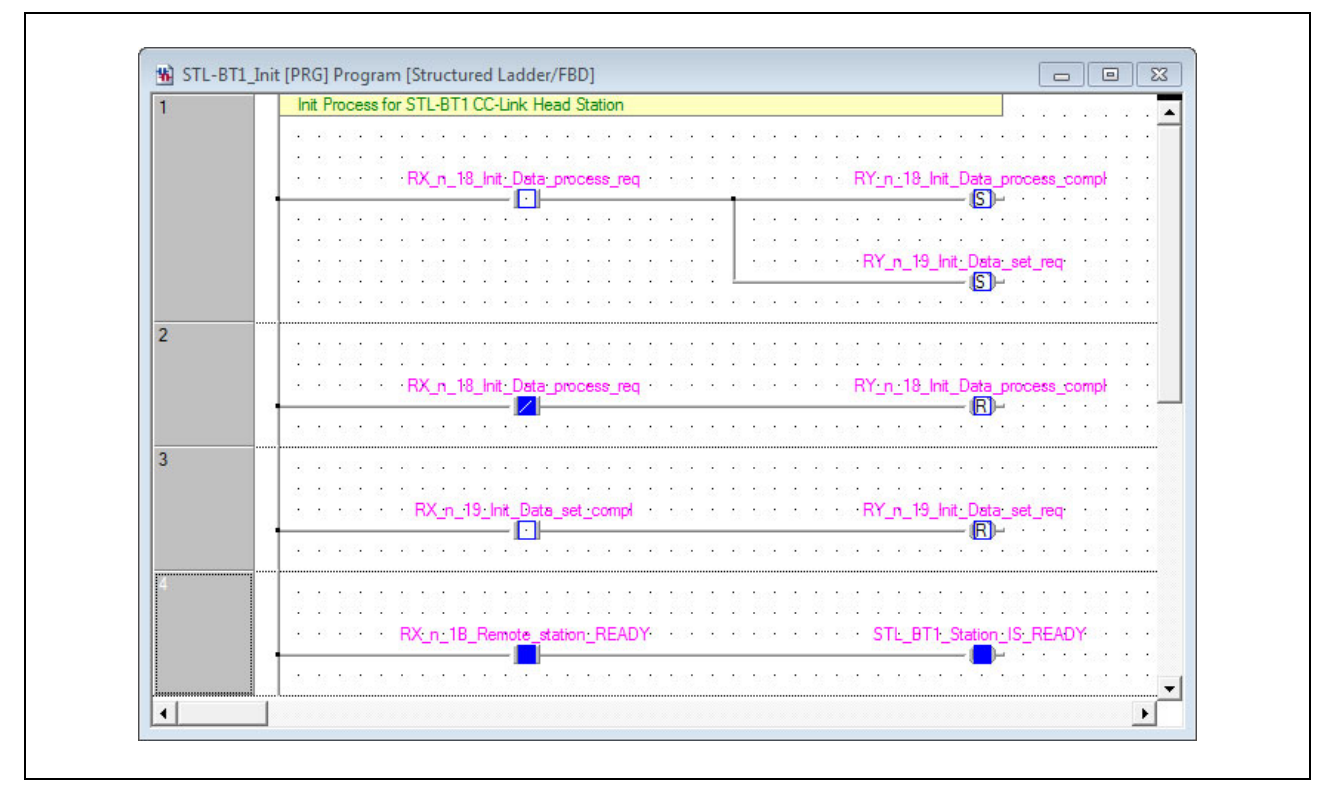

Abb. 3-20: Programm zur Initialisierung des STL-BT1

# 3.3.5 Datenaustausch beobachten

Nach dem Verdrahten des CC-Link-Netzwerks, dem Übertragen des Programms und der Parameter in die SPS und dem Start der CC-Link-Kommunikation durch die Ausführung des auf der vorherigen Seite abgebildeten Programms kann der Datenaustausch im Operanden-Monitors von GX Works2 beobachtet werden.

# Dezentrale Eingänge

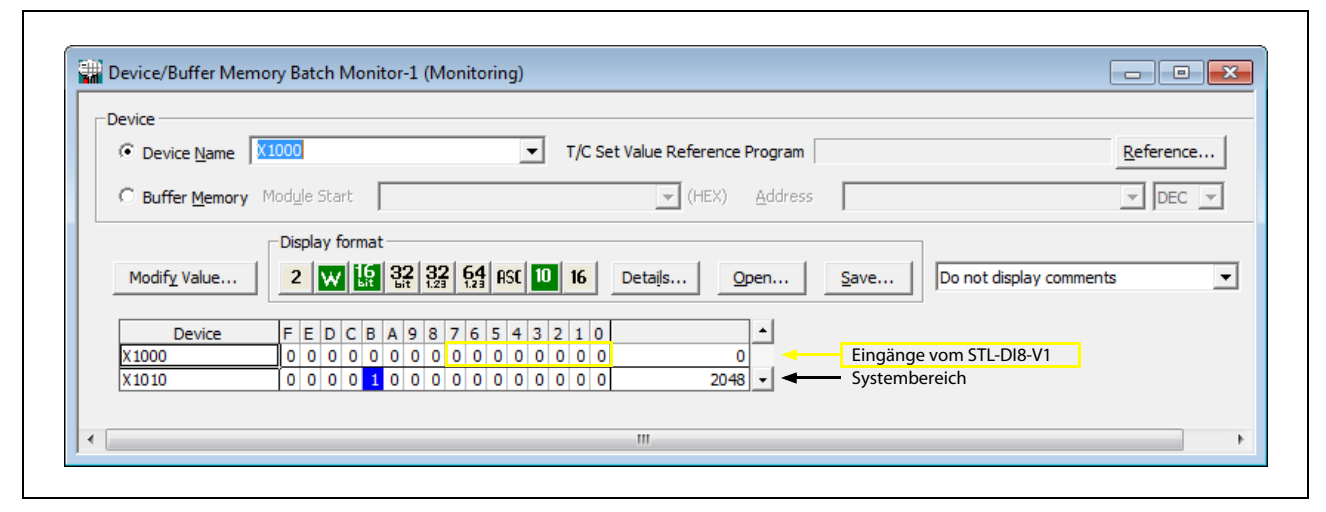

Abb. 3-21: Dezentrale Eingänge (Der Eingang "Dezentrale Station ist bereit" (X101B) ist eingeschaltet.)

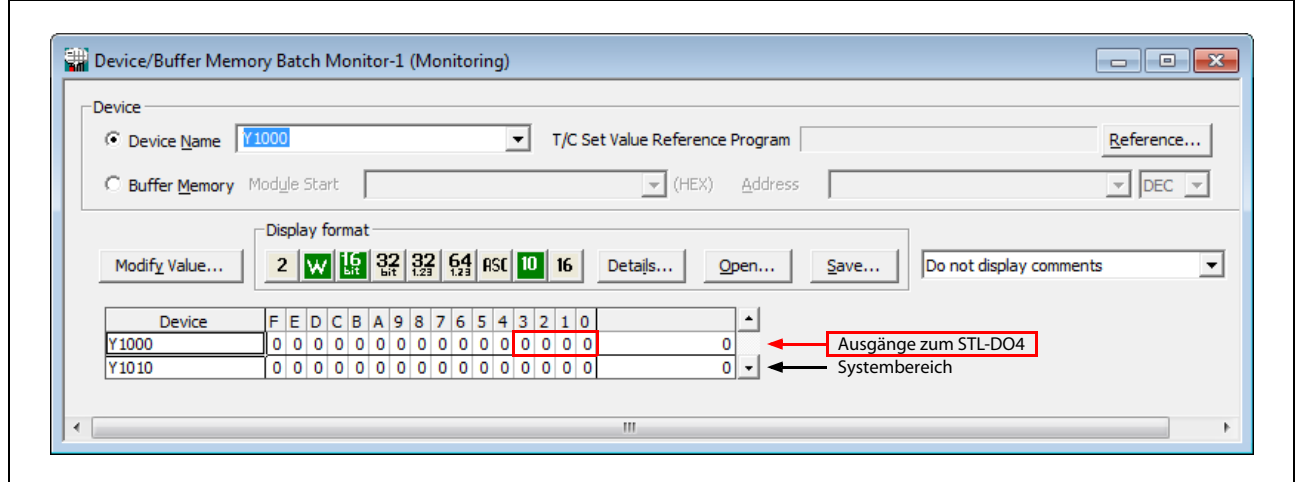

# Dezentrale Ausgänge

Abb. 3-22: Dezentrale Ausgänge bei diesem Beispiel

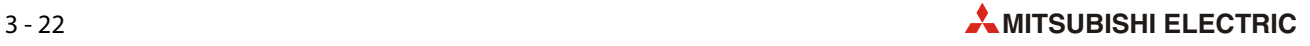

### Dezentrale Register RWr

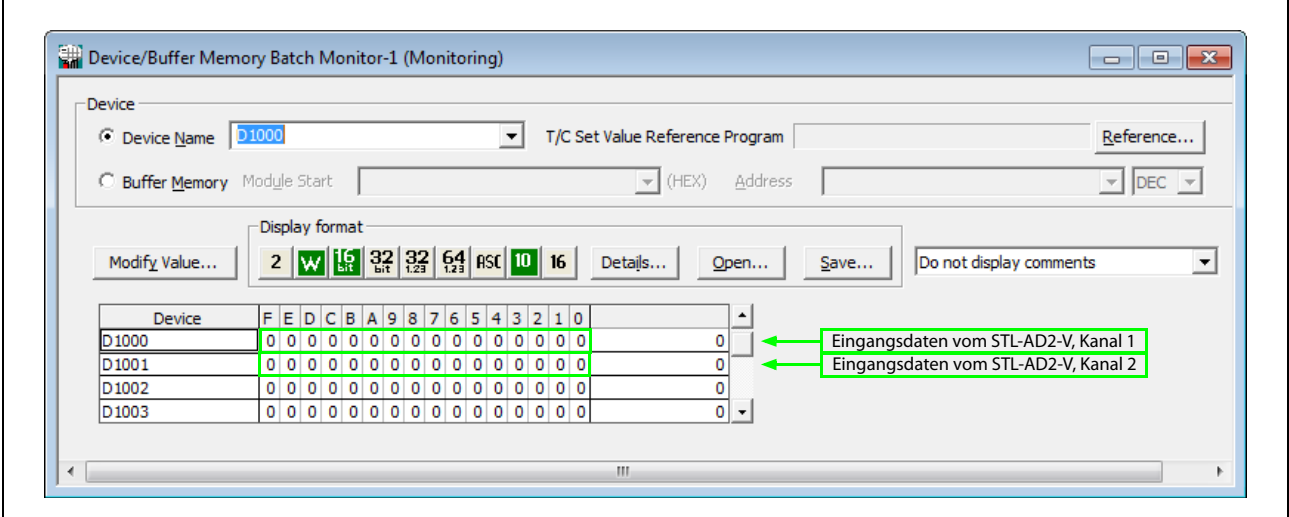

Abb. 3-23: Dezentrale Register RWr

Eine Beschreibung der Prozessabbilder der einzelnen STlite-Module finden Sie im Anhang, Abschnitt A.1. Zum Beispiel bedeutet ein Wert von 16384 (4000H), der aus D1000 gelesen wird, dass am Kanal 1 des STL-AD2-V eine Spannung von 5,00 V anliegt.

## Dezentrale Register RWw

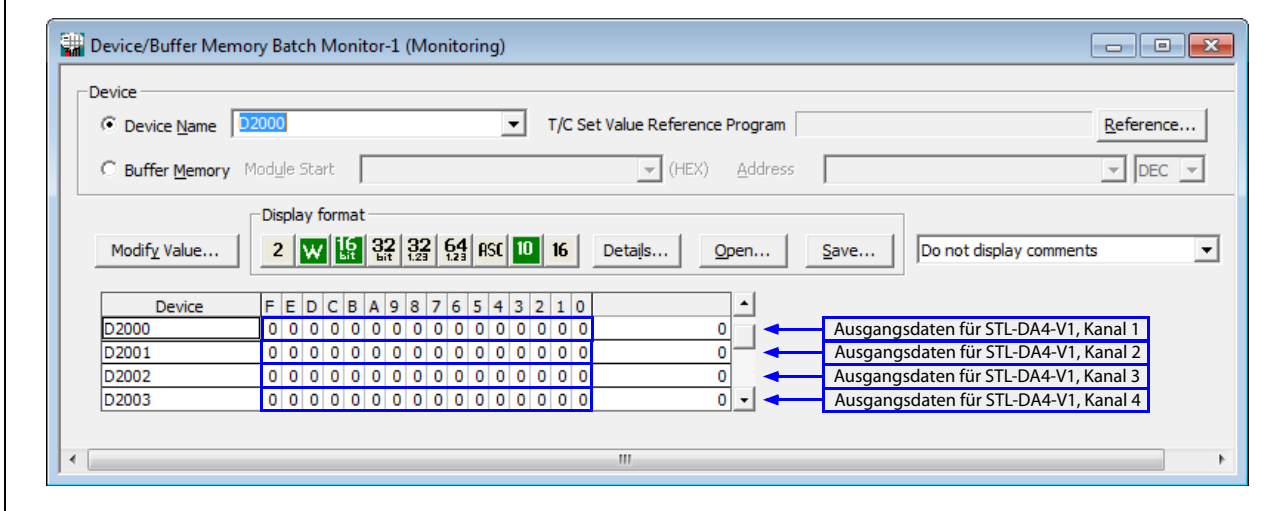

Abb. 3-24: Dezentrale Register RWw

Wenn Sie 10 V an Kanal 1 des STL-DA4-V1 ausgeben möchten, schreiben Sie den Wert 32760 (7FF8H) in D2000.

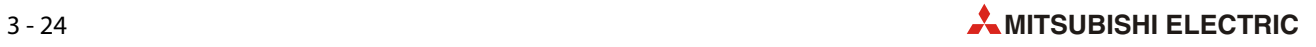

# 4 Ethernet

# 4.1 Übersicht

Wenn es darum geht, ein großes Spektrum an verschiedenen Technologien miteinander zu verbinden, ist Ethernet unübertroffen. Während es in der Büro- und IT-Welt bereits weit verbreitet ist, schreitet die Einführung in die Automation schnell und weiträumig voran.

Ethernet ist eine Plattform für die verschiedensten Transportprotokolle, und mit dem exakt auf das Ethernet zugeschnittenen TCP/IP-Protokoll ist ein schneller Datenaustausch zwischen peripheren Geräten und einer SPS möglich.

Es besteht auch eine steigende Nachfrage nach Ethernet als Peer-to-Peer-Netzwerk.

# 4.2 Kopfstation STL-ETH1 (Ethernet)

Die Kopfstation STL-ETH1 verbindet die MELSEC STlite-Module mit dem Feldbussystem Ethernet. Das STL-ETH1 kann für vielfältige Anwendungen im Bereich der Automatisierungstechnik eingesetzt werden.

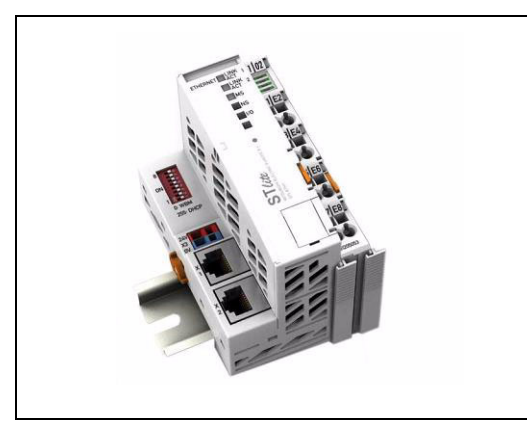

Abb. 4-1: Kopfstation STL-ETH1 für Ethernet (mit angeschlossenem digitalen Eingangsmodul)

Ausgestattet mit zwei RJ-45 Ports, die beide als 2-Kanal-Switch arbeiten, ermöglicht die Kopfstation einfache und kostengünstige Verkabelungen, wie z. B. die Linientopologie, für die dann weitere externe Switches oder Hubs nicht mehr benötigt werden.

Mit dem DIP-Schalter kann das letzte Byte der IP-Adresse, sowie der Bezug der IP-Adresse (DHCP, BootP, feste Einstellung) vorgegeben werden.

In der Kopfstation werden sämtliche Eingangssignale der Sensoren zusammengeführt. Nach Anschluss ermittelt die Kopfstation alle im Knoten angeordneten E/A-Module und erstellt daraus ein lokales Prozessabbild. Daten von analogen Modulen und Sondermodulen werden byte- und/oder wortweise ausgetauscht, Daten von digitalen Modulen dagegen bitweise in Gruppen.

Das lokale Prozessabbild ist in einen Eingangs- und Ausgangsdatenbereich unterteilt.

Die Daten der analogen Module werden in der Reihenfolge ihrer physischen Anordnung nach der Kopfstation zuerst in das Prozessabbild abgebildet.

Die Bits der digitalen Module werden zu Worten zusammengefasst und im Anschluss an die Daten der Analogmodule ebenfalls in das Prozessabbild abgebildet. Ist die Anzahl der digitalen E/As größer als 16 Bit, beginnt die Kopfstation automatisch ein weiteres Wort.

Die Verknüpfung der Prozessdaten erfolgt in der übergeordneten Steuerung (Master). Die daraus erzeugten Daten werden von der Steuerung über den Feldbus und den Feldbusknoten an die Aktoren ausgegeben.

Die Feldbusanschaltung besteht aus zwei Ports (RJ-45). Ein in der Kopfstation integrierter Ether-

net-Switch wird im Store-and-forward-Modus betrieben.

Beide Ports unterstützen:

- 10BASE-T / 100BASE-TX
- Voll-/Halbduplex
- Autonegotiation
- $\bullet$  Auto-MDI(X)

Um Prozessdaten via ETHERNET zu versenden, unterstützt die Kopfstation verschiedene Netzwerkprotokolle.

Für den Prozessdatenaustausch sind das MODBUS/TCP (UDP)-Protokoll und das ETHERNET/IP-Protokoll implementiert. Beide Kommunikationsprotokolle können wahlweise oder parallel verwendet werden.

Als Konfigurations- und Diagnoseprotokolle stehen HTTP, SNTP und SNMP zur Verfügung.

Zum Transfer von Daten über ETHERNET steht FTP zur Verfügung.

Zur automatischen Vergabe von IP-Adressen im Netzwerk kann wahlweise DHCP oder BootP genutzt werden.

Für die Konfiguration und Verwaltung des Systems bietet die Kopfstation ein internes Dateisystem sowie einen integrierten Webserver.

Informationen über die Konfiguration und den Status der Kopfstation sind als HTML-Seiten in der Kopfstation gespeichert und können über einen Webbrowser ausgelesen werden. Darüber hinaus lassen sich über das implementierte Dateisystem auch eigene HTML-Seiten hinterlegen.

HINWEIS Die technischen Daten der Kopfstation STL-ETH1 finden Sie in der Installationsanleitung zur STlite-Serie.

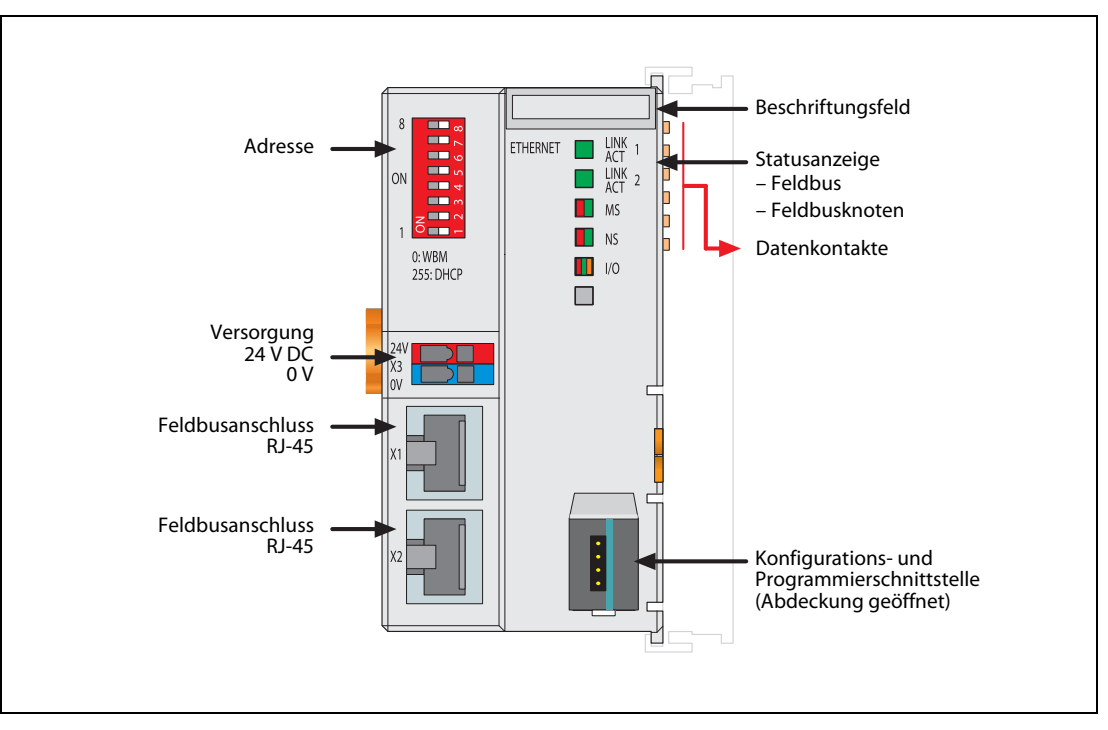

## 4.2.1 Ansicht

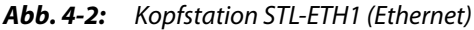

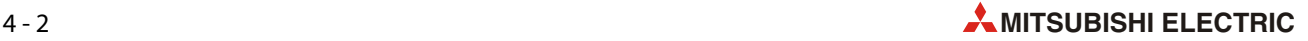

# 4.2.2 Geräteeinspeisung

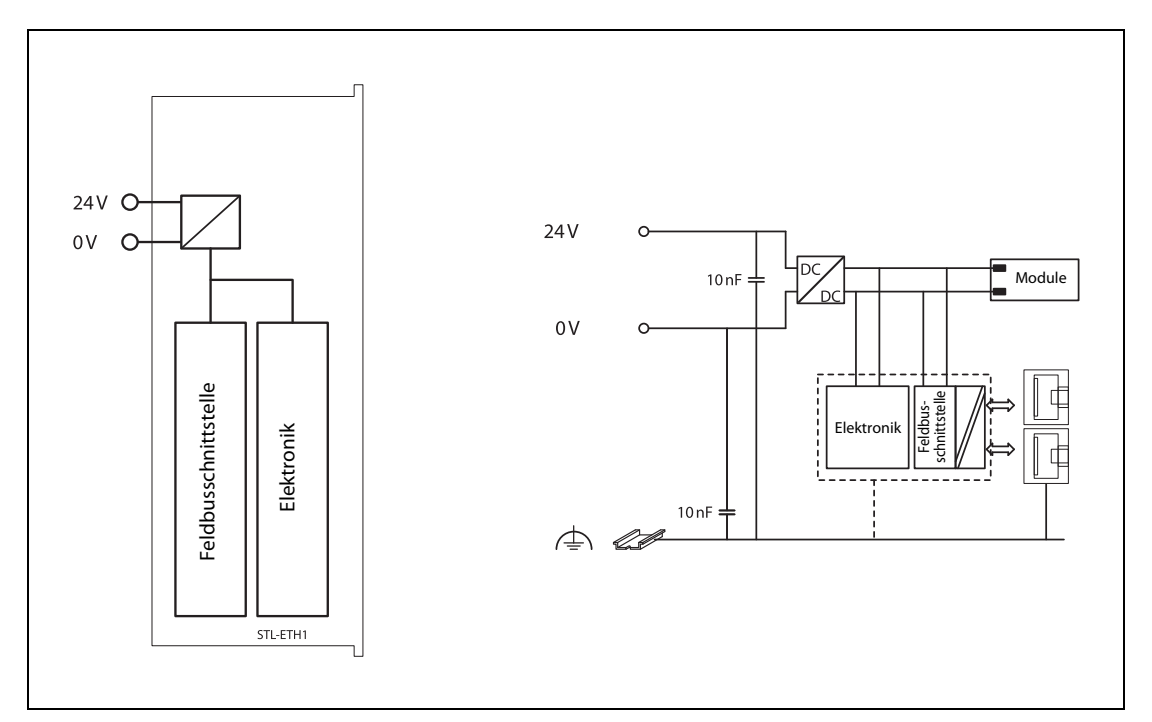

Abb. 4-3: Schematisches Schaltbild der Kopfstation STL-ETH1 (Ethernet)

Das integrierte Netzteil erzeugt die erforderlichen Spannungen zur Versorgung der Elektronik und der angereihten E/A-Module.

Das Feldbus-Interface ist durch Übertrager galvanisch vom elektrischen Potential der Kopfstation getrennt.

# 4.2.3 Anzeigeelemente

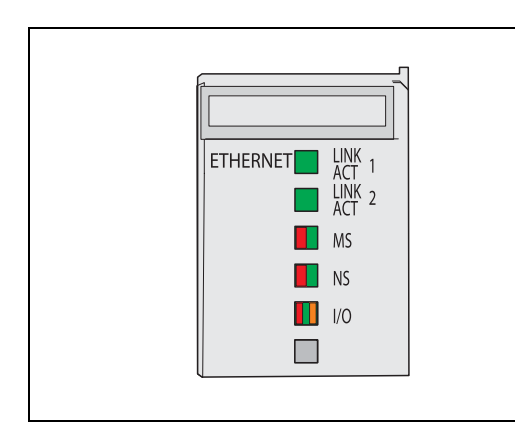

 Abb. 4-4: Der Betriebszustand der Kopfstation wird über Leuchtdioden (LED) signalisiert.

Der Betriebszustand der Kommunikation über den Ethernet-Feldbus wird durch die obere LED-Gruppe signalisiert (LINK ACT 1, LINK ACT 2, MS und NS).

Die zweifarbigen LEDs "MS" (Modul-Status) und "NS" (Netzwerk-Status) werden ausschließlich vom ETHERNET/IP-Protokoll verwendet. Die Anzeigen dieser beiden LEDs entsprechen den Ethernet/ IP-Spezifikationen.

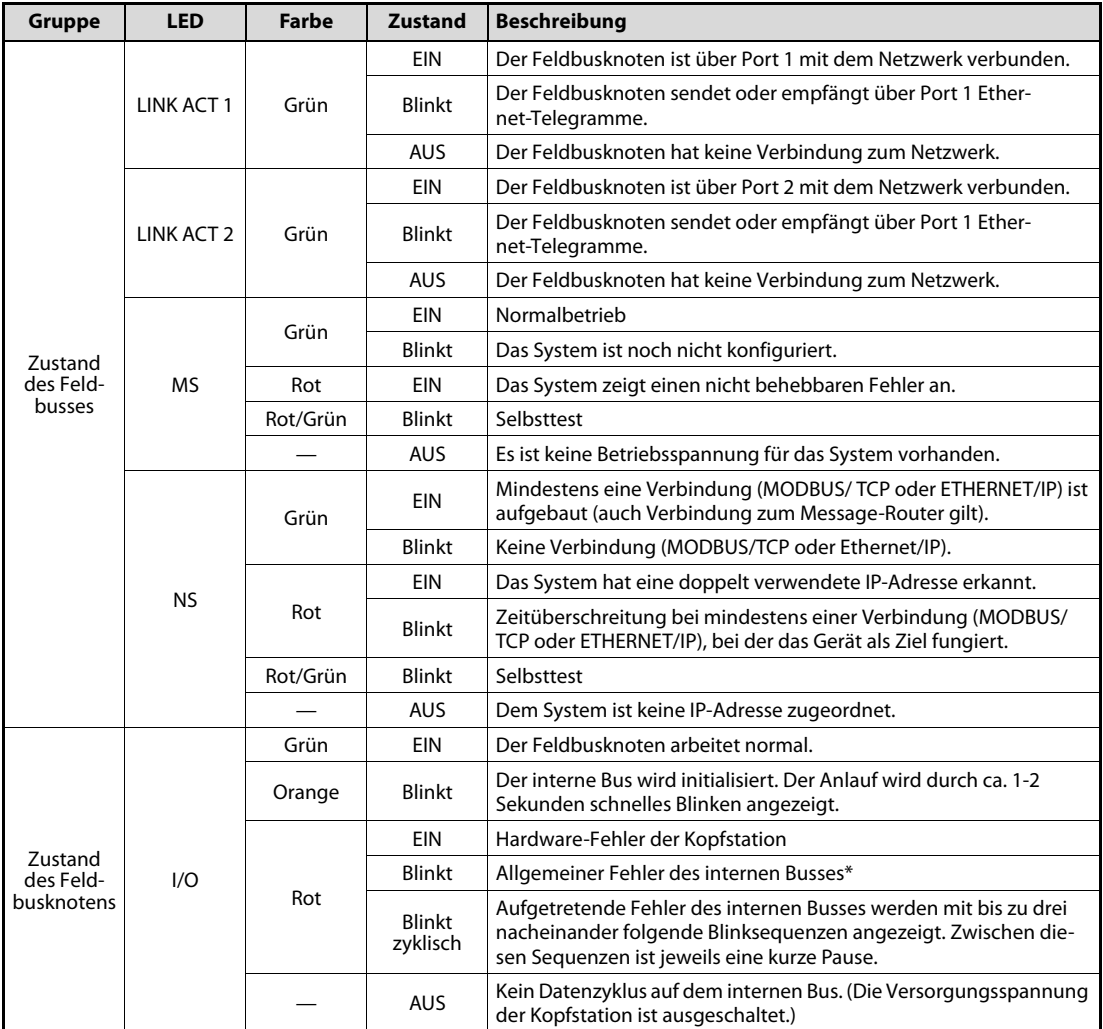

Tab. 4-1: Beschreibung der LEDs des STL-ETH1

\* Detaillierte Fehlermeldungen werden durch die I/O-LED mit Hilfe eines Blinkcodes signalisiert.

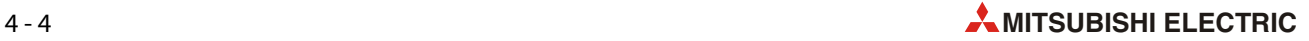

# 4.2.4 Adresswahlschalter

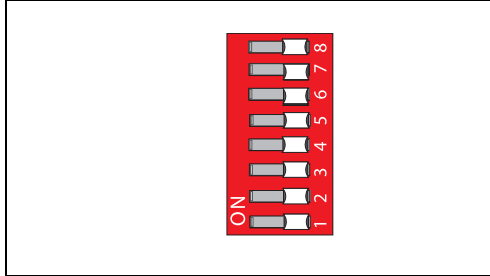

# Abb. 4-5: Adresswahlschalter der Kopfstation STL-ETH1

Es gibt zwei Methoden, um die IP-Adresse des Feldbusknotens einzustellen:

- Manuelle Zuweisung der IP-Adresse mit dem Adresswahlschalter
- Automatische Zuweisung von Adressen durch einen DHCP-Server im Netzwerk.

HINWEIS Die Zuweisung der IP-Adresse per DHCP und die Änderung der statischen Basisadresse werden in dieser Schnellstartanleitung nicht behandelt. Eine ausführliche Beschreibung enthält die Bedienungsanleitung des STL-ETH1.

> Mit dem Adresswahlschalter wird die Host-ID (letzte Stelle der IP-Adresse) eingestellt. Die Codierung der Host-ID ist bitweise und beginnt bei Schalter 1 mit Bit 0 (LSB) und endet bei Schalter 8 mit Bit 7 (MSB).

> Die verwendete Basisadresse hängt von der aktuell in der Kopfstation gespeicherten IP-Adresse ab. Im Auslieferungszustand ist die IP-Adresse auf den Wert 0.0.0.0 eingestellt. In diesem Fall wird die statische Basisadresse 192.168.1.X verwendet.

> Über den Adresswahlschalter können Sie die Host-ID, d. h. das letzte Byte ("X") der IP-Adresse, die in der Kopfstation gespeichert ist, mit Werten zwischen 1 und 254 binär codiert einstellen.

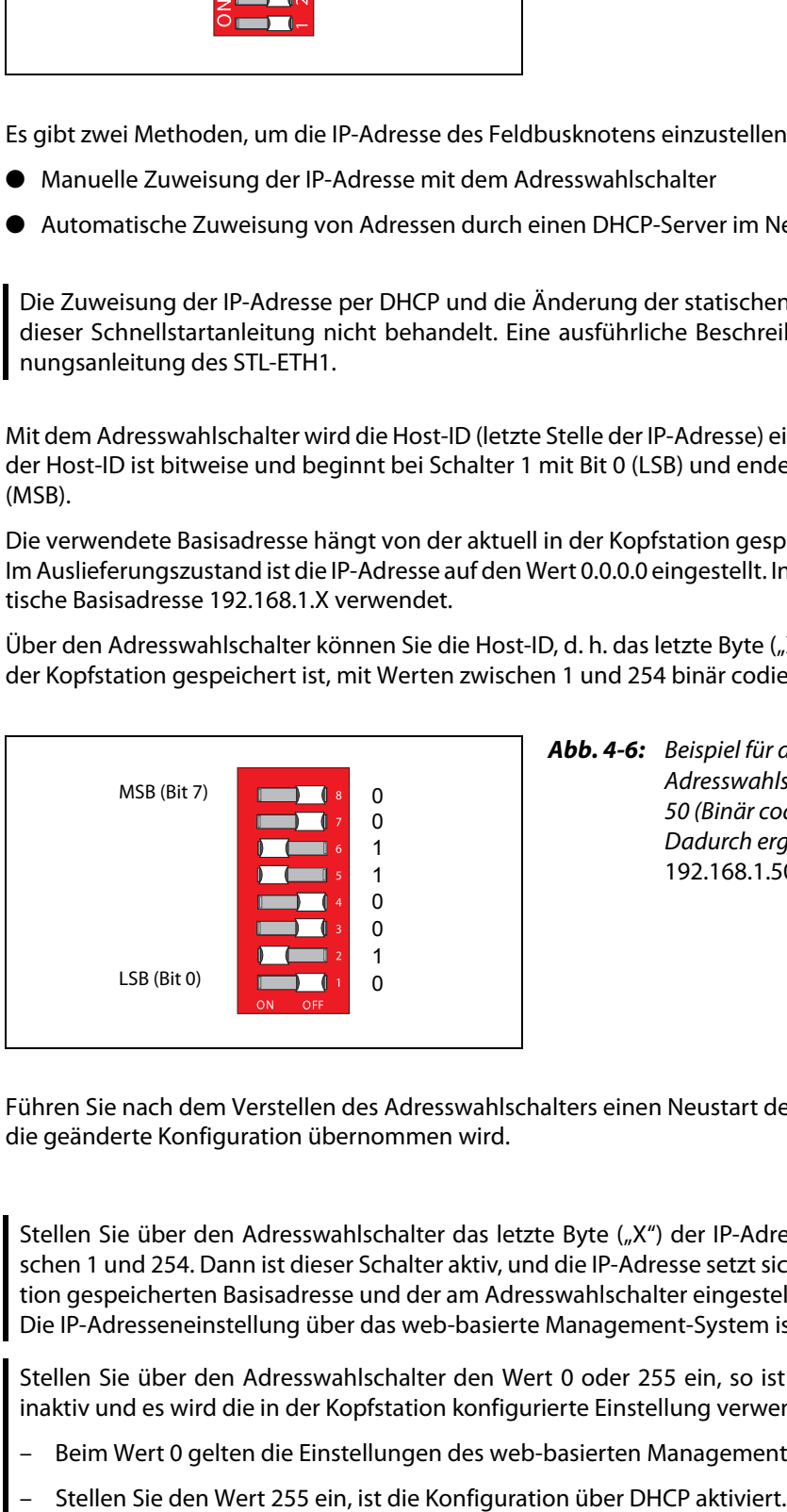

Abb. 4-6: Beispiel für die Einstellung des Adresswahlschalters auf die Host-ID 50 (Binär codiert: 00110010). Dadurch ergibt sich die IP-Adresse 192.168.1.50

Führen Sie nach dem Verstellen des Adresswahlschalters einen Neustart der Kopfstation aus, damit die geänderte Konfiguration übernommen wird.

HINWEISE Stellen Sie über den Adresswahlschalter das letzte Byte ("X") der IP-Adresse auf einen Wert zwischen 1 und 254. Dann ist dieser Schalter aktiv, und die IP-Adresse setzt sich aus der in der Kopfstation gespeicherten Basisadresse und der am Adresswahlschalter eingestellten Host-ID zusammen. Die IP-Adresseneinstellung über das web-basierte Management-System ist inaktiv.

> Stellen Sie über den Adresswahlschalter den Wert 0 oder 255 ein, so ist der Adresswahlschalter inaktiv und es wird die in der Kopfstation konfigurierte Einstellung verwendet.

- Beim Wert 0 gelten die Einstellungen des web-basierten Management-Systems.
- 

# 4.2.5 Hardware-Adresse (MAC ID)

Jede Ethernet-Kopfstation STL-ETH1 hat eine einmalige und weltweit eindeutige physische Adresse, die MAC-ID (Media-Access-Control-Identity). Diese befindet sich auf der Rückseite der Kopfstation sowie auf einem selbstklebenden Abreiß-Etikett auf der Seite der Kopfstation.

Die MAC-ID besitzt eine feste Länge von 6 Byte (48 Bit) in hexadezimaler Schreibweise. Die ersten drei Byte dienen der Herstellerkennung. Die weiteren drei Byte geben die laufende Seriennummer für die Hardware an (z. B. 00:30:DE:nn:nn:nn).

Notieren Sie die MAC-ID Ihrer Kopfstation, bevor Sie die Kopfstation installieren.

# 4.2.6 Feldbusanschluss

Der Anschluss an den Feldbus erfolgt über zwei RJ-45-Steckverbinder, die über einen integrierten Switch mit der Kopfstation verbunden sind.

Der integrierte Switch arbeitet im Store-and-Forward Betrieb und unterstützt für jeden Port die Übertragungsgeschwindigkeiten 10/100 Mbit/s sowie die Übertragungsmodi Voll- bzw. Halbduplex und Autonegotiation. Die RJ-45-Buchsen sind entsprechend den Vorgaben für 100BaseTX beschaltet.

Als Verbindungsleitung wird vom Ethernet-Standard eine paarig verdrillte Leitung der Kategorie 5e vorgeschrieben. Dabei können Leitungen des Typs S-UTP (Screened-Unshielded Twisted Pair) sowie STP (Shielded Twisted Pair) mit einer maximalen Segmentlänge von 100 m verwendet werden. Die RJ45-Buchsen sind so konzipiert, dass nach Steckeranschluss ein Einbau in einen 80 mm hohen Schaltkasten möglich ist.

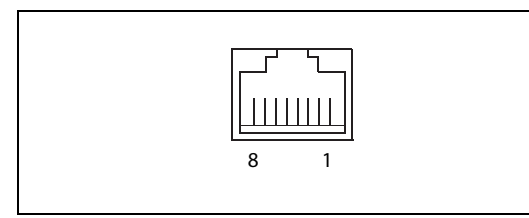

Abb. 4-7: RJ45-Buchse

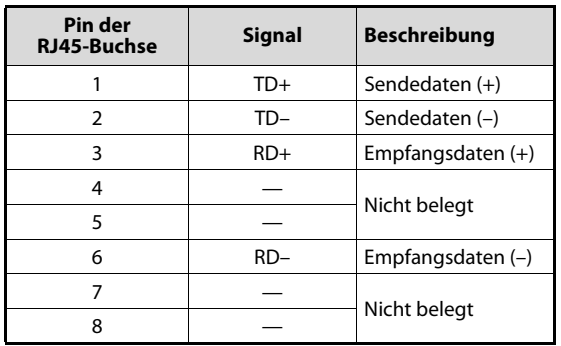

Tab. 4-2: Belegung der Feldbusschnittstelle des STL-ETH1

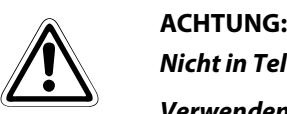

Nicht in Telekommunikationsnetzen einsetzen!

Verwenden Sie Geräte mit ETHERNET-/RJ-45-Anschluss ausschließlich in LANs. Verbinden Sie diese Geräte niemals mit Telekommunikationsnetzen.

# 4.2.7 Prozessdatenaufbau

Nach dem Einschalten der Versorgungsspannung erkennt die Kopfstation die im Feldbusknoten vorhandenen STlite-Module, die Prozessdaten liefern bzw. erwarten (Datenbreite / Bit-Breite > 0). In der maximalen Gesamtausdehnung eines Feldbusknoten können bis zu 64 STlite-Module an die Kopfstation angeschlossen werden. Analoge, digitale und Sondermodule können beliebig gemischt angeordnet sein.

Die Daten der digitalen E/A-Module sind bitorientiert, d. h. der Datenaustausch erfolgt bitweise. Die Daten der analogen E/A-Module und der Sondermodule sind byte-orientiert, d. h. der Datenaustausch erfolgt byteweise.

Die Kopfstation speichert die Prozessdaten in den Prozessabbildern. Die Kopfstation arbeitet mit einem Prozess-Ausgangsdatenabbild (PAA) und einem Prozess-Eingangsdatenabbild (PAE).

Das PAA wird von dem Feldbus-Master mit den Prozess-Ausgangsdaten gefüllt. Das PAE wird von der Kopfstation mit den Prozess-Eingangsdaten gefüllt.

Im Ein- und Ausgangsprozessabbild der Kopfstation werden die Daten der E/A-Module in der Reihenfolge ihrer Steckposition nach der Kopfstation im jeweiligen Prozessabbild abgelegt. Die Daten der byteorientierten Module (Analog- und Sondermodule) werden vor den Daten der bitorientierten digitalen E/A-Module in das Prozessabbild eingetragen. Die Bits der digitalen E/A-Module werden zu Bytes zusammengefügt. Ist die Anzahl der digitalen E/As größer als 8 Bit, wird automatisch mit einem weiteren Byte begonnen.

### HINWEISE Vermeiden Sie Geräteschäden durch falsche Adressierung!

Zur Vermeidung von Geräteschäden im Feldbereich müssen Sie bei der Adressierung eines an beliebiger Position im Feldbusknoten befindlichen E/A-Moduls die Prozessdaten aller vorherigen byte- bzw. bitweiseorientierten E/A-Module berücksichtigen.

Beachten Sie die Anzahl der Prozessdaten!

Entnehmen Sie bitte die Anzahl der Ein- und Ausgangsbits bzw. –bytes für die einzelnen angeschlossenen E/A-Modulen den entsprechenden Beschreibungen der Module.

#### Datenaustausch

Der Austausch der Prozessdaten findet bei der Kopfstation entweder über das MODBUS/TCP-Protokoll oder über Ethernet/IP statt.

HINWEIS In dieser Schnellstartanleitung wird nur der Datenaustausch über MODBUS/TCP behandelt.

MODBUS/TCP arbeitet nach dem Master-/Slave-Prinzip. Der Master kann ein PC oder eine Speicherprogrammierbare Steuerung sein. Die Kopfstation STL-ETH1 ist ein Slave-Gerät.

Der Master fordert die Kommunikation an. Diese Anforderung kann durch die Adressierung an einen bestimmten Feldbusknoten gerichtet sein. Die Knoten empfangen die Anforderung und senden, abhängig von der Art der Anforderung, eine Antwort an den Master.

Für den Austausch von Daten besitzt das STL-ETH1 im Wesentlichen zwei Schnittstellen:

- die Schnittstelle zum Feldbus (Master)
- die Schnittstelle zu den E/A-Modulen

Über die Kopfstation findet ein Datenaustausch zwischen dem Feldbus-Master und den E/A-Modulen statt. Wird als Feldbus MODBUS genutzt, greift der MODBUS-Master über die in der Kopfstation implementierten MODBUS-Funktionen auf die Daten zu.

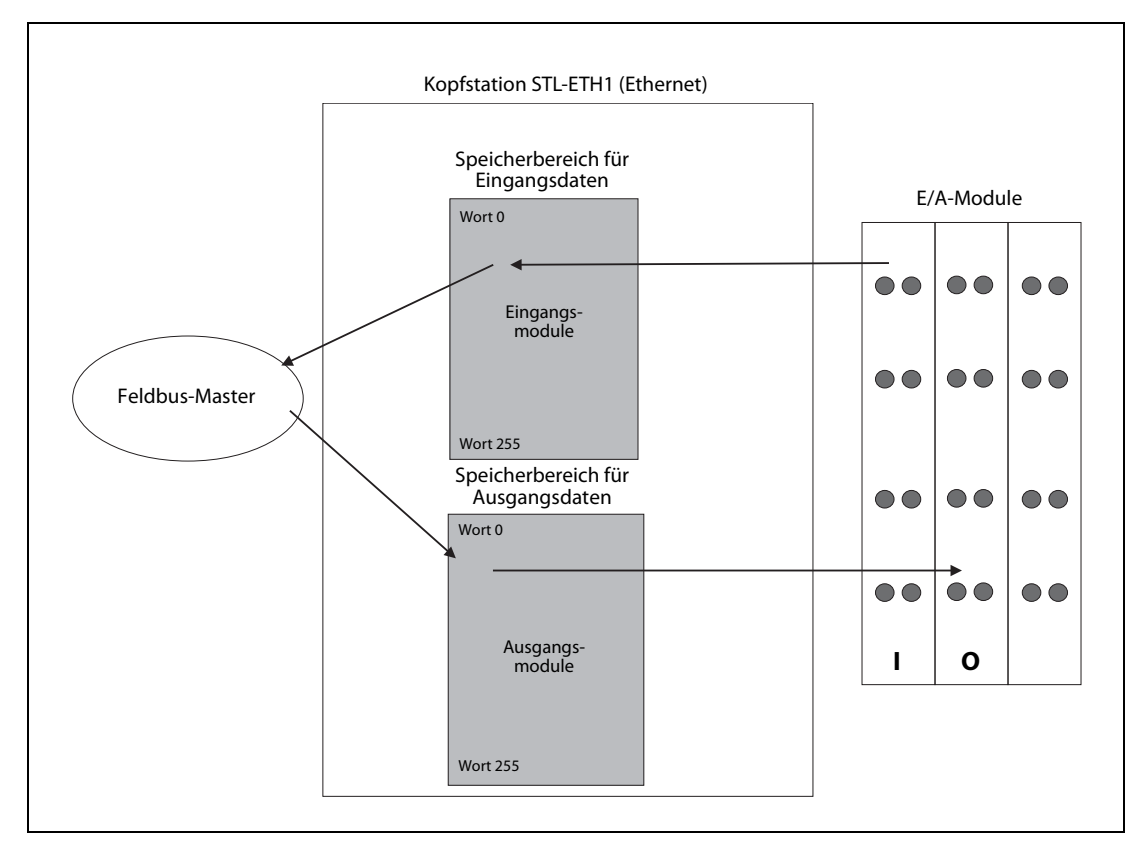

Abb. 4-8: Speicherbereiche und Datenaustausch

Die Daten der Eingangsmodule können von der Feldbusseite gelesen werden. Ebenso kann von der Feldbusseite aus auf in die Ausgangsmodule geschrieben werden.

Zusätzlich sind alle Ausgangsdaten auf einen Speicherbereich mit dem Adressen-Offset 0200H bzw. 1000H gespiegelt. Dadurch ist es möglich, Ausgangswerte zurückzulesen, indem 0200H bzw. 1000H zur MODBUS-Adresse addiert wird.

#### Adressierung

Ein- und Ausgänge der Module an einer Kopfstation werden intern adressiert, sobald sie in Betrieb genommen werden. Die Reihenfolge, in der die gesteckten Module adressiert werden, hängt von der Art des Moduls (Eingangsmodul, Ausgangsmodul etc.) ab. Aus diesen Adressen setzt sich das Prozessabbild zusammen. Die physische Anordnung der E/A-Module in einem Feldbusknoten ist beliebig.

Bei der Adressierung werden zunächst die komplexen Module (Module, die ein oder mehrere Byte belegen) entsprechend ihrer physischen Reihenfolge hinter der Kopfstation berücksichtigt. Diese belegen somit die Adressen ab Wort 0.

Im Anschluss daran folgen, immer in Bytes zusammengefasst, die Daten der übrigen Module (Module, die weniger als ein Byte belegen). Dabei wird entsprechend der physischen Reihenfolge Byte für Byte mit diesen Daten aufgefüllt. Sobald ein komplettes Byte durch die bitorientierten Module belegt ist, wird automatisch das nächste Byte begonnen.

HINWEISE Hardware-Änderungen können Änderungen des Prozessabbildes bewirken! Wenn die Hardware-Konfiguration geändert bzw. erweitert wird, kann sich daraus ein neuer Aufbau des Prozessabbildes ergeben. Damit ändern sich dann auch die Adressen der Prozessdaten. Berücksichtigen Sie bei einer Erweiterung die Prozessdaten aller vorherigen Module.

Beachten Sie die Anzahl der Prozessdaten!

Entnehmen Sie bitte die Anzahl der Ein- und Ausgangsbits bzw. –bytes für die einzelnen angeschlossenen E/A-Modulen den entsprechenden Beschreibungen der Module.

### Datenaustausch zwischen MODBUS/TCP-Master und E/A-Modulen

Der Datenaustausch zwischen MODBUS/TCP-Master und den E/A-Modulen erfolgt über die in der Kopfstation implementierten MODBUS-Funktionen durch bit- oder wortweises Lesen und Schreiben.

In der Kopfstation gibt es vier verschiedene Typen von Prozessdaten:

- Eingangsworte
- Ausgangsworte
- Eingangs-Bits
- Ausgangs-Bits

Der wortweise Zugriff auf die digitalen E/A-Module erfolgt entsprechend der folgenden Tabelle:

| Digitale Ein-/Ausgänge | 16.                   |          | 14.         | 13. | 12. | 11.       | 10. | 9.                     | -8. |     |     |     |     |     | <u></u> |     |
|------------------------|-----------------------|----------|-------------|-----|-----|-----------|-----|------------------------|-----|-----|-----|-----|-----|-----|---------|-----|
| Prozessdatenwort       | Bit<br>15             | Bit<br>4 | Bit<br>1. 7 | Bit | Bit | Bit<br>10 | Bit | Bit<br>8               | Bit | Bit | Bit | Bit | Bit | Bit | Bit     | Bit |
| <b>Byte</b>            | Höherwertiges Byte D1 |          |             |     |     |           |     | Niederwertiges Byte D0 |     |     |     |     |     |     |         |     |

Tab. 4-3: Zuordnung digitale Ein-/Ausgänge zum Prozessdatenwort

Durch Addieren eines Offsets von 0200H zur MODBUS-Adresse können die Ausgänge zurückgelesen werden.

HINWEIS Daten > 256 Worte sind mittels addiertem Offset rücklesbar!

Alle Ausgangsdaten, die über 256 Worte hinausreichen und deshalb im Speicherbereich 6000H bis 62FCH liegen, können mit einem zur MODBUS-Adresse addierten Offset von 1000H zurückgelesen werden.

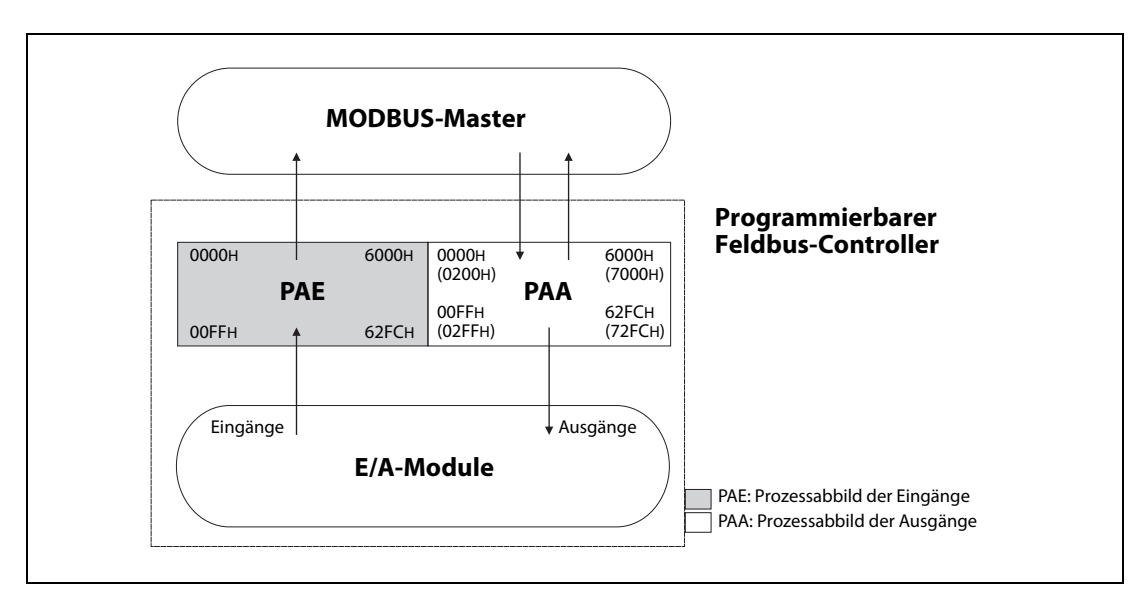

Abb. 4-9: Datenaustausch zwischen MODBUS-Master und E/A-Modulen

Ab Adresse 1000H liegen die Registerfunktionen. Diese sind analog mit den implementierten MOD-BUS-Funktionscodes (read/write) ansprechbar.

Anstatt der Adresse eines Modulkanals wird dazu die jeweilige Registeradresse angegeben.

### Zuordnung der Ein- und Ausgangsdaten

HINWEIS Die Anzahl der Ein- und Ausgangs-Bits bzw. -Bytes der einzelnen angeschlossenen STlite-Module entnehmen Sie bitte den Beschreibungen der Module im Anhang dieser Schnellstartanleitung.

# ● Digitale Eingangsmodule

Die digitalen Eingangsmodule liefern als Prozesswerte pro Eingang ein Bit, das den Signalzustand des jeweiligen Eingangs angibt. Diese Bits werden im Eingangsprozessabbild eingetragen.

Sind im Feldbusknoten auch analoge Eingangsmodule vorhanden, werden im Eingangsprozessabbild die digitalen Daten immer, byteweise zusammengefasst, hinter die analogen Eingangsdaten angehängt.

| <b>Modultyp</b> | <b>Bezeichnung</b> | Ident-   | <b>Beschreibung</b>                     |                | <b>Prozessabbild [Bit]</b> |  |  |
|-----------------|--------------------|----------|-----------------------------------------|----------------|----------------------------|--|--|
|                 |                    | nummer   |                                         | <b>Eingang</b> | Ausgang                    |  |  |
| Digitale        | STL-DI8-V1         | 51205052 | 8 Eingänge für plusschaltende Sensoren, |                |                            |  |  |
| Eingangsmodule  | STL-DI8-V2         | 51205053 | 24 V DC                                 |                |                            |  |  |

Tab. 4-4: Prozessdaten der digitalen Eingangsmodule

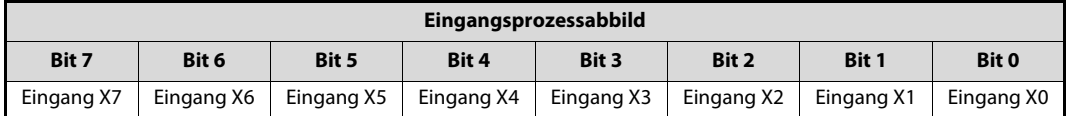

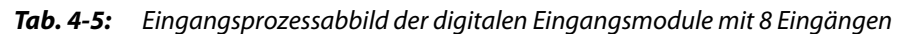

## ● Digitale Ausgangsmodule

Die digitalen Ausgangsmodule verwenden pro Ausgang ein Bit. Diese Bits werden in das Ausgangsprozessabbild eingetragen.

Falls im Feldbusknoten auch analoge Ausgangsmodule vorhanden sind, werden die digitalen Daten immer, byteweise zusammengefasst, hinter die analogen Ausgangsdaten im Ausgangsprozessabbild angehängt.

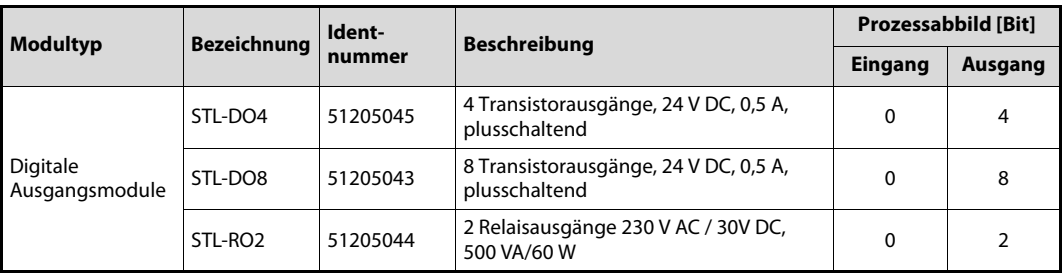

Tab. 4-6: Prozessdaten der digitalen Ausgangsmodule

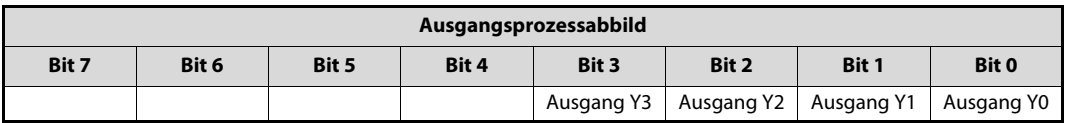

Tab. 4-7: Zuordnung der Daten beim digitalen Ausgangsmodul STL-DO4

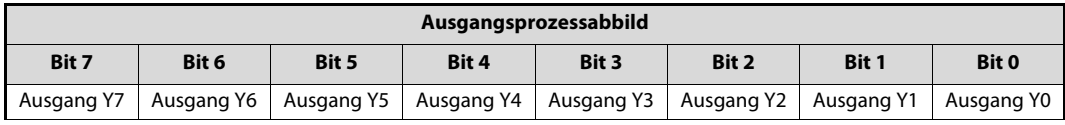

Tab. 4-8: Zuordnung der Daten beim digitalen Ausgangsmodul STL-DO8

| Ausgangsprozessabbild |       |       |       |              |       |            |            |  |  |  |  |
|-----------------------|-------|-------|-------|--------------|-------|------------|------------|--|--|--|--|
| Bit 7                 | Bit 6 | Bit 5 | Bit 4 | <b>Bit 3</b> | Bit 2 | Bit 1      | Bit 0      |  |  |  |  |
|                       |       |       |       |              |       | Ausgang Y1 | Ausgang Y0 |  |  |  |  |

Tab. 4-9: Zuordnung der Daten beim Relais-Ausgangsmodul STL-RO2

● Analoge Eingangsmodule

Die analogen Eingangsmodule liefern je Kanal 16-Bit-Messwerte und 8 Steuer-/Status-Bits. MOD-BUS/TCP verwendet die Steuer-/Status-Bits jedoch nicht, d. h. es erfolgt kein Zugriff und keine Auswertung. Die 16-Bit-Messwerte pro Kanal werden, zu Worten gruppiert, in das Eingangsprozessabbild eingetragen.

Falls im Feldbusknoten auch digitale Eingangsmodule installiert sind, werden die analogen Eingangsdaten im Eingangsprozessabbild immer vor den digitalen Daten abgebildet.

– Analoge Eingangsmodule mit zwei Kanälen

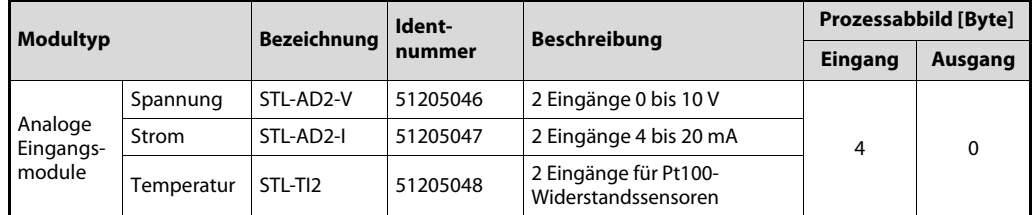

Tab. 4-10: Prozessdaten der analogen Eingangsmodule mit zwei Kanälen

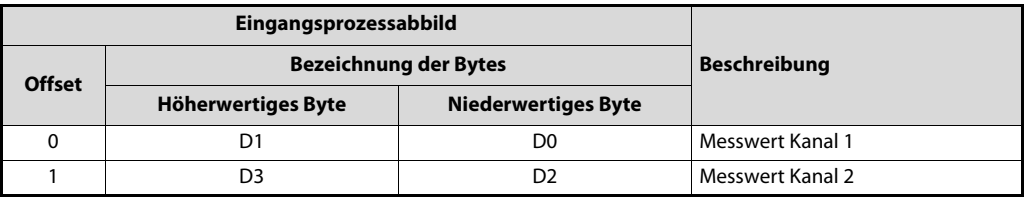

Tab. 4-11: Zuordnung der Daten bei analogen Eingangsmodulen mit zwei Kanälen

– Analoge Eingangsmodule mit vier Kanälen

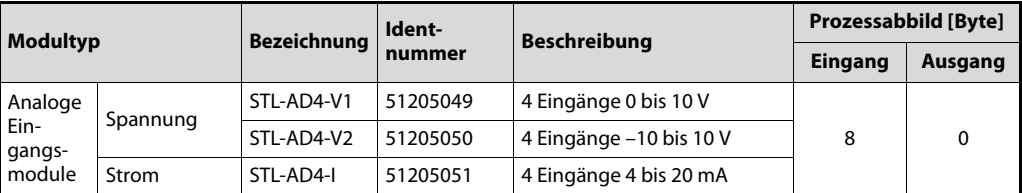

Tab. 4-12: Prozessdaten der analogen Eingangsmodule mit vier Kanälen

|               | Eingangsprozessabbild        |                            |                  |  |
|---------------|------------------------------|----------------------------|------------------|--|
| <b>Offset</b> | <b>Bezeichnung der Bytes</b> | <b>Beschreibung</b>        |                  |  |
|               | <b>Höherwertiges Byte</b>    | <b>Niederwertiges Byte</b> |                  |  |
|               | D1                           | D <sub>0</sub>             | Messwert Kanal 1 |  |
|               | D3                           | D <sub>2</sub>             | Messwert Kanal 2 |  |
| $\mathcal{L}$ | D5                           | D <sub>4</sub>             | Messwert Kanal 3 |  |
| $\mathbf{z}$  | D7                           | D6                         | Messwert Kanal 4 |  |

Tab. 4-13: Zuordnung der Daten bei analogen Eingangsmodulen mit vier Kanälen

### ● Analoge Ausgangsmodule

Die analogen Ausgangsmodule erfordern je Kanal 16-Bit-Ausgabewerte und 8 Steuer-/Status-Bits. MODBUS/TCP verwendet die Steuer-/Status-Bits jedoch nicht, d. h. es erfolgt kein Zugriff und keine Auswertung. Die 16-Bit-Ausgabewerte pro Kanal werden, zu Worten gruppiert, in das Ausgangsprozessabbild eingetragen.

Falls im Feldbusknoten auch digitale Ausgangsmodule installiert sind, werden die analogen Ausgangsdaten im Ausgangsprozessabbild immer vor den digitalen Daten abgebildet.

– Analoge Ausgangsmodule mit zwei Kanälen

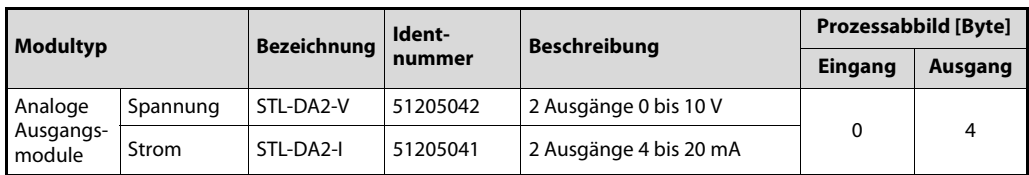

Tab. 4-14: Prozessdaten der analogen Ausgangsmodule mit zwei Kanälen

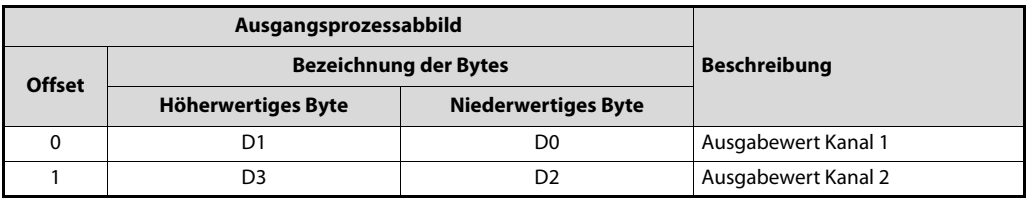

Tab. 4-15: Zuordnung der Daten der analogen Ausgangsmodule mit zwei Kanälen

– Analoge Ausgangsmodule mit vier Kanälen

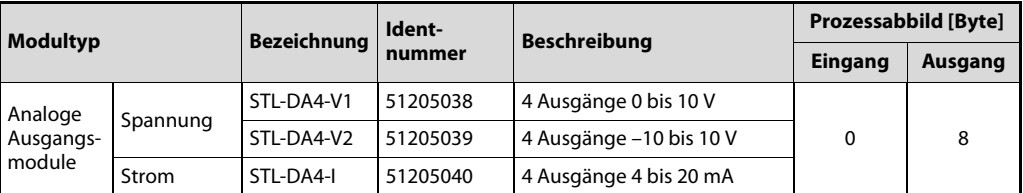

Tab. 4-16: Prozessdaten der analogen Ausgangsmodule mit vier Kanälen

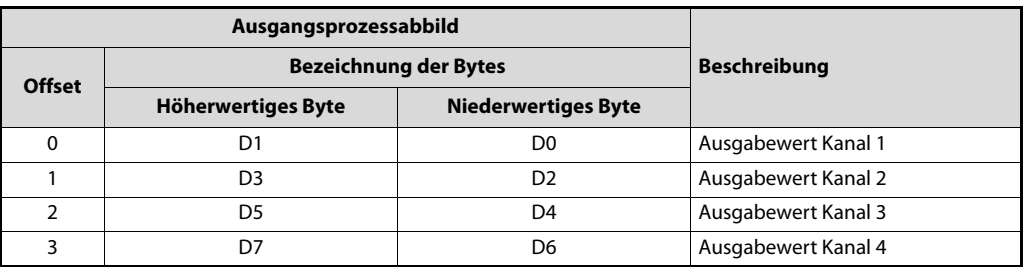

Tab. 4-17: Zuordnung der Daten der analogen Ausgangsmodule mit vier Kanälen

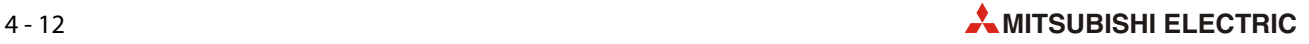
#### ● Encoder-Modul STL-ENC

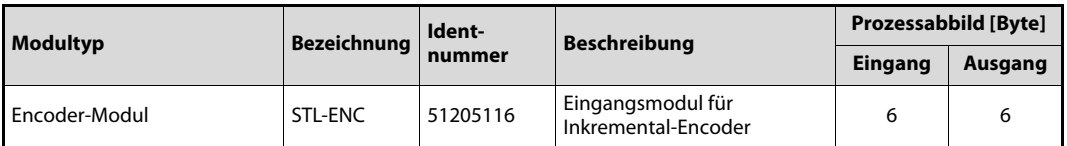

<span id="page-72-1"></span>Tab. 4-18: Prozessdaten des Encoder-Moduls

Das Encoder-Modul Busklemme belegt 6 Bytes Nutzdaten im Ein- und Ausgangsbereich des Prozessabbilds (4 Daten-Bytes und zwei zusätzliche Steuer-/Status-Bytes). Dabei werden mit Wortausrichtung jeweils 4 Worte im Prozessabbild belegt.

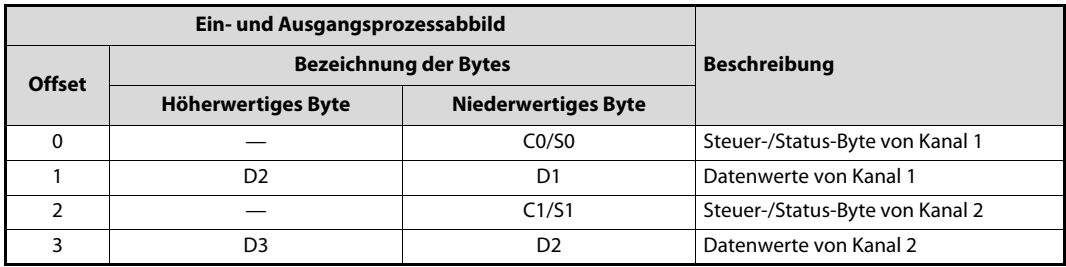

Tab. 4-19: Zuordnung der Daten des Encoder-Moduls STL-ENC

● Zählermodul STL-C100

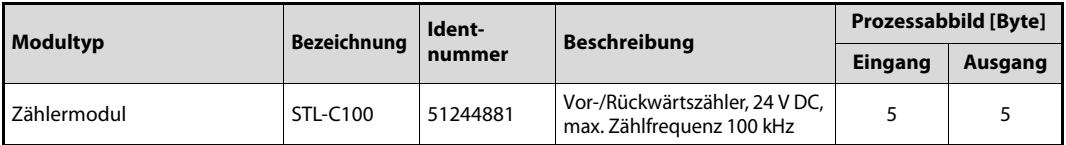

<span id="page-72-0"></span>Tab. 4-20: Prozessdaten des Zählermoduls

Das Zählermodul STL-C100 belegt 5 Bytes Nutzdaten im Ein- und Ausgangsbereich des Prozessabbilds (4 Daten-Bytes sowie ein zusätzliches Steuer-/Status-Byte). Die Busklemmen liefern dann 32-Bit-Zählerstände. Dabei werden mit Wortausrichtung jeweils 3 Worte im Prozessabbild belegt (siehe folgende Tabelle).

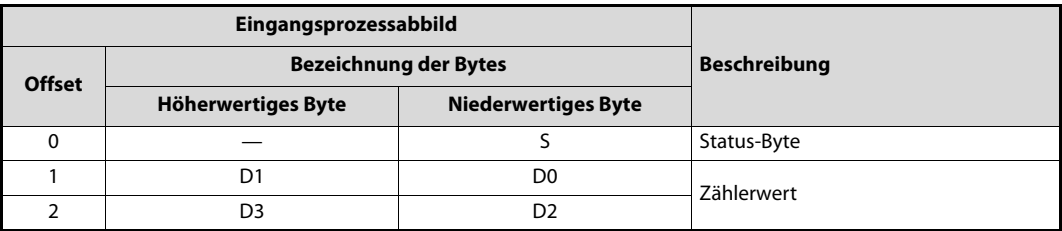

Tab. 4-21: Eingangsprozessabbild des Zählermoduls

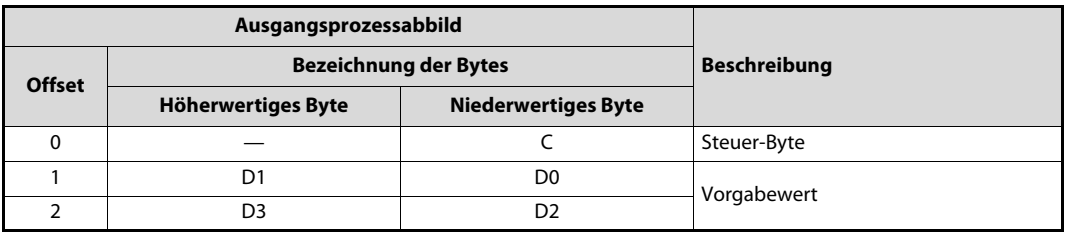

Tab. 4-22: Ausgangsprozessabbild des Zählermoduls

#### ● SSI-Schnittstellenmodul

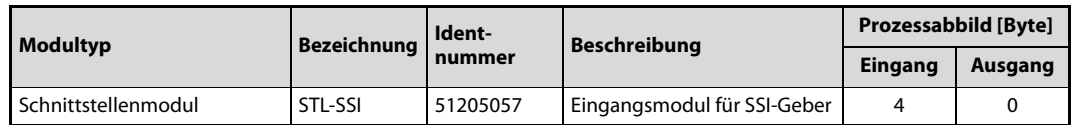

<span id="page-73-0"></span>Tab. 4-23: Prozessdaten des Schnittstellenmoduls STL-SSI

Das SSI-Schnittstellenmodul belegt 4 Daten-Bytes (2 Worte) im Eingangsprozessabbild. Die Wortausrichtung wird angewendet.

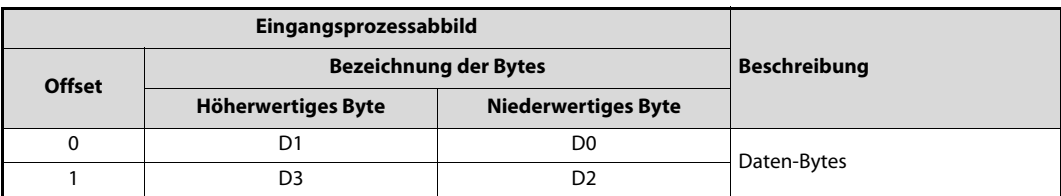

Tab. 4-24: Zuordnung der Daten des Schnittstellenmoduls STL-SSI

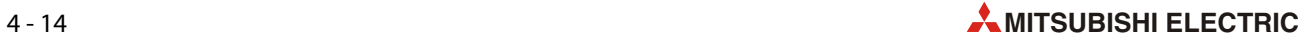

## 4.3 Konfigurationsbeispiel für das MELSEC System Q

Für dieses Beispiel wird eine MODBUS/TCP-Slave-Station verwendet, die aus den folgenden STlite-Modulen besteht:

- Kopfstation STL-PB1
- Spannungseinspeisemodul STL-BPS (mit Busnetzteil)
- Digitales Eingangsmodul STL-DI8-V1 (8 Eingänge)
- Digitales Ausgangsmodul STL-DO4 (4 Ausgänge)
- Analoges Ausgangsmodul STL-DA4-V1 (4 Kanäle, 0 bis 10 V)
- Analoges Eingangsmodul STL-AD2-V (2 Kanäle, 0 bis 10 V)
- Bus-Endmodul STL-ET

HINWEISE Die technischen Daten der STlite-Module und die Vorgehensweise bei der Installation sind in der Installationsanleitung zur STlite-Serie beschrieben.

> STlite-Module mit Leistungskontakten (Messerkontakte) können nicht an Module angereiht werden, die weniger Leistungskontakte besitzen. Installieren Sie in einem solchen Fall ein Spannungseinspeisemodul zwischen die beiden betreffenden Module.

### 4.3.1 Einstellungen für die Master-Station

Starten Sie GX Works2. Klicken Sie im Projekt-Navigator auf Intelligent Function module. Betätigen Sie dann die rechte Maustaste und wählen Sie New module.

Wählen Sie das MODBUS-Schnittstellenmodul QJ71MT91 aus und klicken Sie dann auf OK.

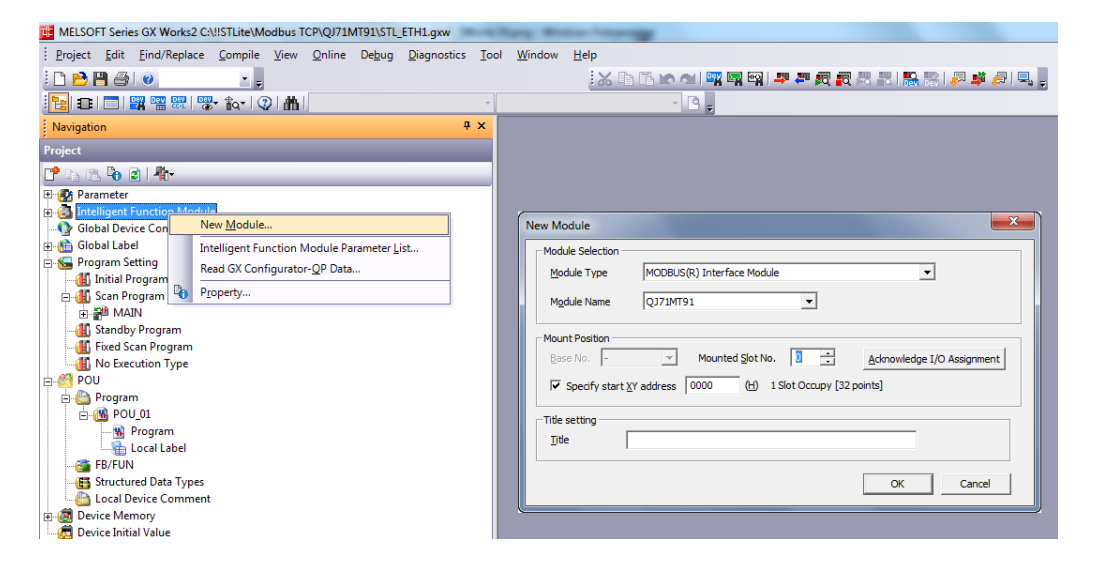

Abb. 4-10: In diesem Beispiel ist das QJ71MT91 auf Steckplatz 0 montiert.

Wählen Sie anschließend im Projekt-Navigator Intelligent Function module -> QJ71MT91 und klikken Sie doppelt auf Switch Setting. Geben Sie die IP-Adresse des QJ71MT91 ein (siehe Abbildung auf der nächsten Seite).

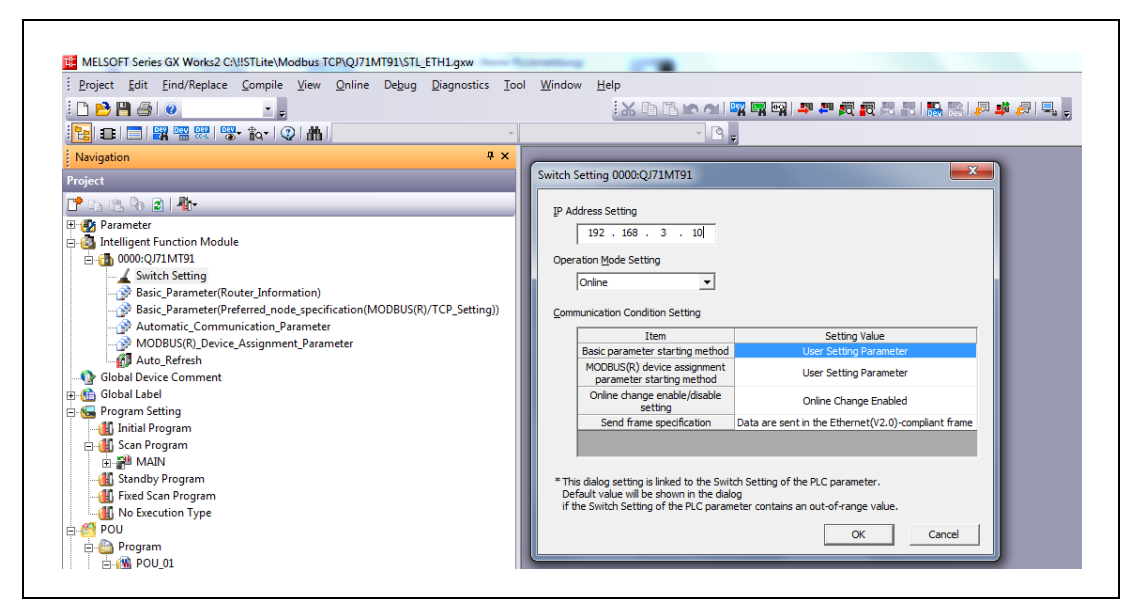

Abb. 4-11: Einstellung der IP-Adresse für den MODBUS-Master.

Wählen Sie wieder im Projekt-Navigator Intelligent Function module -> QJ71MT91 und klicken Sie doppelt auf Automatic\_Communication\_Parameter.

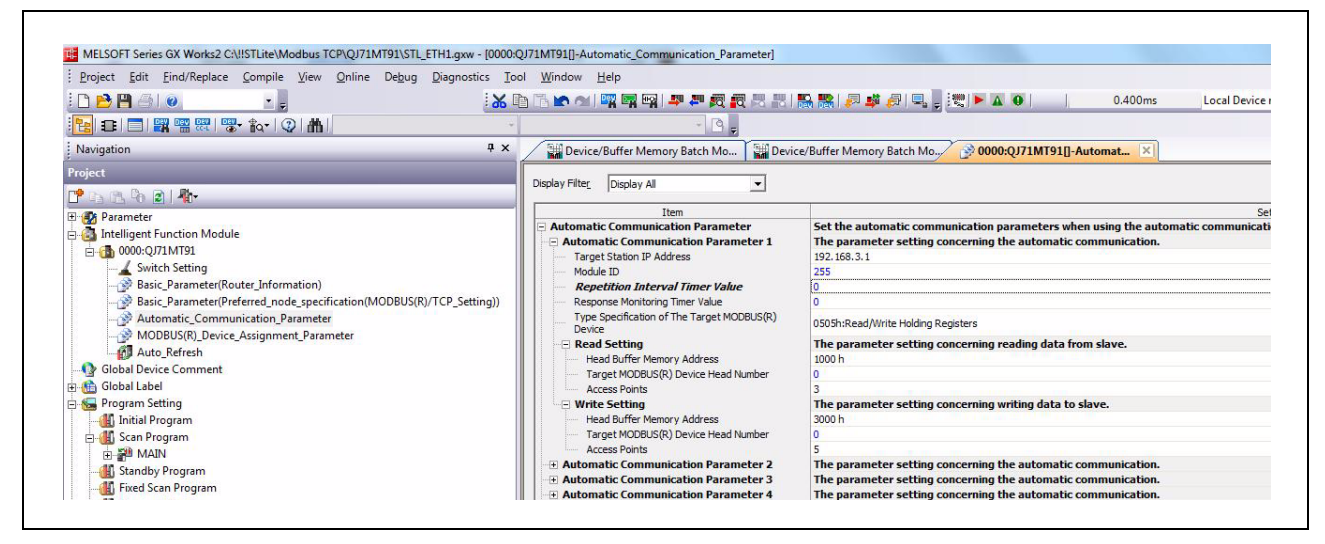

Abb. 4-12: Einstellung der Parameter für die automatische Kommunikation

Geben Sie die Folgendes ein:

- die IP-Adresse der Kopfstation STL-ETH1
- die Modul-ID
- $-$  die Anzahl der Adressen, aus denen gelesen wird (Eingangsworte;  $n^3$  in diesem Beispiel)
- die Anzahl der Adressen, in denen geschrieben wird (Ausgangsworte; "5" in diesem Beispiel)
- die Werte für das Wiederholungsintervall und die Antwortüberwachungszeit (Stellen Sie beide Werte auf "0" ein, damit die Werte so schnell wie möglich aktualisiert werden.)

Klicken Sie im Projekt-Navigator bei den Optionen für das QJ71MT91 doppelt auf Auto Refresh und geben Sie die SPS-Operanden für die Ein- und Ausgangsdaten ein.

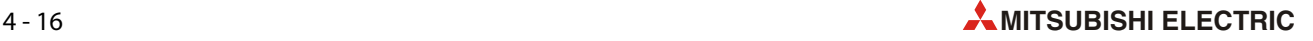

In diesem Beispiel werden ab D1000 drei Datenregister für Eingangsdaten vom MODBUS/TCP-Feldbusknoten reserviert. Ab D2000 dienen fünf Register als Ausgabepuffer mit Daten für das STL-ETH1.

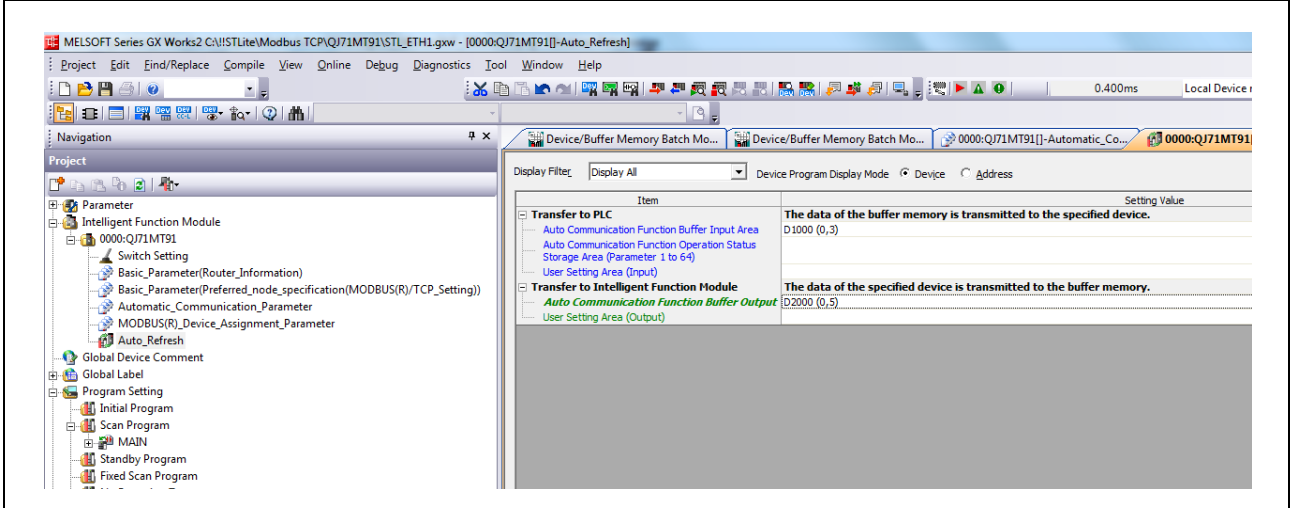

Abb. 4-13: Einstellungen für das QJ71MT91 zur automatischen Aktualisierung

### 4.3.2 Datenaustausch beobachten

Stellen Sie die Host-ID des STL-ETH1entsprechend der Einstellung der Parameter zur automatischen Kommunikation mit dem Adresswahlschalter ein ([siehe Abschnitt 4.2.4\)](#page-64-0).

Nach der Verbindung der Ethernet-Schnittstelle des QJ71MT91 mit der Feldbusschnittstelle der Kopfstation, dem Übertragen der Parameter in die SPS und Einschalten des Systems kann der Datenaustausch im Operanden-Monitors von GX Works2 beobachtet werden

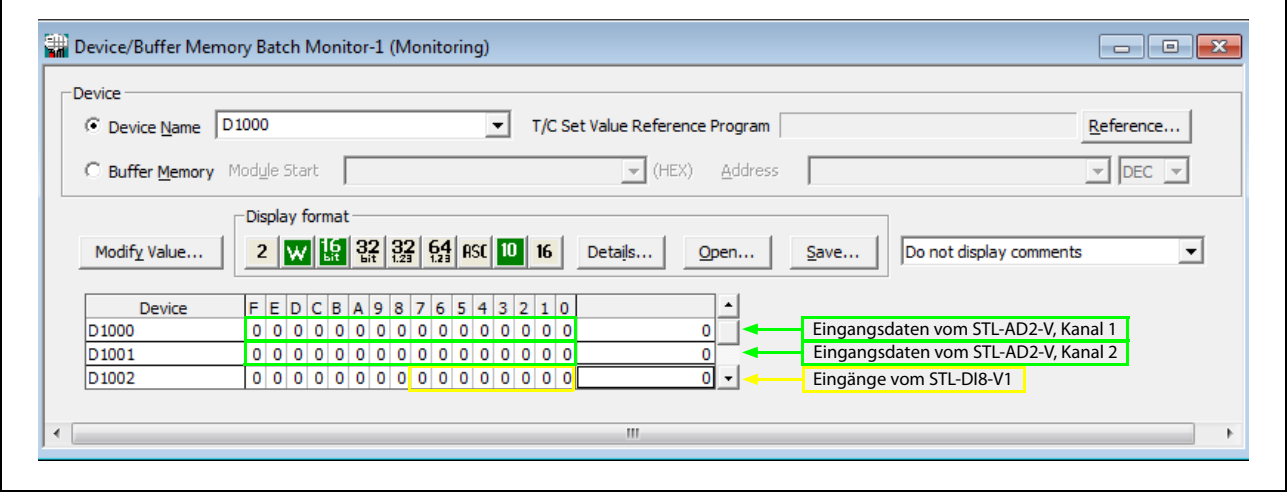

#### Eingangsdaten

Abb. 4-14: Eingangsdaten vom MODBUS/TCP-Feldbusknoten

Bitte beachten Sie, dass die Daten vom digitalen Eingangsmodul an die Daten des analogen Eingangsmoduls angehangen sind.

Eine Beschreibung der Prozessabbilder der einzelnen STlite-Module finden Sie im Anhang, Abschnitt A.1. Zum Beispiel bedeutet ein Wert von 16384 (4000H), der aus D1000 gelesen wird, dass am Kanal 1 des STL-AD2-V eine Spannung von 5,00 V anliegt.

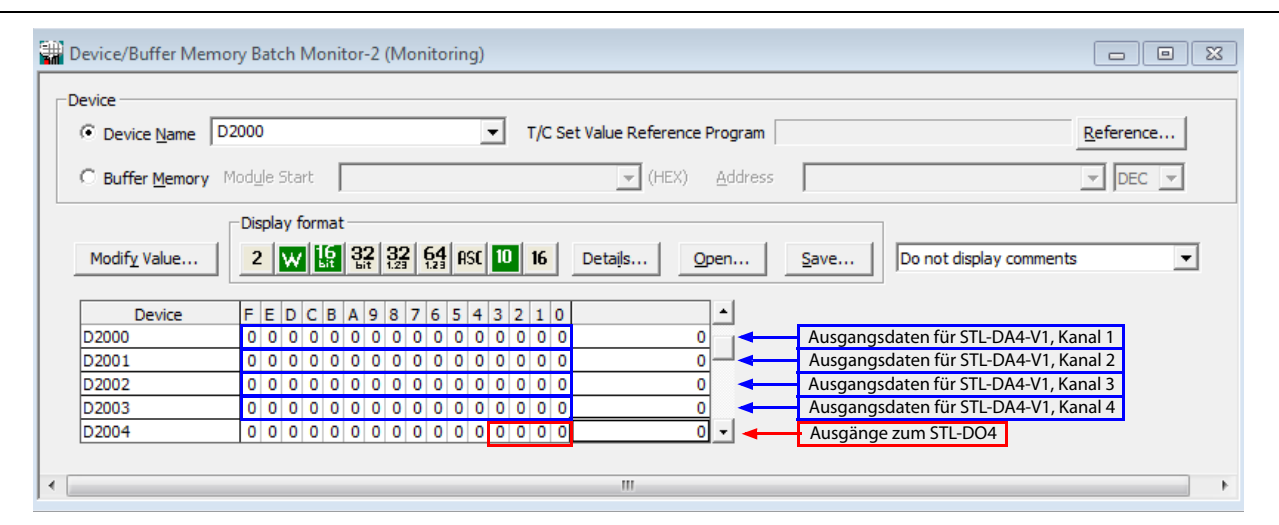

### Ausgangsdaten

Abb. 4-15: Ausgangsdaten zum MODBUS/TCP-Feldbusknoten

Bitte beachten Sie, dass die Daten für das digitale Ausgangsmodul an die Daten für das analoge Ausgangsmoduls angehangen sind.

Wenn 10 V an Kanal 1 des STL-DA4-V1 ausgegeben werden sollen, muss in D2000 der Wert 32760 (7FF8H) eingetragen werden.

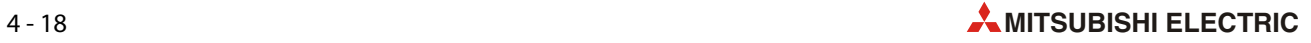

#### 4.3.3 Das web-basierte Management System (WBM)

Für die Konfiguration und Verwaltung des Systems stehen Ihnen ein internes Dateisystem und ein integrierter Webserver zur Verfügung, die als web-basiertes Management-System, kurz WBM, bezeichnet werden.

Auf den intern gespeicherten HTML-Seiten erhalten Sie Informationen über die Konfiguration und den Status des Feldbusknotens. Außerdem können Sie hier die Konfiguration des Gerätes ändern. Darüber hinaus können Sie über das implementierte Dateisystem auch selbst erstellte HTML-Seiten hinterlegen.

HINWEIS Nach Änderungen an der Konfiguration immer einen Neustart ausführen! Damit geänderte Konfigurationseinstellungen wirksam werden, muss das System nach Änderungen immer neu gestartet werden.

- Zum Öffnen des WBM starten Sie einen Web-Browser (z. B. Microsoft Internet-Explorer oder Mozilla Firefox).
- Geben Sie in der Adresszeile die IP-Adresse der Kopfstation ein (standardmäßig 192.168.1.1 oder wie zuvor konfiguriert).
- **3** Bestätigen Sie mit **Enter**. Die Startseite des WBM wird aufgebaut.
- Wählen Sie in der linken Navigationsleiste den Link auf die gewünschte HTML-Seite. Es erscheint ein Abfragedialog.
- Geben Sie im Abfragedialog Ihren Benutzernamen und das Passwort ein.  $(standardmäßia: User = "admin", Passvort = "user" oder User = "auest", Passvort = "guest").$
- Die entsprechende HTML-Seite wird aufgebaut.
- Führen Sie die gewünschten Einstellungen aus.
- Bestätigen Sie Ihre Änderungen mit der Schaltfläche SUBMIT oder verwerfen Sie diese mit der Schaltfläche UNDO.
- Führen Sie anschließend einen Neustart aus, damit die Einstellungen übernommen werden.

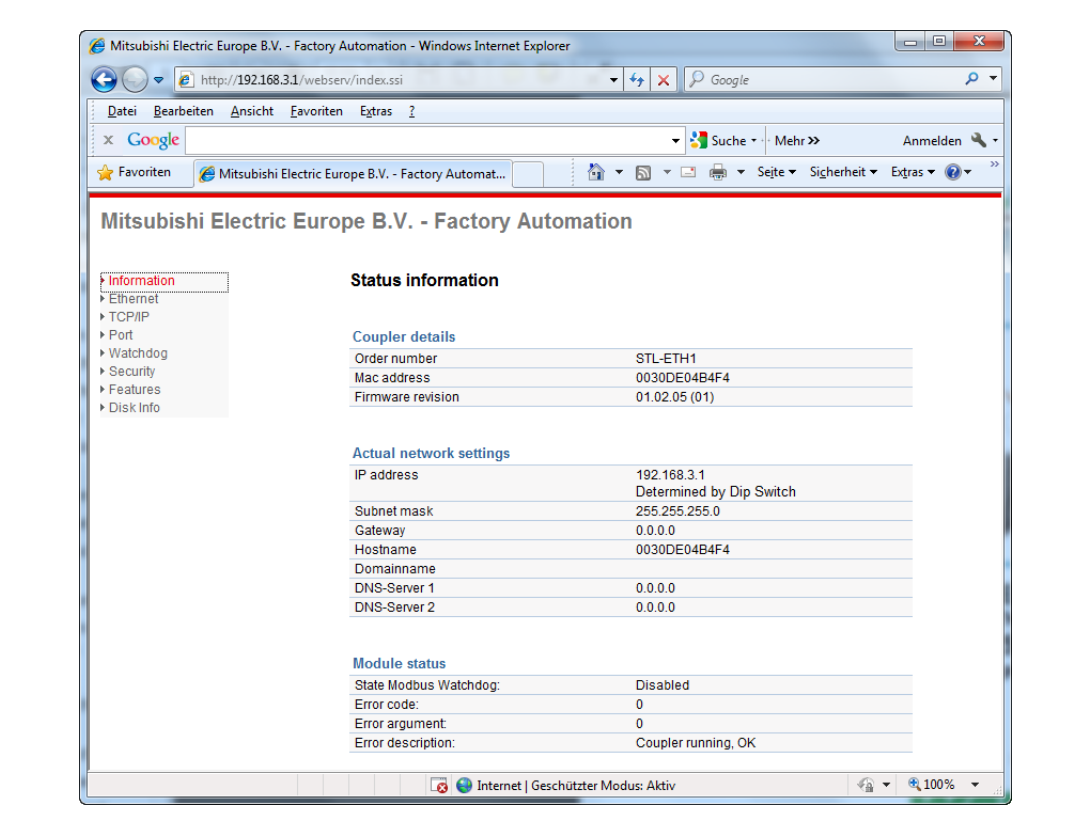

Abb. 4-16: WBM-Seite "Information"

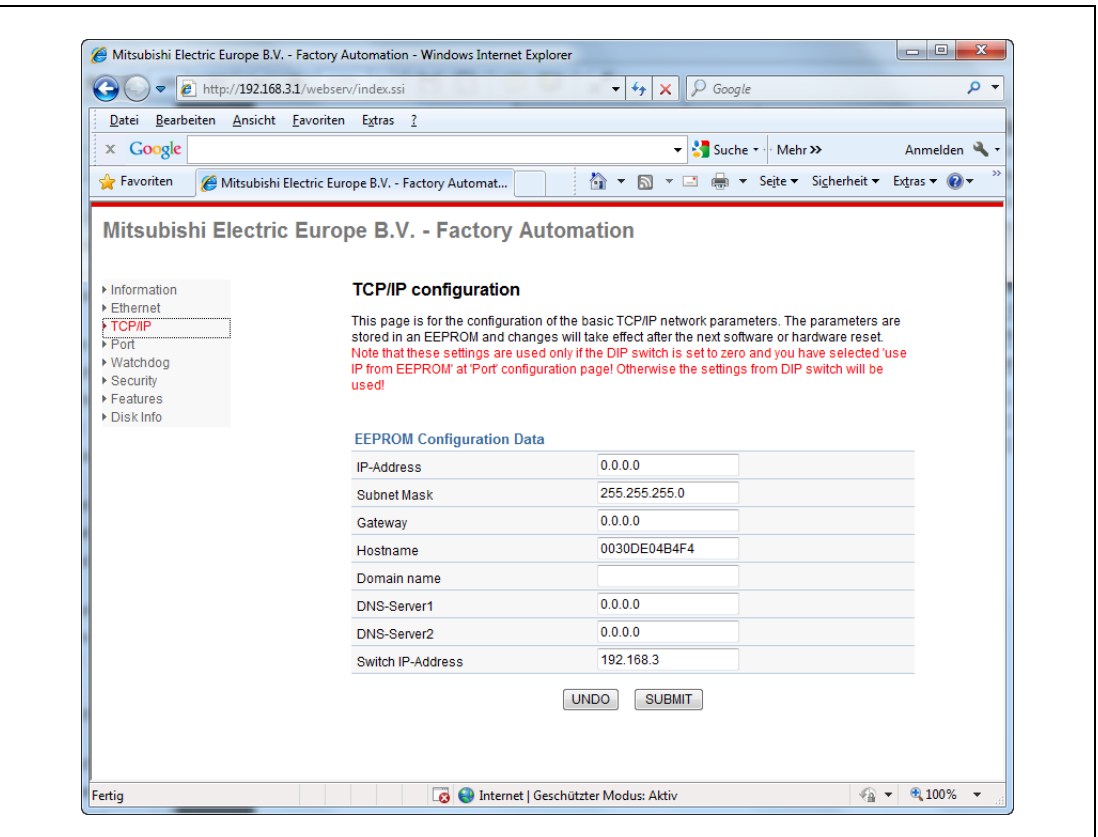

Abb. 4-17: WBM-Seite "TCP/IP"

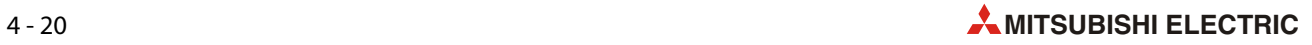

# A Anhang

# A.1 Prozessabbilder

### A.1.1 Digitale Eingangsmodule

#### <span id="page-80-0"></span>STL-DI8-V1 (Identnummer 51205052) und STL-DI8-V2 (Identnummer 51205053)

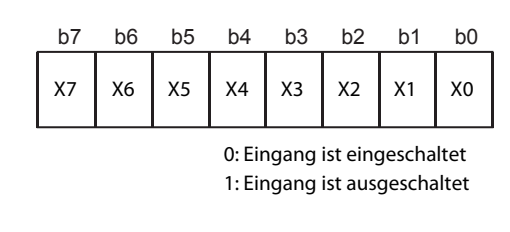

<span id="page-80-1"></span>Abb. A-1:

Der Signalzustand der digitalen Eingangsmodule wird in einem Byte abgelegt.

### A.1.2 Digitale Ausgangsmodule

#### <span id="page-80-2"></span>STL-DO4 (Identnummer 51205045)

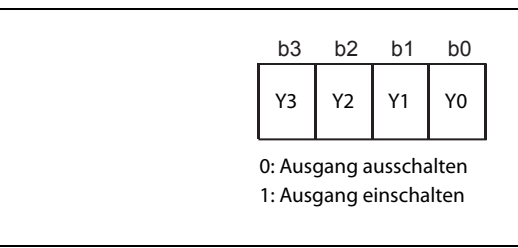

#### Abb. A-2:

Prozessabbild des digitalen Ausgangsmoduls STL-DO4

#### <span id="page-80-3"></span>STL-DO8 (Identnummer 51205043)

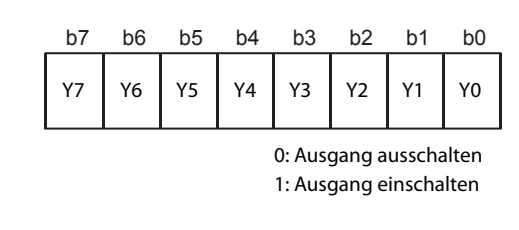

#### Abb. A-3:

Prozessabbild des digitalen Ausgangsmoduls STL-DO8

### A.1.3 Relais-Ausgangsmodul

#### <span id="page-80-4"></span>STL-RO2 (Identnummer 51205044)

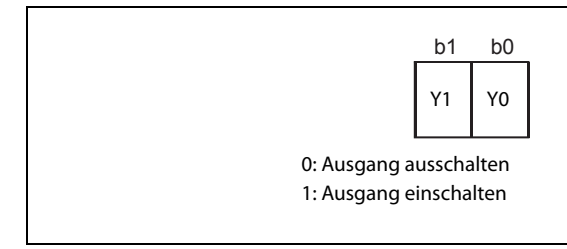

#### Abb. A-4:

Das Prozessabbild des Relais-Ausgangsmoduls STL-RO2 belegt zwei Bits.

### A.1.4 Analoge Eingangsmodule

#### <span id="page-81-0"></span>STL-AD2-V (Identnummer 51205046)

Das analoge Eingangsmodul STL-AD2-V mit zwei Kanälen (für Spannungen von 0 bis 10 V) liefert je Kanal 16 Bit Messwerte und 8 Status-Bits. Der Zugriff auf die Status-Informationen ist abhängig vom jeweiligen Feldbussystem.

Der digitalisierte Messwert wird in einem Datenwort (16 Bit) als Eingangs-Byte 0 (low) und Eingangs-Byte 1 (high) in das Prozessabbild der Kopfstation/des Controllers übertragen.

Dieser Wert ist mit einer Auflösung von 12 Bit in den Bits b3 bis b14 abgebildet. Das niederwertige Bit b0 wird bei einer Messbereichsüberschreitung auf "1" gesetzt.

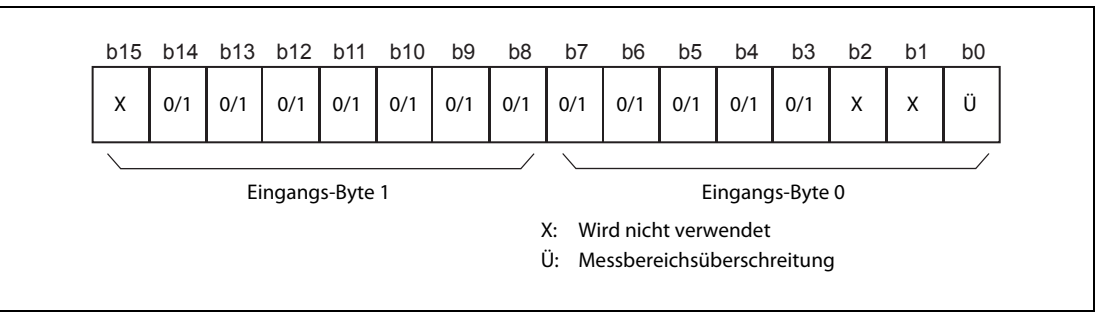

Abb. A-5: Prozessabbild des analogen Eingangsmoduls STL-AD2-V

HINWEIS Die Abbildung der Prozessdaten einiger E/A-Module im Prozessabbild hängt vom verwendeten Feldbus bzw. der Kopfstation ab.

> Entnehmen Sie diese Angaben sowie den speziellen Aufbau des jeweiligen Steuer-/Status-Bytes bitte der Beschreibung des Prozessabbilds der entsprechenden Kopfstation.

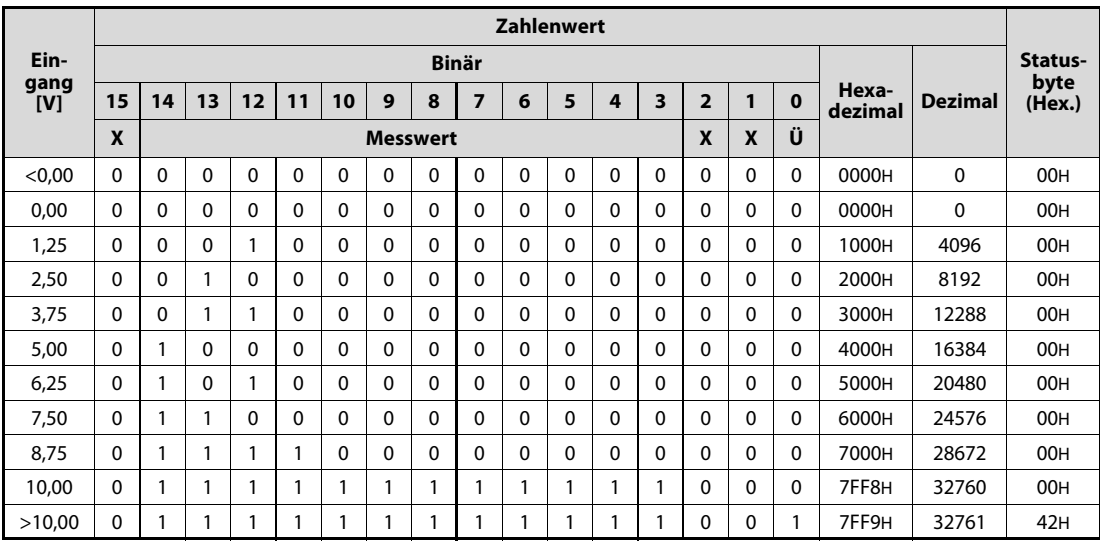

Tab. A-1: Eingangsspannungen und daraus resultierende Messwerte beim STL-AD2-V

X: Wird nicht verwendet; Ü: Messbereichsüberschreitung

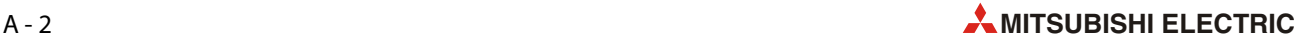

#### STL-AD4-V1 (Identnummer 51205049)

<span id="page-82-0"></span>Das analoge Eingangsmodul STL-AD4-V1 mit vier Kanälen (für Spannungen von 0 bis 10 V) liefert je Kanal 16 Bit Messwerte und 8 Status-Bits. Der Zugriff auf die Status-Informationen ist abhängig vom jeweiligen Feldbussystem.

Der digitalisierte Messwert wird in einem Datenwort (16 Bit) als Eingangs-Byte 0 (low) und Eingangs-Byte 1 (high) in das Prozessabbild der Kopfstation/des Controllers übertragen.

Dieser Wert ist mit einer Auflösung von 12 Bit in den Bits b3 bis b14 abgebildet. Die beiden Bits b0 und b1 werden bei einer Messbereichsüber- oder unterschreitung auf "1" gesetzt.

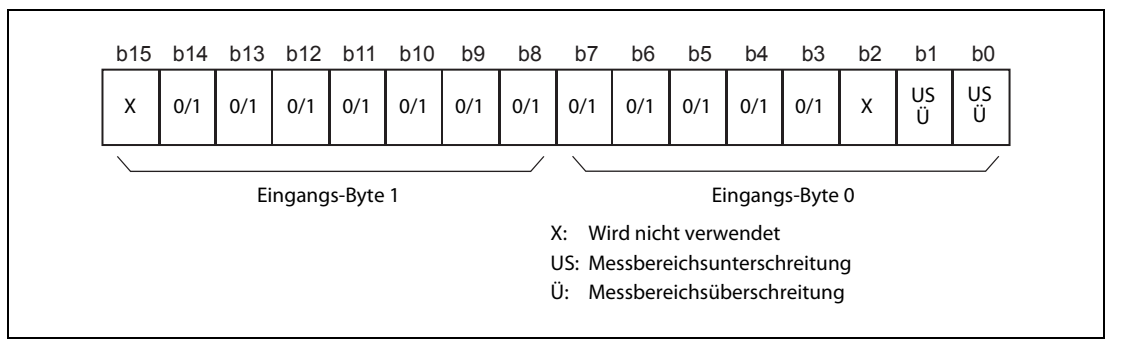

Abb. A-6: Prozessabbild des analogen Eingangsmoduls STL-AD4-V1

HINWEIS Die Abbildung der Prozessdaten einiger E/A-Module im Prozessabbild hängt vom verwendeten Feldbus bzw. der Kopfstation ab.

> Entnehmen Sie diese Angaben sowie den speziellen Aufbau des jeweiligen Steuer-/Status-Bytes bitte der Beschreibung des Prozessabbilds der entsprechenden Kopfstation.

|              |              |    |    |    |              |          |          |                 |                | <b>Zahlenwert</b> |          |              |              |                  |          |              |                  |                |                |
|--------------|--------------|----|----|----|--------------|----------|----------|-----------------|----------------|-------------------|----------|--------------|--------------|------------------|----------|--------------|------------------|----------------|----------------|
| Ein-         |              |    |    |    |              |          |          |                 | <b>Binär</b>   |                   |          |              |              |                  |          |              |                  |                | Status-        |
| gang<br>[V]  | 15           | 14 | 13 | 12 | 11           | 10       | 9        | 8               | $\overline{7}$ | 6                 | 5        | 4            | 3            | $\overline{2}$   | 1        | $\bf{0}$     | Hexa-<br>dezimal | <b>Dezimal</b> | byte<br>(Hex.) |
|              | X            |    |    |    |              |          |          | <b>Messwert</b> |                |                   |          |              |              | $\boldsymbol{x}$ |          | US/Ü         |                  |                |                |
| < 0          | $\Omega$     | 0  | 0  | 0  | 0            | $\Omega$ | 0        | $\mathbf{0}$    | 0              | $\Omega$          | $\Omega$ | $\mathbf{0}$ | $\mathbf{0}$ | $\mathbf{0}$     |          | 1            | 0003H            | 3              | $41H*$         |
| $\mathbf{0}$ | $\Omega$     | 0  | 0  | 0  | 0            | $\Omega$ | $\Omega$ | 0               | $\mathbf{0}$   | 0                 | $\Omega$ | 0            | $\Omega$     | $\mathbf{0}$     | $\Omega$ | $\mathbf{0}$ | 0000H            | 0              | 00H            |
| 1            | $\Omega$     | 0  | 0  | 1  | 1            | 1        | $\Omega$ | $\mathbf{0}$    | 1              | 1                 | $\Omega$ | 0            | 0            | X                | 0        | 0            | OCCCH            | 3276           | 00H            |
| 2            | $\Omega$     | 0  | 0  |    | 1            | 0        | $\Omega$ | 1               | 1              | 0                 | $\Omega$ | 1            | 1            | 0                | 0        | $\mathbf{0}$ | 1998H            | 6552           | 00H            |
| 3            | 0            | 0  | 1  | 0  | 0            |          | 1        | 0               | 0              | 1                 | 1        | 0            | $\Omega$     | X                | 0        | 0            | 2664H            | 9828           | 00H            |
| 4            | 0            | 0  |    | 1  | 0            | $\Omega$ | 1        |                 | $\mathbf{0}$   | 0                 | 1        |              | 0            | 0                | 0        | $\mathbf{0}$ | 3330H            | 13104          | 00H            |
| 5            | $\mathbf{0}$ |    | 0  | 0  | 0            | $\Omega$ | 0        | 0               | 0              | 0                 | $\Omega$ | $\mathbf{0}$ | $\Omega$     | 0                | 0        | 0            | 4000H            | 16384          | 00H            |
| 6            | 0            |    | 0  | 0  | 1            | 1        | $\Omega$ | 0               | 1              | 1                 | 0        | 0            | 1            | X                | 0        | 0            | 4CCCH            | 19660          | 00H            |
| 7            | 0            |    | 0  | 1  | $\mathbf{1}$ | $\Omega$ | $\Omega$ | 1               | 1              | $\Omega$          | $\Omega$ | 1            | 1            | 0                | 0        | 0            | 5998H            | 22936          | 00H            |
| 8            | $\Omega$     |    |    | 0  | 0            | 1        | 1        | 0               | $\mathbf{0}$   | 1                 | 1        | 0            | 0            | 0                | 0        | $\mathbf{0}$ | 6660H            | 26208          | 00H            |
| 9            | $\Omega$     |    |    | 1  | 0            | 0        | 1        |                 | 0              | 0                 | 1        | 1            | 0            | 0                | 0        | 0            | 7330H            | 29488          | 00H            |
| 10,00        | $\Omega$     |    |    | 1  | 1            |          | 1        |                 | 1              | 1                 | 1        | 1            | 1            | Χ                | 0        | 0            | 7FFCH            | 32764          | 00H            |
| >10,00       | $\mathbf{0}$ |    |    | 1  | 1            | 1        | 1        |                 | 1              | 1                 | 1        | 1            | 1            | X                |          | 1            | 7FFFH            | 32767          | $42H*$         |

Tab. A-2: Eingangsspannungen und daraus resultierende Messwerte beim STL-AD4-V1

X: Wird nicht verwendet; US: Messbereichsunterschreitung, Ü: Messbereichsüberschreitung

#### STL-AD4-V2 (Identnummer 51205050)

<span id="page-83-0"></span>Das vierkanalige analoge Eingangsmodul STL-AD4-V2 (für Spannungen von -10 V bis 10 V) liefert je Kanal 16 Bit Messwerte und 8 Status-Bits. Der Zugriff auf die Status-Informationen ist abhängig vom verwendetem Feldbussystem.

Der digitalisierte Messwert wird in einem Datenwort (16 Bit) als Eingangs-Byte 0 (low) und Eingangs-Byte 1 (high) in das Prozessabbild der Kopfstation/des Controllers übertragen.

Dieser Wert ist mit einer Auflösung von 12 Bit in den Bits b3 bis b14 abgebildet. Das Bit b15 wird gesetzt, wenn der Messwert negativ ist. Die beiden Bits b0 und b1 werden bei einer Messbereichsüber- oder unterschreitung auf "1" gesetzt.

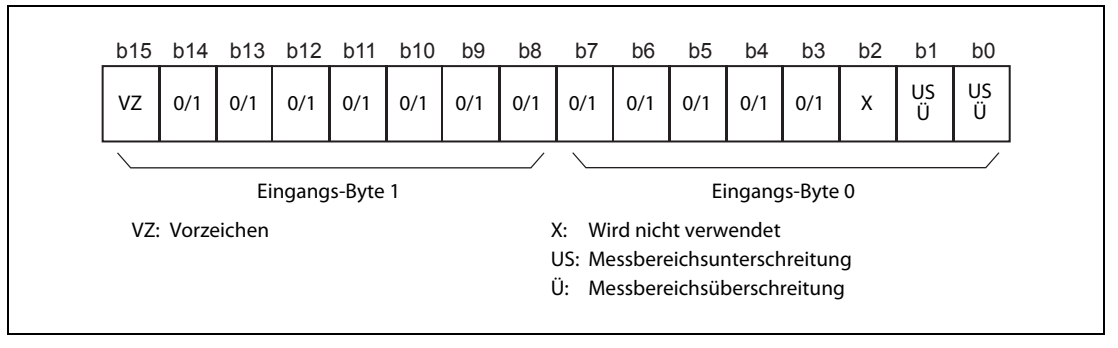

Abb. A-7: Prozessabbild des analogen Eingangsmoduls STL-AD4-V2

HINWEIS Die Abbildung der Prozessdaten einiger E/A-Module im Prozessabbild hängt vom verwendeten Feldbus bzw. der Kopfstation ab.

> Entnehmen Sie diese Angaben sowie den speziellen Aufbau des jeweiligen Steuer-/Status-Bytes bitte der Beschreibung des Prozessabbilds der entsprechenden Kopfstation.

|             |          |          |    |              |          |              |                 |              |                |              | <b>Zahlenwert</b> |              |          |                |          |          |                  |                |                |
|-------------|----------|----------|----|--------------|----------|--------------|-----------------|--------------|----------------|--------------|-------------------|--------------|----------|----------------|----------|----------|------------------|----------------|----------------|
| Ein-        |          |          |    |              |          |              |                 |              | <b>Binär</b>   |              |                   |              |          |                |          |          |                  |                | Status-        |
| gang<br>[V] | 15       | 14       | 13 | 12           | 11       | 10           | 9               | 8            | $\overline{7}$ | 6            | 5                 | 4            | 3        | $\overline{2}$ | 1        | 0        | Hexa-<br>dezimal | <b>Dezimal</b> | byte<br>(Hex.) |
|             |          |          |    |              |          |              | <b>Messwert</b> |              |                |              |                   |              |          | X              |          | US/Ü     |                  |                |                |
| $< -10$     | 1        | 0        | 0  | $\Omega$     | $\Omega$ | $\Omega$     | $\Omega$        | $\mathbf{0}$ | $\Omega$       | $\Omega$     | $\Omega$          | $\mathbf{0}$ | $\Omega$ | 0              |          | 1        | 8003H            | $-32765$       | $41H*$         |
| $-10$       | 1        | $\Omega$ | 0  | $\mathbf{0}$ | 0        | $\mathbf{0}$ | 0               | $\mathbf{0}$ | 0              | $\Omega$     | 0                 | $\Omega$     | $\Omega$ | $\Omega$       | $\Omega$ | $\Omega$ | 8000H            | $-32768$       | 00H            |
| -8          | 1        | 0        | 0  | 1            | 1        | $\mathbf{0}$ | $\Omega$        | 1            | 1              | 0            | 0                 | 1            | 1        | 0              | 0        | $\Omega$ | 9998H            | $-26214$       | 00H            |
| -6          | 1        | 0        |    | 1            | 0        | 0            | 1               | 1            | 0              | $\mathbf{0}$ | 1                 | 1            | $\Omega$ | X              | $\Omega$ | $\Omega$ | <b>B334H</b>     | $-19660$       | 00H            |
| $-4$        | 1        |          | 0  | $\Omega$     | 1        | 1            | 0               | $\mathbf{0}$ | 1              | 1            | 0                 | 0            | 1        | X              | 0        | 0        | <b>CCCCH</b>     | $-13107$       | 00H            |
| $-2$        | 1        |          |    | 0            | 0        | $\mathbf{1}$ | 1               | 0            | $\Omega$       | 1            | 1                 | 0            | $\Omega$ | X              | 0        | $\Omega$ | E664H            | $-6552$        | 00H            |
| 0           | $\Omega$ | 0        | 0  | 0            | 0        | 0            | $\Omega$        | $\mathbf{0}$ | 0              | 0            | $\Omega$          | 0            | 0        | 0              | 0        | $\Omega$ | 0000H            | 0              | 00H            |
| 2           | $\Omega$ | 0        | 0  | 1            | 1        | 0            | 0               | 1            | 1              | $\Omega$     | $\mathbf{0}$      | 1            | 1        | 0              | 0        | $\Omega$ | 1998H            | 6552           | 00H            |
| 4           | $\Omega$ | $\Omega$ |    | 1            | 0        | $\mathbf{0}$ | 1               | 1            | 0              | 0            | 1                 | 1            | 0        | 0              | 0        | $\Omega$ | 3330H            | 13104          | 00H            |
| 6           | $\Omega$ | 1        | 0  | $\Omega$     | 1        | 1            | $\Omega$        | $\mathbf{0}$ | $\mathbf{1}$   | 1            | 0                 | $\mathbf{0}$ | 1        | X              | 0        | $\Omega$ | 4CCCH            | 19660          | 00H            |
| 8           | $\Omega$ |          |    | 0            | 0        | $\mathbf{1}$ | 1               | $\mathbf{0}$ | $\Omega$       | 1            | 1                 | 0            | $\Omega$ | 0              | 0        | $\Omega$ | 6660H            | 26208          | 00H            |
| 10          | $\Omega$ |          |    | 1            | 1        | 1            | 1               | 1            | $\mathbf{1}$   | 1            | 1                 | 1            | 1        | X              | 0        | 0        | 7FFCH            | 32764          | 00H            |
| >10         | $\Omega$ |          |    |              |          |              | 1               |              |                |              |                   |              |          | Χ              |          | 1        | 7FFFH            | 32767          | 42H*           |

Tab. A-3: Eingangsspannungen und daraus resultierende Messwerte beim STL-AD4-V2

X: Wird nicht verwendet; US: Messbereichsunterschreitung, Ü: Messbereichsüberschreitung

#### <span id="page-84-0"></span>STL-AD2-I (Identnummer 51205047)

Das analoge Eingangsmodul STL-AD2-I mit zwei Kanälen (für Ströme von 4 bis 20 mA) liefert je Kanal 16 Bit Messwerte und 8 Status-Bits. Der Zugriff auf die Status-Informationen ist abhängig vom jeweiligen Feldbussystem.

Der digitalisierte Messwert wird in einem Datenwort (16 Bit) als Eingangs-Byte 0 (low) und Eingangs-Byte 1 (high) in das Prozessabbild der Kopfstation/des Controllers übertragen.

Dieser Wert ist mit einer Auflösung von 12 Bit in den Bits b3 bis b14 abgebildet. Das niederwertige Bit b0 wird bei einer Messbereichsüberschreitung auf "1" gesetzt. Die beiden Bits b0 und b1 werden bei einer Messbereichsunterschreitung oder einem Drahtbruch auf "1" gesetzt.

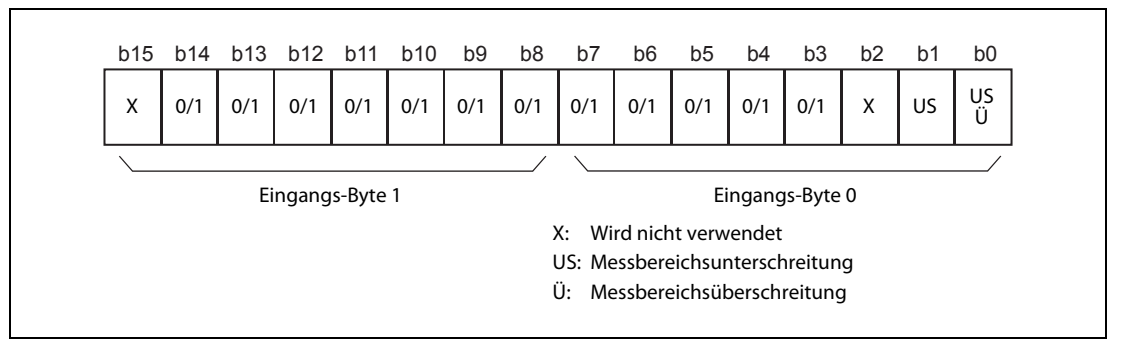

Abb. A-8: Prozessabbild des analogen Eingangsmoduls STL-AD2-I

HINWEIS Die Abbildung der Prozessdaten einiger E/A-Module im Prozessabbild hängt vom verwendeten Feldbus bzw. der Kopfstation ab.

> Entnehmen Sie diese Angaben sowie den speziellen Aufbau des jeweiligen Steuer-/Status-Bytes bitte der Beschreibung des Prozessabbilds der entsprechenden Kopfstation.

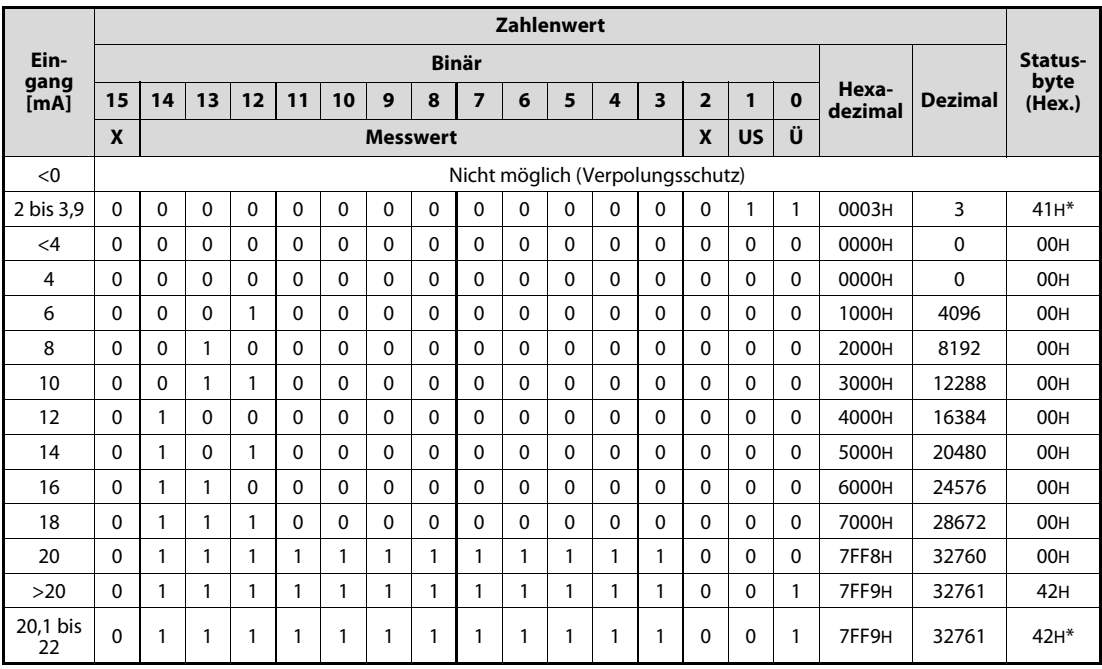

Tab. A-4: Eingangsströme und daraus resultierende Messwerte beim STL-AD2-I

X: Wird nicht verwendet; US: Messbereichsunterschreitung, Ü: Messbereichsüberschreitung

#### <span id="page-85-0"></span>STL-AD4-I (Identnummer 51205051)

Das analoge Eingangsmodul STL-AD4-I mit vier Kanälen (für Ströme von 4 bis 20 mA) liefert je Kanal 16 Bit Messwerte und 8 Status-Bits. Der Zugriff auf die Status-Informationen ist abhängig vom jeweiligen Feldbussystem.

Der digitalisierte Messwert wird in einem Datenwort (16 Bit) als Eingangs-Byte 0 (low) und Eingangs-Byte 1 (high) in das Prozessabbild der Kopfstation/des Controllers übertragen.

Dieser Wert ist mit einer Auflösung von 12 Bit in den Bits b3 bis b14 abgebildet. Die beiden Bits b0 und b1 werden bei einer Messbereichsüber- oder -unterschreitung sowie bei einem Drahtbruch auf "1" gesetzt.

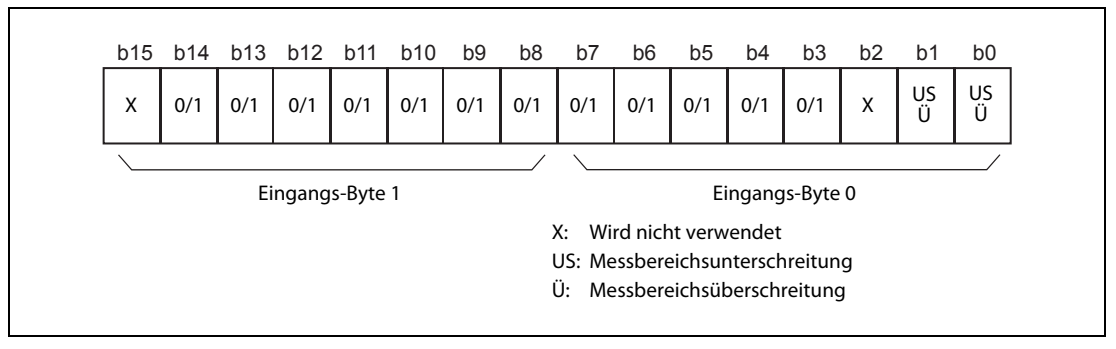

Abb. A-9: Prozessabbild des analogen Eingangsmoduls STL-AD4-I

HINWEIS Die Abbildung der Prozessdaten einiger E/A-Module im Prozessabbild hängt vom verwendeten Feldbus bzw. der Kopfstation ab.

> Entnehmen Sie diese Angaben sowie den speziellen Aufbau des jeweiligen Steuer-/Status-Bytes bitte der Beschreibung des Prozessabbilds der entsprechenden Kopfstation.

|              |              |          |    |              |          |              |          |                 |                | <b>Zahlenwert</b> |              |              |          |                |          |          |                  |                |                |
|--------------|--------------|----------|----|--------------|----------|--------------|----------|-----------------|----------------|-------------------|--------------|--------------|----------|----------------|----------|----------|------------------|----------------|----------------|
| Ein-         |              |          |    |              |          |              |          |                 | <b>Binär</b>   |                   |              |              |          |                |          |          |                  |                | Status-        |
| gang<br>[mA] | 15           | 14       | 13 | 12           | 11       | 10           | 9        | 8               | $\overline{7}$ | 6                 | 5            | 4            | 3        | $\overline{2}$ | 1        | 0        | Hexa-<br>dezimal | <b>Dezimal</b> | byte<br>(Hex.) |
|              |              |          |    |              |          |              |          | <b>Messwert</b> |                |                   |              |              |          | X              |          | US/Ü     |                  |                |                |
| $<$ 4,0      | $\mathbf{0}$ | $\Omega$ | 0  | $\Omega$     | $\Omega$ | $\Omega$     | $\Omega$ | $\mathbf{0}$    | $\Omega$       | $\Omega$          | $\Omega$     | $\mathbf{0}$ | $\Omega$ | 0              |          | 1        | 0003H            | 3              | $41H*$         |
| 4,0          | $\Omega$     | $\Omega$ | 0  | $\mathbf{0}$ | 0        | $\mathbf{0}$ | 0        | $\mathbf{0}$    | 0              | $\mathbf{0}$      | 0            | $\Omega$     | $\Omega$ | $\Omega$       | $\Omega$ | $\Omega$ | 0000H            | 0              | 00H            |
| 5,6          | $\Omega$     | $\Omega$ | 0  | $\Omega$     | 1        | 1            | $\Omega$ | $\mathbf{0}$    | 1              | 1                 | 0            | $\mathbf{0}$ | 1        | X              | 0        | $\Omega$ | OCCCH            | 3276           | 00H            |
| 7,2          | $\Omega$     | $\Omega$ | 0  | 1            | 1        | 0            | 0        | 1               | 1              | $\mathbf{0}$      | $\mathbf{0}$ | 1            | 1        | $\Omega$       | $\Omega$ | $\Omega$ | 1998H            | 6552           | 00H            |
| 8,8          | $\Omega$     | $\Omega$ | 1  | 0            | 0        | 1            | 1        | $\mathbf{0}$    | 0              | 1                 | 1            | 0            | 0        | X              | 0        | $\Omega$ | 2664H            | 9828           | 00H            |
| 10,4         | $\Omega$     | 0        |    | 1            | 0        | $\mathbf{0}$ | 1        | 1               | 0              | 0                 | 1            | 1            | $\Omega$ | 0              | 0        | $\Omega$ | 3330H            | 13104          | 00H            |
| 12,0         | $\Omega$     |          | 0  | 0            | 0        | 0            | $\Omega$ | $\Omega$        | 0              | 0                 | 0            | 0            | $\Omega$ | 0              | 0        | $\Omega$ | 4000H            | 16384          | 00H            |
| 13,6         | .70          |          | 0  | $\Omega$     | 1        | 1            | 0        | $\mathbf{0}$    | 1              | 1                 | $\mathbf{0}$ | 0            | 1        | X              | 0        | $\Omega$ | 4CCCH            | 19660          | 00H            |
| 15,2         | $\Omega$     | 1        | 0  | 1            | 1        | 0            | 0        | 1               | 1              | 0                 | 0            | 1            | 1        | 0              | 0        | $\Omega$ | 5998H            | 22936          | 00H            |
| 16,8         | $\Omega$     |          |    | 0            | $\Omega$ | 1            | 1        | $\mathbf{0}$    | 0              | 1                 | 1            | $\mathbf{0}$ | 0        | 0              | 0        | $\Omega$ | 6660H            | 26208          | 00H            |
| 18,4         | $\Omega$     |          |    | 1            | 0        | 0            | 1        | 1               | 0              | 0                 | 1            | 1            | $\Omega$ | 0              | 0        | $\Omega$ | 7330H            | 29488          | 00H            |
| 20           | $\Omega$     |          |    | 1            | 1        | 1            | 1        | 1               | 1              | 1                 | 1            | 1            | 1        | 0              | 0        | $\Omega$ | 7FF8H            | 32760          | 00H            |
| >20          | $\Omega$     |          |    |              |          |              | 1        |                 |                |                   |              | 1            |          | 0              |          | 1        | 7FFBH            | 32761          | 42H*           |

Tab. A-5: Eingangsströme und daraus resultierende Messwerte beim STL-AD4-I

X: Wird nicht verwendet; US: Messbereichsunterschreitung, Ü: Messbereichsüberschreitung

#### <span id="page-86-0"></span>STL-TI2 (Identnummer 51205048)

Das zweikanalige analoge Eingangsmodul STL-TI2 zur Erfassung von Temperaturen liefert je Kanal 16 Bit Messwerte sowie 8 Status-Bits an die Kopfstation. Der Zugriff auf die Status-Informationen ist abhängig vom jeweiligen Feldbussystem.

Das STL-TI1 erfasst die Widerstandsmesswerte von Pt 100-Sensoren, berechnet daraus die Temperaturwerte und gibt diese Messwerte aus. Alle Temperaturwerte erscheinen in einem standardisierten Zahlenformat.

Der mögliche Zahlenbereich entspricht dem definierten Temperaturbereich von -200 °C bis +850 °C für Pt 100-Sensoren. Die Temperaturwerte werden mit einer Auflösung von 1 Digit pro 0,1 °C in einem Wort (16 Bit) dargestellt. Daraus resultiert, dass 0 °C dem Zahlenwert 0000H und 100 °C dem Zahlenwert 03E8H (dezimal 1000) entspricht. Temperaturwerte unter 0 °C werden binär im Zweierkomplement dargestellt.

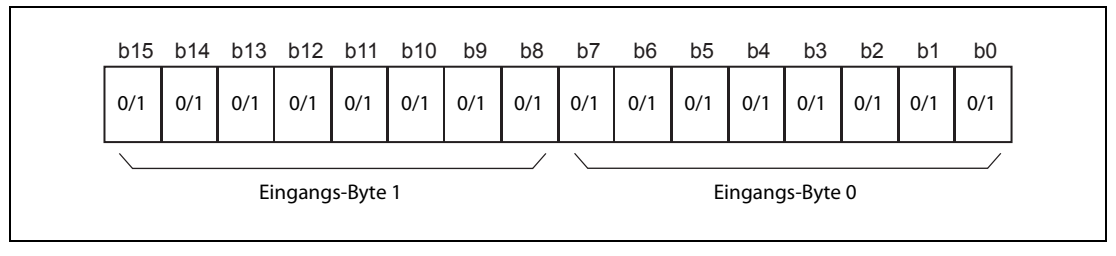

Abb. A-10: Prozessabbild des Temperaturerfassungsmoduls STL-TI2

HINWEIS Die Abbildung der Prozessdaten einiger E/A-Module im Prozessabbild hängt vom verwendeten Feldbus bzw. der Kopfstation ab.

> Entnehmen Sie diese Angaben sowie den speziellen Aufbau des jeweiligen Steuer-/Status-Bytes bitte der Beschreibung des Prozessabbilds der entsprechenden Kopfstation.

|                   |            |              |              |          |                |          |              |              |              |                 |              | <b>Zahlenwert</b> |          |                         |                |          |              |                  |                |                |
|-------------------|------------|--------------|--------------|----------|----------------|----------|--------------|--------------|--------------|-----------------|--------------|-------------------|----------|-------------------------|----------------|----------|--------------|------------------|----------------|----------------|
| <b>Temperatur</b> | Widerstand |              |              |          |                |          |              |              |              | <b>Binär</b>    |              |                   |          |                         |                |          |              |                  |                | Status-        |
| [°C]              | $[\Omega]$ | 15           | 14           | 13       | 12             | 11       | 10           | 9            | 8            | 7               | 6            | 5                 | 4        | $\overline{\mathbf{3}}$ | $\overline{2}$ |          | $\Omega$     | Hexa-<br>dezimal | <b>Dezimal</b> | byte<br>(Hex.) |
|                   |            |              |              |          |                |          |              |              |              | <b>Messwert</b> |              |                   |          |                         |                |          |              |                  |                |                |
| $< -200,0$        | 10,00      |              | $\Omega$     | 0        | 0              | 0        | $\Omega$     | 0            | 0            | 0               | 0            | 0                 | $\Omega$ | 0                       | 0              | 0        |              | 8001H            | $-32767$       | 41H            |
| $-200,0$          | 18,49      |              | 1            |          |                |          | $\Omega$     | 0            | $\mathbf{0}$ | $\Omega$        | $\mathbf{0}$ |                   |          | 0                       | 0              | $\Omega$ | $\Omega$     | F830H            | $-2000$        | 00H            |
| $-100,0$          | 60,25      |              | 1            |          |                |          |              | $\Omega$     | $\mathbf{0}$ | 0               | $\mathbf{0}$ | 0                 |          |                         | 0              | 0        | 0            | FC18H            | $-1000$        | 00H            |
| 0,0               | 100,00     | $\mathbf{0}$ | $\Omega$     | $\Omega$ | $\Omega$       | 0        | $\mathbf{0}$ | $\mathbf{0}$ | $\mathbf{0}$ | 0               | $\mathbf{0}$ | 0                 | 0        | 0                       | 0              | 0        | $\mathbf{0}$ | 0000H            | $\mathbf{0}$   | 00H            |
| 100,0             | 138,50     | 0            | 0            | 0        | 0              | 0        | 0            |              |              | 0               |              |                   |          |                         | 0              | 0        | $\mathbf{0}$ | 03E8H            | 1000           | 00H            |
| 200,0             | 175,84     | 0            | $\mathbf{0}$ | $\Omega$ | $\Omega$       | $\Omega$ |              | 1            | 1            |                 | 1            | 0                 |          | $\Omega$                | 0              | 0        | $\mathbf{0}$ | 07D0H            | 2000           | 00H            |
| 500,0             | 280,90     | 0            | $\Omega$     | 0        |                | 0        | $\mathbf{0}$ |              |              |                 | $\mathbf{0}$ | 0                 | 0        |                         | 0              | 0        | $\mathbf{0}$ | 1388H            | 5000           | 00H            |
| 750,0             | 360,47     | $\Omega$     | $\mathbf{0}$ | $\Omega$ | $\overline{1}$ |          |              | 0            |              | 0               |              | $\Omega$          | 0        |                         |                | $\Omega$ | $\mathbf{0}$ | 1D4CH            | 7500           | 00H            |
| 800,0             | 375,51     | 0            | $\Omega$     | 0        |                |          |              |              |              | 0               |              | 0                 | 0        | 0                       | 0              | 0        | $\mathbf{0}$ | 1F40H            | 8000           | 00H            |
| 850,0             | 390,26     | 0            | $\mathbf{0}$ |          | $\Omega$       | 0        | $\mathbf{0}$ | $\mathbf{0}$ |              | 0               | $\mathbf{0}$ |                   |          | 0                       |                | 0        | $\mathbf{0}$ |                  |                | 00H            |
| >850,0            | >390,26    | 0            | $\Omega$     |          | $\Omega$       | 0        | $\mathbf{0}$ | 0            |              | 0               | $\mathbf{0}$ |                   |          | 0                       |                | $\Omega$ | $\mathbf{0}$ | 2134H            | 8500           | 42H            |
| Drahtbruch an RL  |            | 0            | 0            |          | 0              | 0        | 0            | 0            |              | 0               | $\Omega$     |                   |          | 0                       |                | 0        | 0            |                  |                | 42H            |

Tab. A-6: Erfasste Temperaturen und daraus resultierende Messwerte beim STL-TI2

In diesen Fällen leuchtet die rote Fehler-LED des entsprechenden Kanals.

HINWEIS Der Messwert kann den Bereich von dezimal -2000 bis 8500 überschreiten, bevor die Begrenzung einsetzt.

### A.1.5 Analoge Ausgangsmodule

#### <span id="page-87-1"></span><span id="page-87-0"></span>STL-DA2-V (Identnummer 51205042) und STL-DA4-V1 (Identnummer 51205038)

Die analogen Ausgangsmodule STL-DA2-V (zwei Kanäle, 0 bis 10 V) und STL-DA4-V1 (vier Kanäle, 0 bis 10 V) benötigen pro Kanal 16 Daten-Bits und acht Status-Bits.

Der digitalisierte Ausgabewert wird in einem Datenwort (16 Bit) über das Prozessabbild der Kopfstation als Ausgangs-Byte 0 (low) und Ausgangs-Byte 1 (high) ausgegeben. Dieser Wert ist mit einer Auflösung von 12 Bit in den Bits b3 bis b14 abgebildet. Die drei niederwertigen Bits (b0 bis b2) werden nicht ausgewertet.

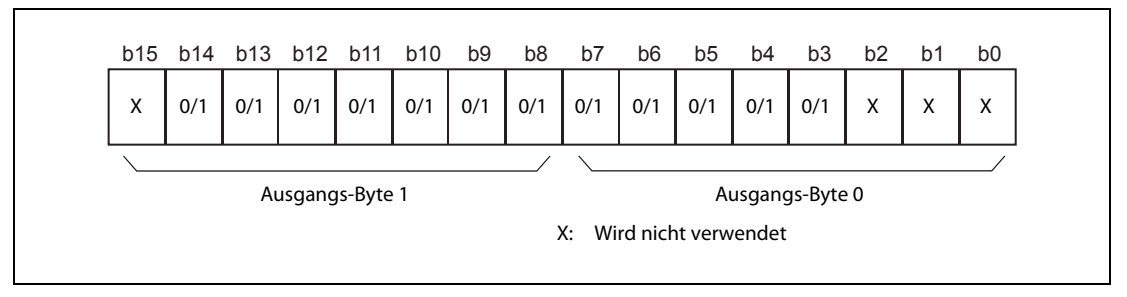

Abb. A-11: Prozessabbild der analogen Ausgangsmodule STL-DA2-V und STL-DA4-V1

Einige Feldbussysteme verarbeiten Statusinformationen mit Hilfe eines Status-Bytes. Als Status-Byte dieser Ausgangsmodule wird immer Null zurückgegeben, es wird deshalb nicht ausgewertet.

|             |          |    |    |             |          |          |          |             |                | <b>Zahlenwert</b> |          |              |   |                |   |          |                  |                |                |
|-------------|----------|----|----|-------------|----------|----------|----------|-------------|----------------|-------------------|----------|--------------|---|----------------|---|----------|------------------|----------------|----------------|
| Aus-        |          |    |    |             |          |          |          |             | <b>Binär</b>   |                   |          |              |   |                |   |          |                  |                | Status-        |
| gang<br>[V] | 15       | 14 | 13 | 12          | 11       | 10       | 9        | 8           | $\overline{7}$ | 6                 | 5        | 4            | 3 | $\overline{2}$ | 1 | $\bf{0}$ | Hexa-<br>dezimal | <b>Dezimal</b> | byte<br>(Hex.) |
|             | X        |    |    |             |          |          |          | Ausgabewert |                |                   |          |              |   | X              | X | X        |                  |                |                |
| 0,00        | 0        | 0  | 0  | $\mathbf 0$ | $\Omega$ | $\Omega$ | 0        | $\mathbf 0$ | 0              | 0                 | $\Omega$ | $\Omega$     | 0 | 0              | 0 | 0        | 0000H            | 0              | 00H            |
| 1,25        | 0        | 0  | 0  |             | 0        | $\Omega$ | $\Omega$ | 0           | 0              | 0                 | 0        | 0            | 0 | 0              | 0 | 0        | 1000H            | 4096           | 00H            |
| 2,50        | 0        | 0  |    | $\Omega$    | $\Omega$ | $\Omega$ | $\Omega$ | 0           | 0              | 0                 | 0        | $\mathbf{0}$ | 0 | 0              | 0 | $\Omega$ | 2000H            | 8192           | 00H            |
| 3,75        | $\Omega$ | 0  |    |             | $\Omega$ | $\Omega$ | $\Omega$ | 0           | 0              | 0                 | 0        | $\Omega$     | 0 | 0              | 0 | $\Omega$ | 3000H            | 12288          | 00H            |
| 5,00        | 0        |    | 0  | 0           | 0        | $\Omega$ | $\Omega$ | 0           | 0              | 0                 | 0        | $\mathbf{0}$ | 0 | 0              | 0 | $\Omega$ | 4000H            | 16384          | 00H            |
| 6,25        | 0        |    | 0  |             | $\Omega$ | $\Omega$ | $\Omega$ | 0           | 0              | $\Omega$          | 0        | $\Omega$     | 0 | 0              | 0 | $\Omega$ | 5000H            | 20480          | 00H            |
| 7,50        | 0        |    |    | $\Omega$    | $\Omega$ | $\Omega$ | $\Omega$ | 0           | 0              | 0                 | 0        | $\Omega$     | 0 | 0              | 0 | $\Omega$ | 6000H            | 24576          | 00H            |
| 8,75        | 0        |    |    |             | 1        | $\Omega$ | $\Omega$ | 0           | 0              | 0                 | $\Omega$ | $\mathbf{0}$ | 0 | 0              | 0 | $\Omega$ | 7000H            | 28672          | 00H            |
| 10,00       | 0        |    |    |             |          |          |          | 1           | ٠              |                   |          |              |   | 0              | 0 | 0        | 7FF8H            | 32760          | 00H            |

Tab. A-7: Ausgabewerte und daraus resultierende Spannungen beim STL-DA2-V und STL-DA4-V1

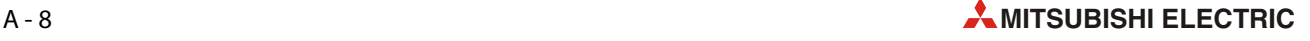

#### <span id="page-88-0"></span>STL-DA4-V2 (Identnummer 51205039)

Das analoge Ausgangsmodul STL-DA4-V2 (vier Kanäle, -10 bis 10 V) benötigt pro Kanal 16 Daten-Bits und acht Status-Bits.

Der digitalisierte Ausgabewert wird in einem Datenwort (16 Bit) über das Prozessabbild der Kopfstation als Ausgangs-Byte 0 (low) und Ausgangs-Byte 1 (high) ausgegeben. Dieser Wert ist mit einer Auflösung von 12 Bit in den Bits b3 bis b14 abgebildet. Das Bit b15 zeigt das Vorzeichen an. Die drei niederwertigen Bits (b0 bis b2) werden nicht ausgewertet.

Negative Spannungen werden ausgegeben, wenn der Ausgabewert binär im Zweierkomplement angegeben wird.

#### HINWEIS Obwohl die Bits b0 bis b2 nicht ausgewertet werden, können sie zur Vereinfachung der Programmierung mit verwendet werden (siehe folgende Tabelle). Der dadurch entstehende Ausgabefehler ist nur gering und kann vernachlässigt werden.

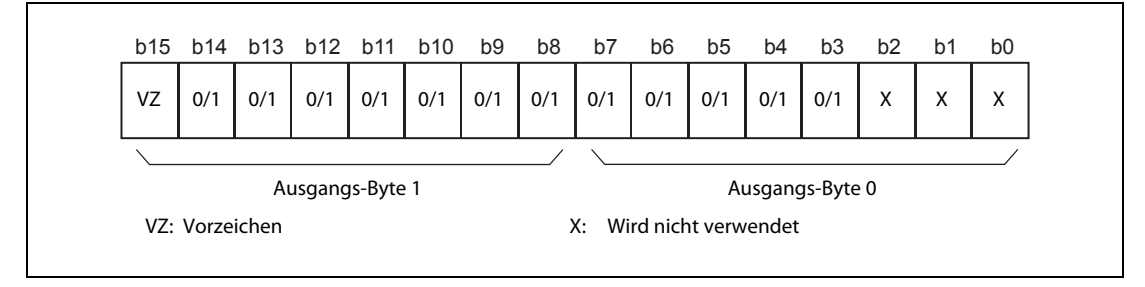

Abb. A-12: Prozessabbild des analogen Ausgangsmoduls STL-DA4-V2

Einige Feldbussysteme verarbeiten Statusinformationen mit Hilfe eines Status-Bytes. Als Status-Byte dieses Ausgangsmoduls wird immer Null zurückgegeben, es wird deshalb nicht ausgewertet.

|             |          |    |          |              |              |          |             |          |              |          | <b>Zahlenwert</b> |              |          |                |          |              |                  |                |                |
|-------------|----------|----|----------|--------------|--------------|----------|-------------|----------|--------------|----------|-------------------|--------------|----------|----------------|----------|--------------|------------------|----------------|----------------|
| Aus-        |          |    |          |              |              |          |             |          | <b>Binär</b> |          |                   |              |          |                |          |              |                  |                | Status-        |
| gang<br>[V] | 15       | 14 | 13       | 12           | 11           | 10       | 9           | 8        | 7            | 6        | 5                 | 4            | 3        | $\overline{2}$ | 1        | $\bf{0}$     | Hexa-<br>dezimal | <b>Dezimal</b> | byte<br>(Hex.) |
|             |          |    |          |              |              |          | Ausgabewert |          |              |          |                   |              |          | X              | X        | X            |                  |                |                |
| $-10$       | 1        | 0  | $\Omega$ | 0            | $\mathbf{0}$ | $\Omega$ | $\Omega$    | $\Omega$ | $\mathbf{0}$ | $\Omega$ | $\Omega$          | $\Omega$     | $\Omega$ | 0              | 0        | 1            | 8001H            | $-32767$       | 00H            |
| -8          | 1        | 0  | $\Omega$ | $\mathbf{1}$ | 1            | $\Omega$ | $\Omega$    |          | 1            | $\Omega$ | $\Omega$          |              |          | 0              |          | 0            | 999AH            | $-26214$       | 00H            |
| -6          | 1        | 0  | 1        | 1            | $\mathbf{0}$ | $\Omega$ | 1           | 1        | $\mathbf{0}$ | $\Omega$ |                   |              | $\Omega$ |                | $\Omega$ | $\mathbf{0}$ | <b>B334H</b>     | $-19660$       | 00H            |
| $-4$        | 1        | 1  | $\Omega$ | 0            | 1            | 1        | $\Omega$    | $\Omega$ | 1            | 1        | $\Omega$          | $\Omega$     | 1        |                | 0        | 1            | <b>CCCDH</b>     | $-13107$       | 00H            |
| $-2$        | 1        | 1  | 1        | $\Omega$     | $\mathbf{0}$ |          |             | $\Omega$ | 0            | 1        |                   | $\Omega$     | $\Omega$ |                |          | 1            | E667H            | $-6552$        | 00H            |
| $\Omega$    | 0        | 0  | $\Omega$ | 0            | $\mathbf{0}$ | 0        | $\Omega$    | $\Omega$ | $\mathbf{0}$ | 0        | 0                 | $\mathbf{0}$ | 0        | 0              | 0        | 0            | 0000H            | $\Omega$       | 00H            |
| 2           | 0        | 0  | $\Omega$ |              | 1            | $\Omega$ | $\Omega$    |          | 1            | 0        | $\Omega$          |              | 1        | 0              | 0        | 1            | 1999H            | 6553           | 00H            |
| 4           | 0        | 0  | 1        | $\mathbf{1}$ | $\mathbf{0}$ | $\Omega$ |             | 1        | $\mathbf{0}$ | 0        |                   |              | $\Omega$ | 0              |          | 1            | 3333H            | 13107          | 00H            |
| 6           | 0        | 1  | $\Omega$ | 0            | 1            | 1        | $\Omega$    | $\Omega$ | 1            | 1        | $\Omega$          | $\mathbf{0}$ | 1        |                | 0        | $\mathbf{0}$ | 4CCCH            | 19660          | 00H            |
| 8           | $\Omega$ | 1  | 1        | 0            | $\mathbf{0}$ |          |             | $\Omega$ | $\mathbf{0}$ | 1        |                   | $\Omega$     | $\Omega$ |                |          | $\mathbf{0}$ | 6666H            | 26214          | 00H            |
| 10          | 0        | 1  | 1        |              | 1            |          |             | 1        | 1            | 1        |                   |              | 1        |                | 0        | 0            | 7FFCH            | 32767          | 00H            |

Tab. A-8: Ausgabewerte und daraus resultierende Spannungen beim STL-DA4-V2

#### STL-DA2-I (Identnummer 51205041)

<span id="page-89-0"></span>Das analoge Ausgangsmodul STL-DA2-I (zwei Kanäle, 4 bis 20 mA) benötigt pro Kanal 16 Daten-Bits und acht Status-Bits.

Der digitalisierte Ausgabewert wird in einem Datenwort (16 Bit) über das Prozessabbild der Kopfstation als Ausgangs-Byte 0 (low) und Ausgangs-Byte 1 (high) ausgegeben. Dieser Wert ist mit einer Auflösung von 12 Bit in den Bits b3 bis b14 abgebildet. Die drei niederwertigen Bits (b0 bis b2) werden nicht ausgewertet.

HINWEIS Obwohl die Bits b0 bis b2 nicht ausgewertet werden, können sie zur Vereinfachung der Programmierung mit verwendet werden (siehe folgende Tabelle). Der dadurch entstehende Ausgabefehler ist nur gering und kann vernachlässigt werden.

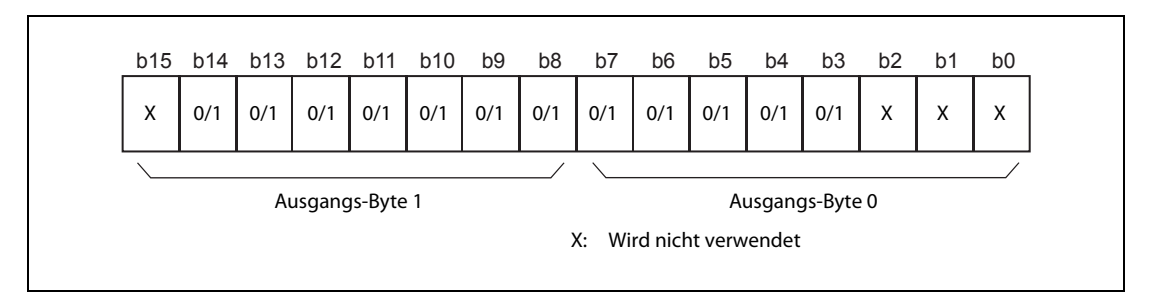

Abb. A-13: Prozessabbild des analogen Ausgangsmoduls STL-DA2-I

Einige Feldbussysteme verarbeiten Statusinformationen mit Hilfe eines Status-Bytes. Als Status-Byte dieses Ausgangsmoduls wird immer Null zurückgegeben, es wird deshalb nicht ausgewertet.

|              |              |    |    |              |          |          |          |              |              | <b>Zahlenwert</b> |              |          |          |                  |              |          |                  |                |                |
|--------------|--------------|----|----|--------------|----------|----------|----------|--------------|--------------|-------------------|--------------|----------|----------|------------------|--------------|----------|------------------|----------------|----------------|
| Aus-         |              |    |    |              |          |          |          |              | <b>Binär</b> |                   |              |          |          |                  |              |          |                  |                | Status-        |
| gang<br>[mA] | 15           | 14 | 13 | 12           | 11       | 10       | 9        | 8            | 7            | 6                 | 5            | 4        | 3        | $\overline{2}$   |              | $\bf{0}$ | Hexa-<br>dezimal | <b>Dezimal</b> | byte<br>(Hex.) |
|              | X            |    |    |              |          |          |          | Ausgabewert  |              |                   |              |          |          | $\boldsymbol{x}$ | X            | X        |                  |                |                |
| 4            | $\mathbf{0}$ | 0  | 0  | $\mathbf{0}$ | $\Omega$ | $\Omega$ | $\Omega$ | $\mathbf{0}$ | 0            | $\Omega$          | $\Omega$     | $\Omega$ | $\Omega$ | 0                | 0            | $\Omega$ | 0000H            | 0              | 00H            |
| 6            | 0            | 0  | 0  | 1            | $\Omega$ | $\Omega$ | $\Omega$ | $\mathbf{0}$ | $\Omega$     | 0                 | $\Omega$     | $\Omega$ | $\Omega$ | 0                | 0            | $\Omega$ | 1000H            | 4096           | 00H            |
| 8            | 0            | 0  | 1  | 0            | $\Omega$ | $\Omega$ | $\Omega$ | $\mathbf{0}$ | 0            | $\Omega$          | $\mathbf{0}$ | $\Omega$ | $\Omega$ | $\Omega$         | $\mathbf{0}$ | $\Omega$ | 2000H            | 8192           | 00H            |
| 10           | 0            | 0  | 1  | 1            | $\Omega$ | $\Omega$ | $\Omega$ | $\Omega$     | $\Omega$     | 0                 | $\Omega$     | $\Omega$ | $\Omega$ | 0                | $\mathbf{0}$ | $\Omega$ | 3000H            | 12288          | 00H            |
| 12           | 0            |    | 0  | $\mathbf{0}$ | $\Omega$ | $\Omega$ | $\Omega$ | 0            | $\Omega$     | 0                 | 0            | $\Omega$ | 0        | 0                | 0            | $\Omega$ | 4000H            | 16384          | 00H            |
| 14           | 0            |    | 0  | 1            | $\Omega$ | $\Omega$ | $\Omega$ | 0            | $\Omega$     | 0                 | 0            | $\Omega$ | 0        | 0                | 0            | $\Omega$ | 5000H            | 20480          | 00H            |
| 16           | 0            |    | 1  | 0            | $\Omega$ | $\Omega$ | 0        | 0            | 0            | 0                 | 0            | $\Omega$ | 0        | 0                | 0            | 0        | 6000H            | 24576          | 00H            |
| 18           | 0            |    | 1  | 1            | $\Omega$ | $\Omega$ | $\Omega$ | $\mathbf{0}$ | $\Omega$     | $\Omega$          | $\Omega$     | $\Omega$ | $\Omega$ | $\Omega$         | $\mathbf{0}$ | $\Omega$ | 7000H            | 28672          | 00H            |
| 20           | 0            |    | 1  | 1            |          |          | 1        |              |              |                   |              |          |          |                  |              |          | 7FFFH            | 32767          | 00H            |

Tab. A-9: Ausgabewerte und daraus resultierende Ströme beim STL-DA2-I

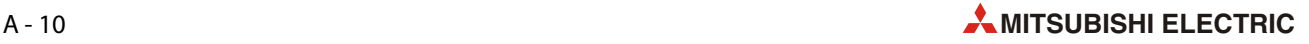

#### STL-DA4-I (Identnummer 51205040)

<span id="page-90-0"></span>Das analoge Ausgangsmodul STL-DA4-I (vier Kanäle, 4 bis 20 mA) benötigt pro Kanal 16 Daten-Bits und acht Status-Bits.

Der digitalisierte Ausgabewert wird in einem Datenwort (16 Bit) über das Prozessabbild der Kopfstation als Ausgangs-Byte 0 (low) und Ausgangs-Byte 1 (high) ausgegeben. Dieser Wert ist mit einer Auflösung von 12 Bit in den Bits b3 bis b14 abgebildet. Die drei niederwertigen Bits (b0 bis b2) werden nicht ausgewertet.

HINWEIS Obwohl die Bits b0 bis b2 nicht ausgewertet werden, können sie zur Vereinfachung der Programmierung mit verwendet werden (siehe folgende Tabelle). Der dadurch entstehende Ausgabefehler ist nur gering und kann vernachlässigt werden.

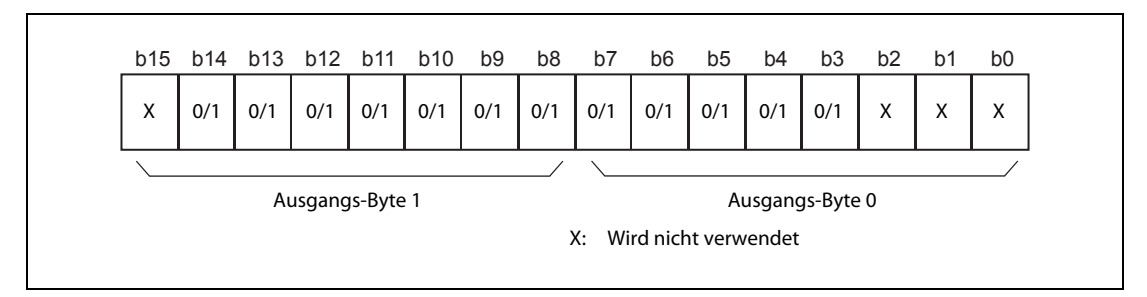

Abb. A-14: Prozessabbild des analogen Ausgangsmoduls STL-DA4-I

Einige Feldbussysteme verarbeiten Statusinformationen mit Hilfe eines Status-Bytes.

Die Verarbeitung dieses Status-Bytes durch die Kopfstation ist jedoch optional, d. h. Zugriff oder Auswertung der Status-Informationen sind abhängig vom jeweiligen Feldbussystem.

|                    |              |    |          |          |              |          |          |              |                | <b>Zahlenwert</b> |          |          |          |                |          |          |                  |                |                    |
|--------------------|--------------|----|----------|----------|--------------|----------|----------|--------------|----------------|-------------------|----------|----------|----------|----------------|----------|----------|------------------|----------------|--------------------|
| Aus-               |              |    |          |          |              |          |          |              | <b>Binär</b>   |                   |          |          |          |                |          |          |                  |                | Status-            |
| gang<br>[mA]       | 15           | 14 | 13       | 12       | 11           | 10       | 9        | 8            | $\overline{7}$ | 6                 | 5        | 4        | 3        | $\overline{2}$ |          | $\bf{0}$ | Hexa-<br>dezimal | <b>Dezimal</b> | byte<br>(Hex.)     |
|                    | X            |    |          |          |              |          |          | Ausgabewert  |                |                   |          |          |          | X              | X        | X        |                  |                |                    |
| 4                  | 0            | 0  | $\Omega$ | $\Omega$ | $\mathbf{0}$ | $\Omega$ | $\Omega$ | $\mathbf{0}$ | 0              | $\mathbf{0}$      | $\Omega$ | $\Omega$ | $\Omega$ | $\Omega$       | $\Omega$ | 0        | 0000H            | 0              | 00H                |
| 8                  | 0            | 0  | 0        | и        |              |          | и        |              |                |                   | ٠        |          |          |                |          |          | 1FFFH            | 8191           | 00H                |
| 12                 | $\Omega$     | 0  | ٠        | и        |              |          | ٠        |              |                |                   | ٠        |          |          |                |          |          | 3FFFH            | 16383          | 00H                |
| 16                 | $\mathbf{0}$ |    | 0        | ٠        |              |          | ٠        |              |                |                   |          |          |          |                |          |          | 5FFFH            | 24575          | 00H                |
| 20                 | $\Omega$     |    |          | и        |              |          | и        |              |                |                   |          |          |          |                |          |          | 7FFFH            | 32767          | 00H                |
| Fehler $\mathbb O$ |              |    |          |          |              |          |          |              |                | Nicht definiert   |          |          |          |                |          |          |                  |                | 40H <sup>(2)</sup> |

Tab. A-10: Ausgabewerte und daraus resultierende Ströme beim STL-DA4-I

- $\Omega$  Drahtbruch oderunzulässige Bürdenkombination
- $\circledR$  In diesem Fall leuchtet auch die Fehler-LED.

### A.1.6 Encoder-Modul STL-ENC (Identnummer 51205116)

<span id="page-91-1"></span>Das Encoder-Modul STL-ENC stellt der Kopfstation über zwei logische Kanäle sechs Byte Ein- und Ausgangsprozessabbild zur Verfügung.

Der Vorgabewert wird in vier Ausgangs-Bytes (D0 bis D3) abgelegt. In vier Eingangs-Bytes (D0 bis D3) werden die eingelesenen Prozessdaten abgelegt. Zwei Steuer-Bytes (C0, C1) und zwei Status-Bytes (S0, S1) dienen zur Kontrolle des Datenflusses und zur Auswahl der Einstell- bzw. Istwerte.

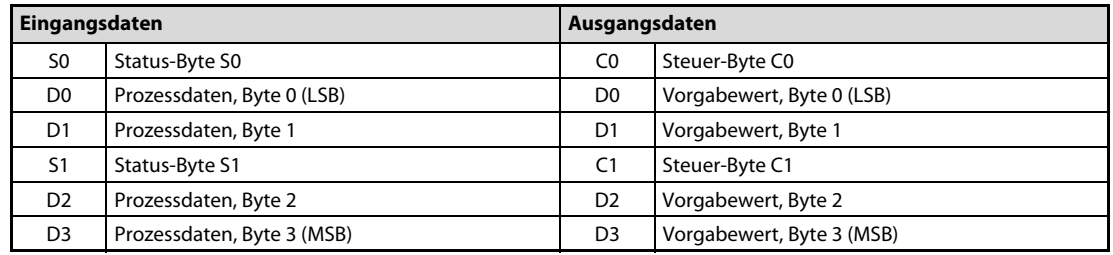

Tab. A-11: Eingangs- und Ausgangs-Bytes des STL-ENC

HINWEIS Die Abbildung der Prozessdaten einiger E/A-Module im Prozessabbild hängt vom verwendeten Feldbus bzw. der Kopfstation ab.

> Entnehmen Sie diese Angaben sowie den speziellen Aufbau des jeweiligen Steuer-/Status-Bytes bitte der Beschreibung des Prozessabbilds der entsprechenden Kopfstation.

> In Abhängigkeit von Bit 0 und Bit 1 im Steuer-Byte C1 werden unterschiedliche Prozessdaten eingeblendet:

- Zählerwert
- Latch-Wert
- Geschwindigkeit
- Vorgabewert

Die Einstellung wird im Status-Byte S1 in Bit 0 und Bit 1 gespiegelt.

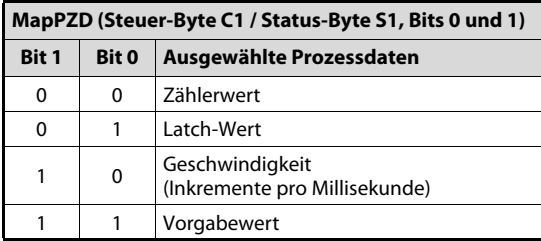

<span id="page-91-0"></span>Tab. A-12: Bedeutung der Bits 1 und 0 in C1/S1

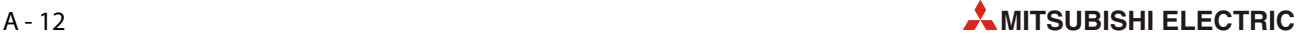

#### Status-Byte S0

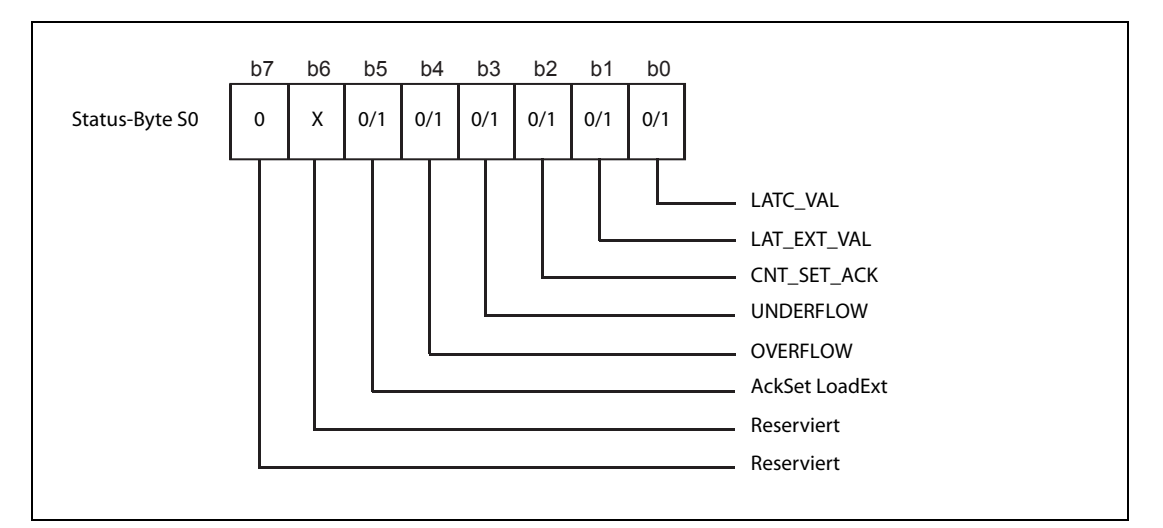

Abb. A-15: Status-Byte S0 des STL-ENC

| <b>Bit</b>     | <b>Bezeichnung</b>    | <b>Beschreibung</b>                                                                                                    |
|----------------|-----------------------|----------------------------------------------------------------------------------------------------|
| $\Omega$       | LATC VAL              | Quittungsbit für EN_LATC (Steuer-Byte C0, Bit 0)<br>• Latch Mode:<br>Bei positiver Flanke am Eingang C wird dieses Bit gesetzt.<br>Es wird zurückgesetzt wenn EN LATC zurückgesetzt wird<br>• Preload Mode:<br>Bei positiver Flanke am Eingang C wird dieses Bit gesetzt.<br>Es wird zurückgesetzt wenn EN_LATC zurückgesetzt wird.                            |
| -1             | LAT_EXT_VAL           | Quittungsbit für EN LAT EXT (Steuer-Byte C0, Bit 1).<br>$\bullet$ Latch Mode:<br>Bei positiver Flanke am Eingang Latch wird dieses Bit gesetzt.<br>Es wird zurückgesetzt wenn EN_LAT_EXT zurückgesetzt wird.<br>• Preload Mode:<br>Bei positiver Flanke am Eingang Latch wird dieses Bit gesetzt. Es wird zurückgesetzt<br>wenn EN_LAT_EXT zurückgesetzt wird. |
| $\overline{2}$ | CNT_SET_ACK           | Quittungsbit für CNT_SET (Steuer-Byte C0, Bit 2).<br>Dieses Bit wird zurückgesetzt wenn CNT SET = 0                                                                                                    |
| 3              | <b>UNDERFLOW</b>      | Dieses Bit wird bei einem Zählerunterlauf von 00000000H nach FFFFFFFFH gesetzt ("1").<br>Dieses Bit wird zurückgesetzt ("0")<br>- bei einem Zählerstand < AAAAAAAAH.<br>- mit der positiven Flanke von "ResetUnderflow" (Steuer-Byte C0, Bit 3).<br>$-$ wenn OVERFLOW = 1.                                                                                     |
| 4              | OVERFLOW              | Dieses Bit wird bei einem Zählerüberlauf von FFFFFFFH nach 00000000H gesetzt ("1").<br>Dieses Bit wird zurückgesetzt ("0")<br>- bei einem Zählerstand > 55555555H.<br>- mit der positiven Flanke von "ResetOverflow" (Steuer-Byte C0, Bit 4).<br>$-$ wenn UNDERFLOW = 1.                                                                                       |
| 5              | <b>AckSet LoadExt</b> | Quittungsbit für "SetLoadExt".<br>Dieses Bit wird zurückgesetzt wenn "SetLoadExt" = 0 (Steuer-Byte C0, Bit 5)                                                                                                    |

Tab. A-13: Beschreibung des Status-Byte S0 des STL-ENC

#### Status-Byte S1

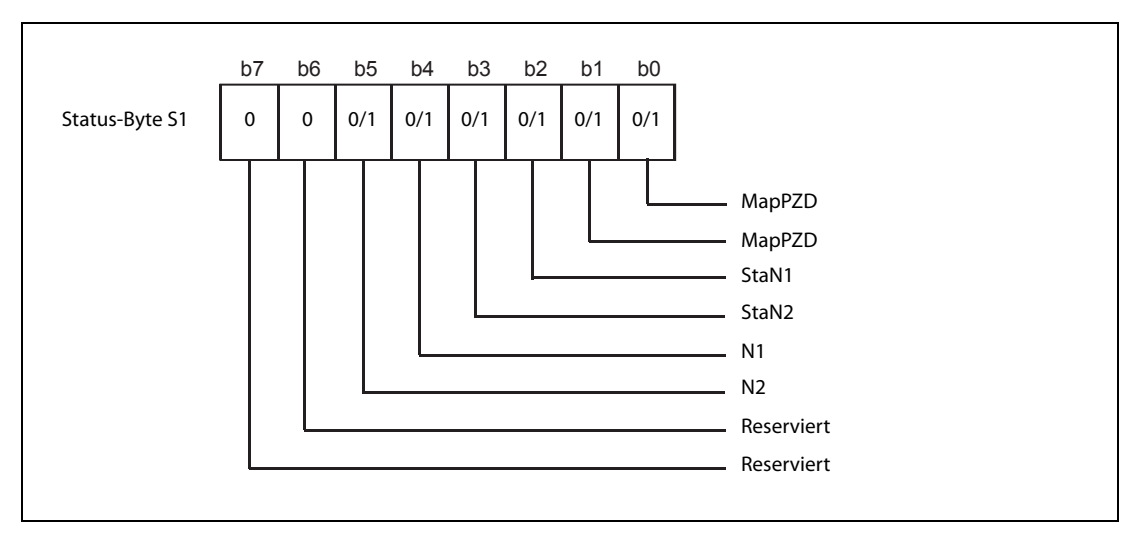

Abb. A-16: Status-Byte S1 des STL-ENC

| <b>Bit</b>    | <b>Bezeichnung</b> | <b>Beschreibung</b>                                                                      |
|---------------|--------------------|------------------------------------------------------------------------------------------|
| 0             |                    | • Software-Version < XXXX03XX: Reserviert / nicht verwendet (0)                          |
|               | MapPZD             | • Software-Version $\geq$ XXXX03XX: Codierung der Prozessdaten (2 Bits), siehe Tab. A-12 |
|               |                    | • Software-Version < XXXX03XX: Reserviert / nicht verwendet (0)                          |
| $\mathcal{P}$ | StaN1              | • Software-Version $\geq$ XXXX03XX: Status Nockenausgang 1                               |
|               |                    | $0 =$ Nockenausgang 1 nicht gesetzt                                                      |
|               |                    | $1 = Nockenausgang 1 gesetzt$                                                            |
|               |                    | • Software-Version < XXXX03XX: Reserviert / nicht verwendet (0)                          |
| 3             | StaN <sub>2</sub>  | • Software-Version $\geq$ XXXX03XX: Status Nockenausgang 2                               |
|               |                    | $0 =$ Nockenausgang 2 nicht gesetzt                                                      |
|               |                    | $1 = Nockenausgang 2 gesetzt$                                                            |
|               |                    | Nockenfenster 1                                                                          |
| 4             | N <sub>1</sub>     | Bit wird gesetzt, wenn:                                                                  |
|               |                    | Unterer Vergleichswert N1 $\leq$ Zählerstand $\leq$ oberer Vergleichswert N1             |
|               |                    | Nockenfenster 2                                                                          |
| 5             | N <sub>2</sub>     | Bit wird gesetzt, wenn:                                                                  |
|               |                    | Unterer Vergleichswert N2 $\leq$ Zählerstand $\leq$ oberer Vergleichswert N2             |

Tab. A-14: Beschreibung des Status-Byte S1 des STL-ENC

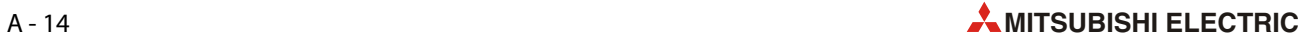

#### Steuer-Byte C0

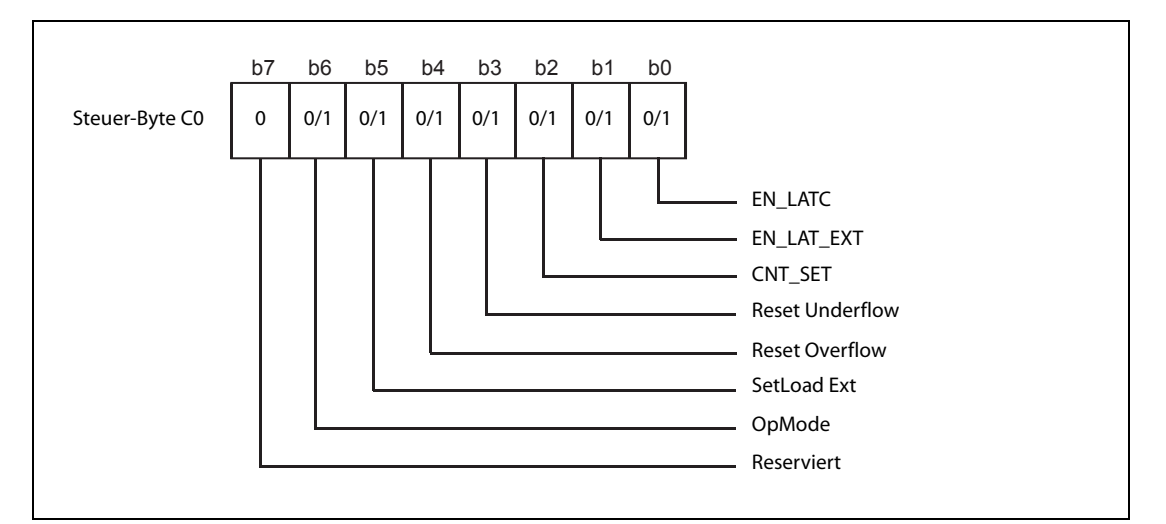

Abb. A-17: Steuer-Byte C0 des STL-ENC

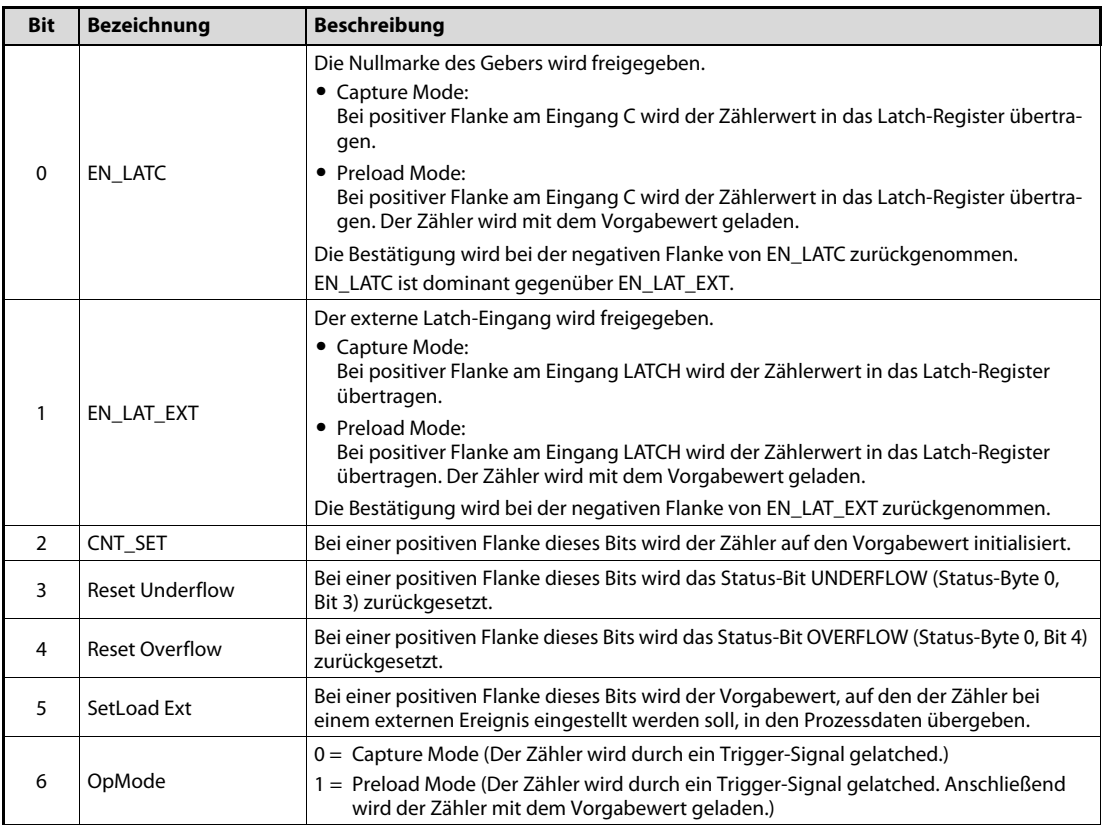

Tab. A-15: Beschreibung des Steuer-Byte C0 des STL-ENC

#### Steuer-Byte C1

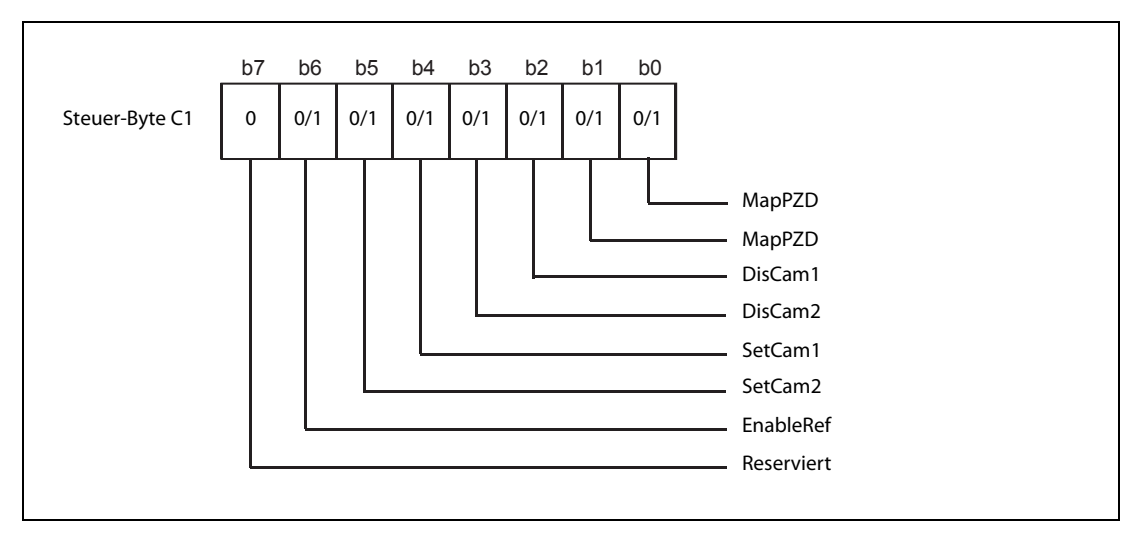

Abb. A-18: Steuer-Byte C1 des STL-ENC

| <b>Bit</b>    | <b>Bezeichnung</b>  | <b>Beschreibung</b>                                                                                                    |
|---------------|---------------------|----------------------------------------------------------------------------------------------------|
| $\Omega$<br>1 | MapPZD              | Codierung der Prozessdaten (2 Bits), siehe Tab. A-12                                                                                                    |
| 2             | DisCam1             | • Software-Version < XXXX03XX: Reserviert / nicht verwendet (0)<br>• Software-Version $\geq$ XXXX03XX: Sperre Nockenausgang 1<br>$0 = Nockenausgang 1 freigegeben$<br>1 = Nockenausgang 1 gesperrt                                                                                                    |
| 3             | DisCam <sub>2</sub> | • Software-Version < XXXX03XX: Reserviert / nicht verwendet (0)<br>• Software-Version $\geq$ XXXX03XX: Sperre Nockenausgang 2<br>$0 = Nockenausgang 2 freigegeben$<br>1 = Nockenausgang 2 gesperrt                                                                                                    |
| 4             | SetCam1             | • Bei positiver Flanke wird der Vorgabewert als unterer Vergleichswert für den Nok-<br>kenausgang 1 (N1) übernommen.<br>• Bei negativer Flanke wird der Vorgabewert als oberer Vergleichswert für den Nok-<br>kenausgang 1 (N1) übernommen.                                                                                                    |
| 5             | SetCam2             | • Bei positiver Flanke wird der Vorgabewert als unterer Vergleichswert für den Nok-<br>kenausgang 2 (N2) übernommen.<br>• Bei negativer Flanke wird der Vorgabewert als oberer Vergleichswert für den Nok-<br>kenausgang 2 (N2) übernommen.                                                                                                    |
| 6             | <b>FnableRef</b>    | Eingang REF freigeben.<br>- Die Steuerung setzt das Bit "EnableRef".<br>- Die Steuerung muss EN LATC (Steuer-Byte C0, Bit 0) oder EN LAT EXT (Steuer-Byte<br>C0, Bit 1) mit positiver Flanke freigeben.<br>- Am Eingang REF wird eine positive Flanke erzeugt.<br>- Danach führt die nächste positive Flanke am Eingang C bzw. Eingang Latch zu einem<br>Capture- oder Preload-Ereignis. |

Tab. A-16: Beschreibung des Steuer-Byte C1 des STL-ENC

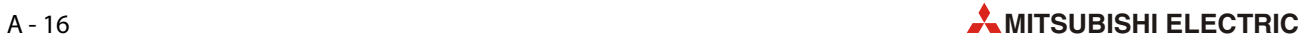

### A.1.7 Zählermodul STL-C100 (Identnummer 51244881)

<span id="page-96-0"></span>Das Zählermodul STL-C100 stellt der Kopfstation über zwei logische Kanäle fünf Byte Ein- und Ausgangsprozessabbild zur Verfügung.

Der einzustellende Zählervorgabewert wird im binären Format in den vier Ausgangs-Bytes (D0 bis D3) abgelegt. In den vier Eingangs-Bytes (D0 bis D3) wird der Zählerstand des Zählers im binären Format abgelegt. Das Steuer-Byte C0 dient zum Einstellen des Zählers und der Ausgänge. Das Status-Byte S0 zeigt den Zählerstatus und die Zustände der Ein- und Ausgänge.

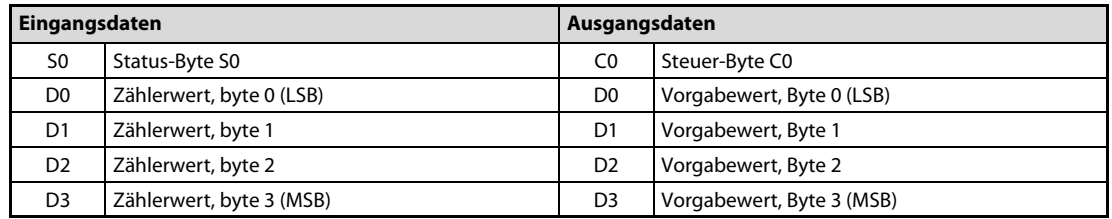

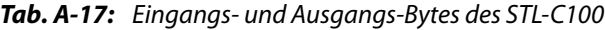

HINWEIS Die Abbildung der Prozessdaten einiger E/A-Module im Prozessabbild hängt vom verwendeten Feldbus bzw. der Kopfstation ab.

> Entnehmen Sie diese Angaben sowie den speziellen Aufbau des jeweiligen Steuer-/Status-Bytes bitte der Beschreibung des Prozessabbilds der entsprechenden Kopfstation.

#### Status-Byte S0

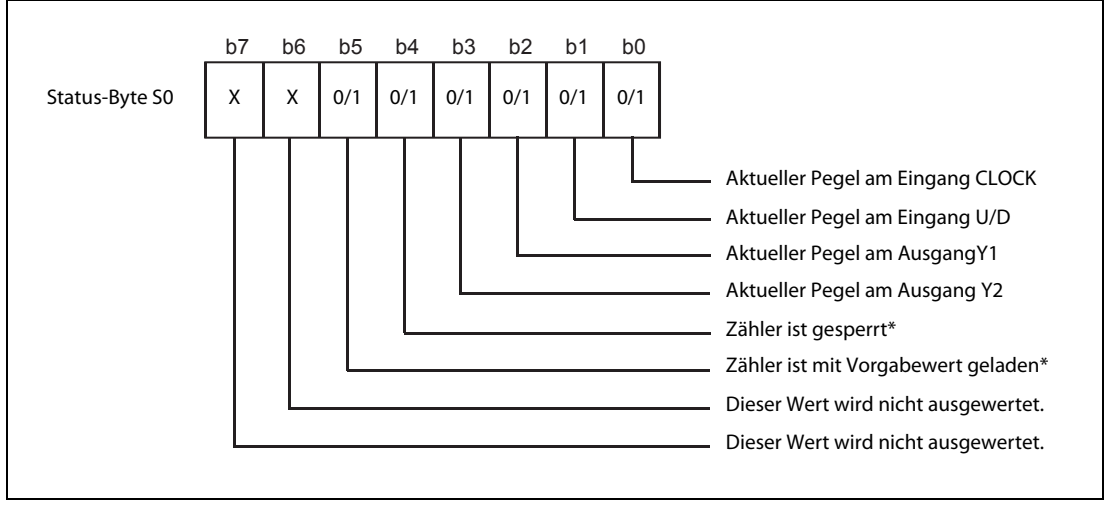

#### Abb. A-19: Status-Byte S0 des STL-C100

Die Bits 4 und 5 des Status-Byte werden zusammen mit den Bits 4 und 5 des Steuer-Bytes auf der nächsten Seite beschrieben.

#### Steuer-Byte C0

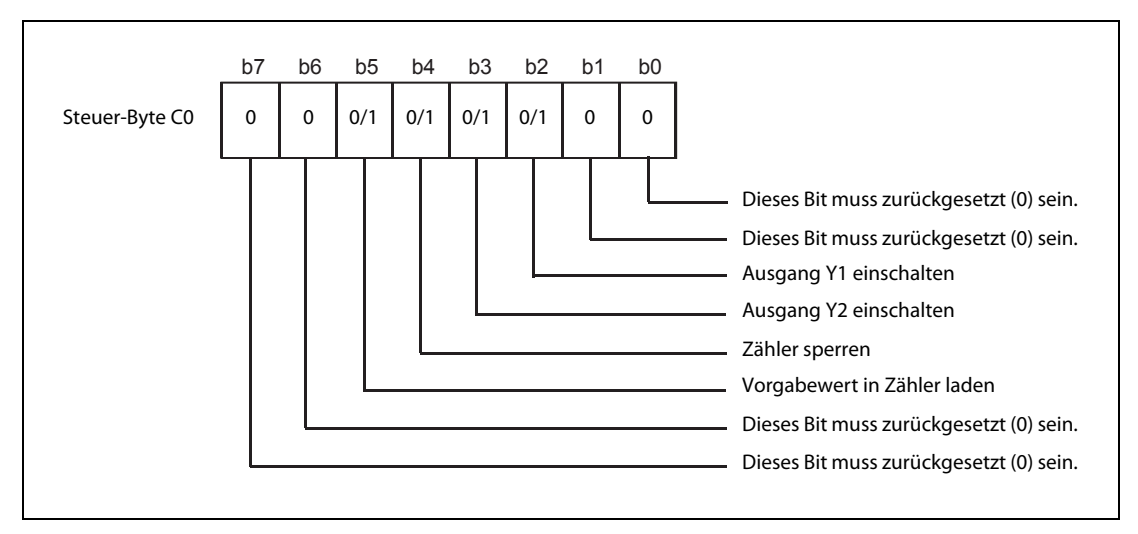

Abb. A-20: Steuer-Byte CO des STL-C100

| <b>Bit</b> | <b>Bezeichnung</b>        | <b>Beschreibung</b>                                                                                                    |
|------------|---------------------------|----------------------------------------------------------------------------------------------------|
|            | Ausgang Y1<br>einschalten | Durch dieses Bit wird der digitale Ausgangs Y1 des Zählermoduls gesteuert.<br>0: Ausgang AUS<br>1: Ausgang EIN                                                                                                    |
| κ          | Ausgang Y2<br>einschalten | Durch dieses Bit wird der digitale Ausgangs Y2 des Zählermoduls gesteuert.<br>0: Ausgang AUS<br>1: Ausgang EIN                                                                                                    |
| 4          | Zähler sperren            | Wird Bit 4 im Steuer-Byte gesetzt, werden Zählvorgänge gesperrt.<br>Bit 4 im Status-Byte S0 meldet das Sperren des Zählers.                                                                                                    |
|            | Set Counter               | Wird Bit 5 im Steuer-Byte gesetzt, wird der Zähler mit dem 32 Bit Vorgabewert der Aus-<br>gangs-Bytes 0 bis 3 geladen. Solange das Bit gesetzt ist, wird der Zähler angehalten und<br>der Ladewert bleibt erhalten.<br>Das erfolgreiche Laden des Zählers wird mit Bit 5 im Status-Byte gemeldet. |

Tab. A-18: Beschreibung des Steuer-Bytes C0 des STL-C100

### A.1.8 Schnittstellenmodul STL-SSI (Identnummer 51205057)

<span id="page-97-0"></span>Das Schnittstellenmodul STL-SSI stellt der Kopfstation über einen logischen Kanal fünf Byte Ein- und Ausgangsprozessabbild zur Verfügung.

Die vom Geber empfangenen Daten werden in 3 Eingangs-Bytes (D0 bis D2) abgelegt. Das Eingang-Byte (D3) und die 4 Ausgangs-Bytes (D0 bis D3) sowie das Steuer-Byte (C0) und das Status-Byte (S0) werden nicht verwendet.

| Eingangsdaten  |                                       | Ausgangsdaten  |                                       |
|----------------|---------------------------------------|----------------|---------------------------------------|
| S <sub>0</sub> | Status-Byte S0 (Wird nicht verwendet) | C0             | Steuer-Byte C0 (Wird nicht verwendet) |
| D <sub>0</sub> | Prozessdaten, Byte 0 (LSB)            | D <sub>0</sub> | Ist immer "0". (Wird nicht verwendet) |
| D1             | Prozessdaten, Byte 1                  | D1             |                                       |
| D <sub>2</sub> | Prozessdaten, Byte 2 (MSB)            | D <sub>2</sub> |                                       |
| D <sub>3</sub> | Ist immer "0". (Wird nicht verwendet) | D3             |                                       |

Tab. A-19: Eingangs- und Ausgangs-Bytes des Schnittstellenmoduls STL-SSI

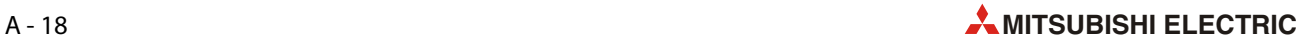

# Index

### Symbole

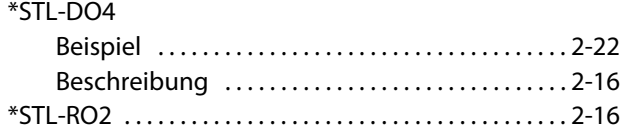

C

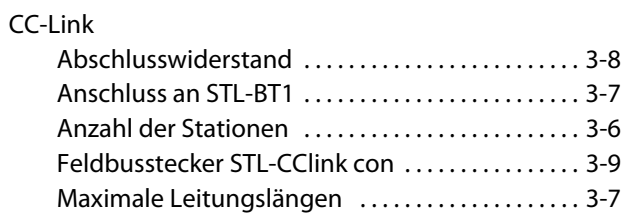

## E

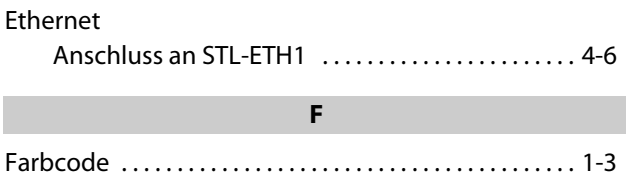

### G

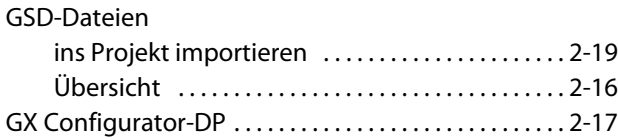

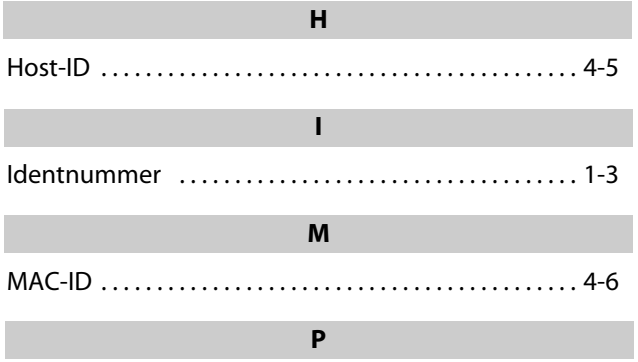

#### Profibus

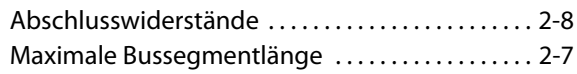

#### S

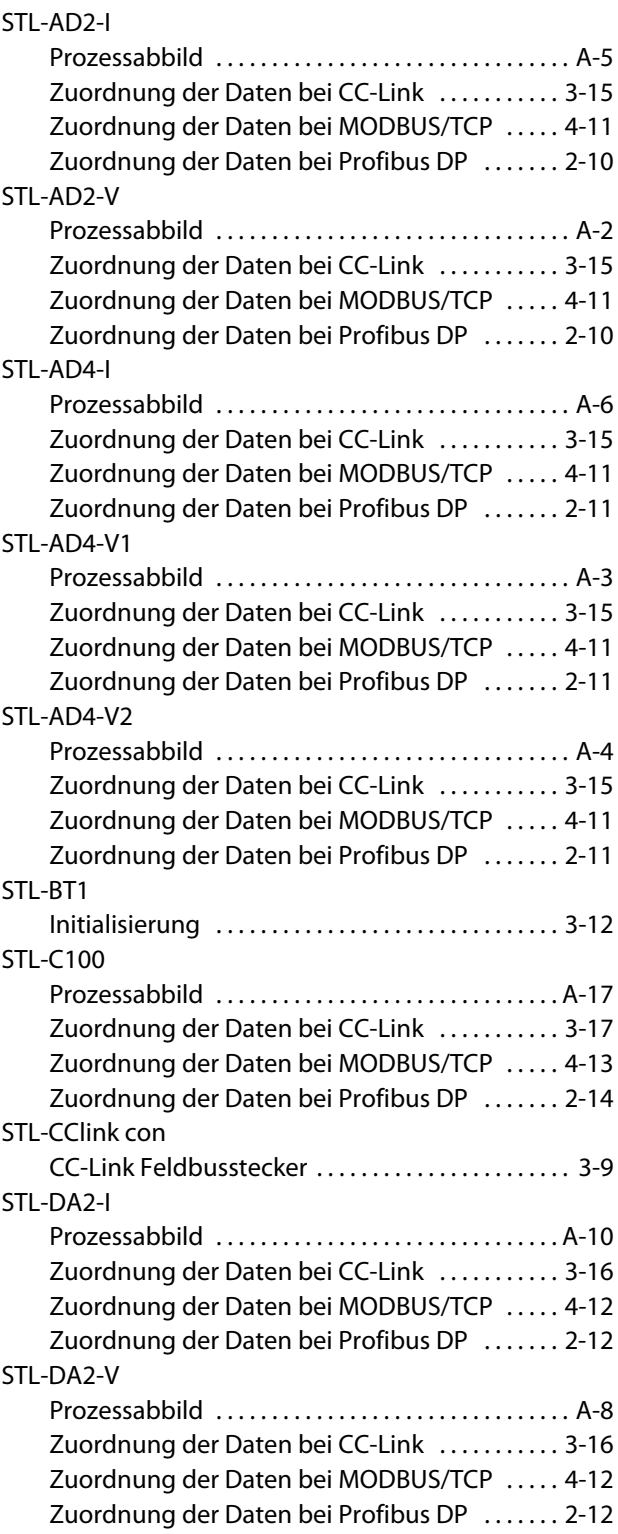

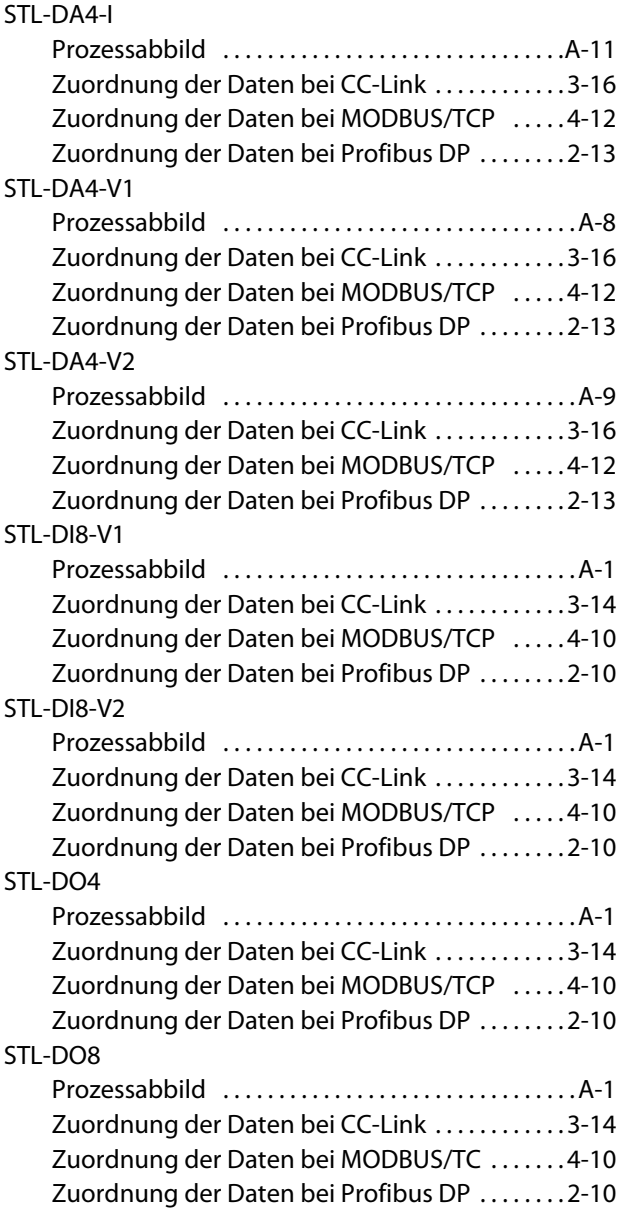

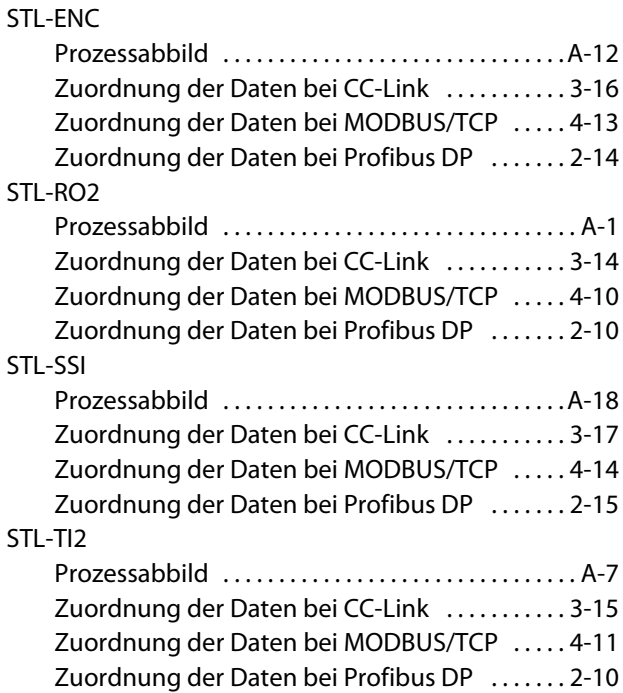

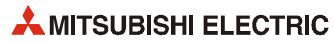

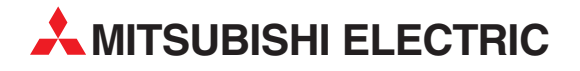

#### DEUTSCHLAND

MITSUBISHI ELECTRIC EUROPE B.V. Gothaer Straße 8 **D-40880 Ratingen**<br>Telefon: (0 21 02) 4 86-0<br>Telefax: (0 21 02) 4 86-11 20 www.mitsubishi-automation.de

#### KUNDEN-TECHNOLOGIE-CENTER

MITSUBISHI ELECTRIC EUROPE B.V. Revierstraße 21 D-44379 Dortmund Telefon: (02 31) 96 70 41-0 Telefax: (02 31) 96 70 41-41 MITSUBISHI ELECTRIC EUROPE B.V. Kurze Straße 40 D-70794 Filderstadt Telefon: (07 11) 77 05 98-0 Telefax: (07 11) 77 05 98-79 MITSUBISHI ELECTRIC EUROPE B.V. Lilienthalstraße 2 a D-85399 Hallbergmoos Telefon: (08 11) 99 87 4-0 Telefax: (08 11) 99 87 4-10

#### **ÖSTERREICH**

SCHWEIZ

GEVA Wiener Straße 89 AT-2500 Baden Telefon: (0 22 52) 8 55 52-0<br>Telefax: (0 22 52) 4 88 60  $(0 22 52) 4 88 60$ 

Omni Ray AG Im Schörli 5 CH-8600 Dübendorf Telefon: (0 44) 802 28 80 Telefax: (0 44) 802 28 28

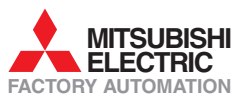

Mitsubishi Electric Europe B.V. /// FA - European Business Group /// Gothaer Straße 8 /// D-40880 Ratingen /// Germany Tel.: +49(0)2102-4860 /// Fax: +49(0)2102-4861120 /// info@mitsubishi-automation.com /// www.mitsubishi-automation.de